**WebSphere**® Information Integration

**Version 9**

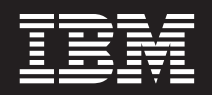

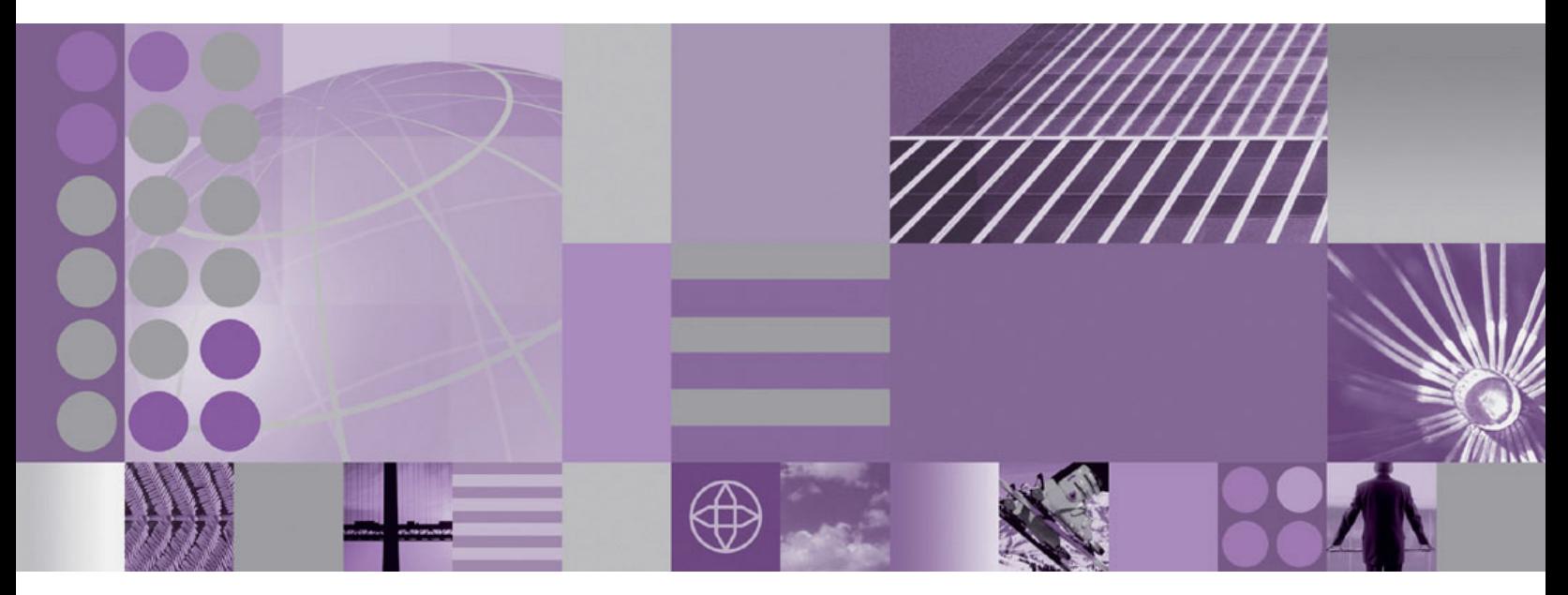

**Migrating to Federation Version 9**

**WebSphere**® Information Integration

**Version 9**

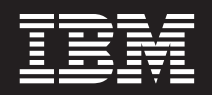

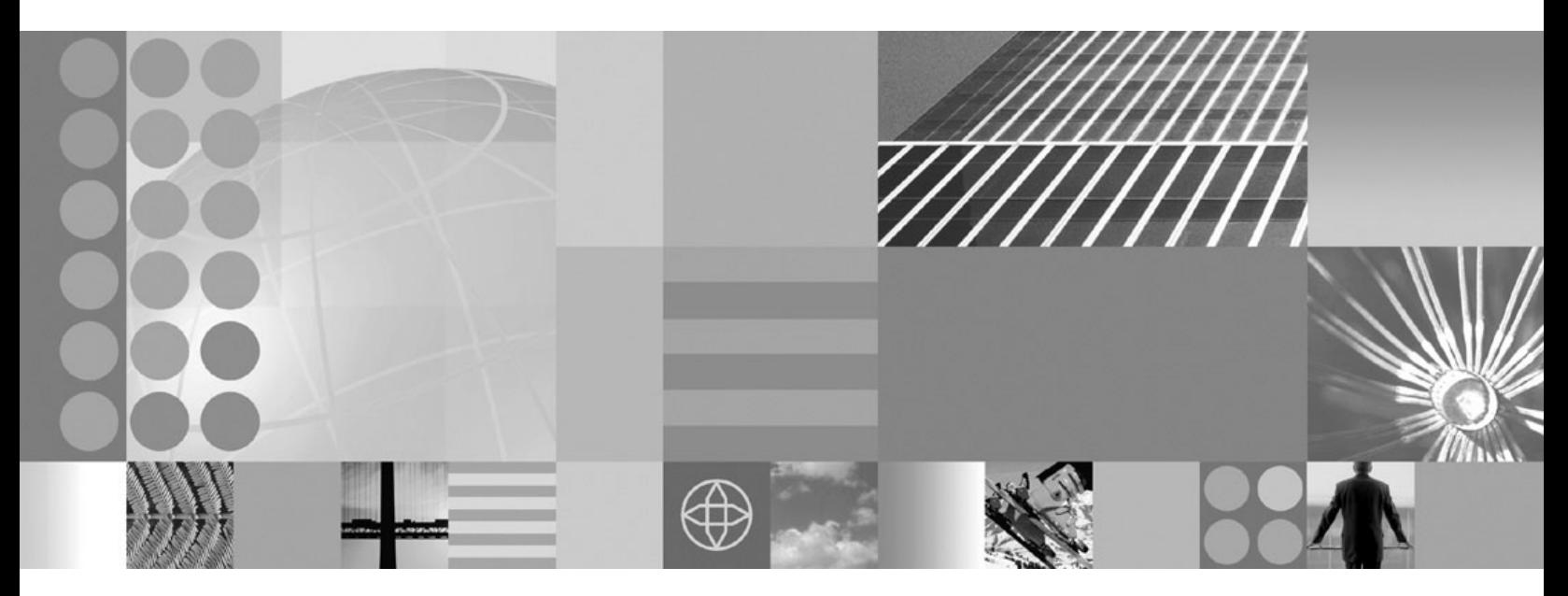

**Migrating to Federation Version 9**

#### **Note**

Before using this information and the product that it supports, be sure to read the general information under ["Notices](#page-88-0) and [trademarks"](#page-88-0) on page 83.

# **Contents**

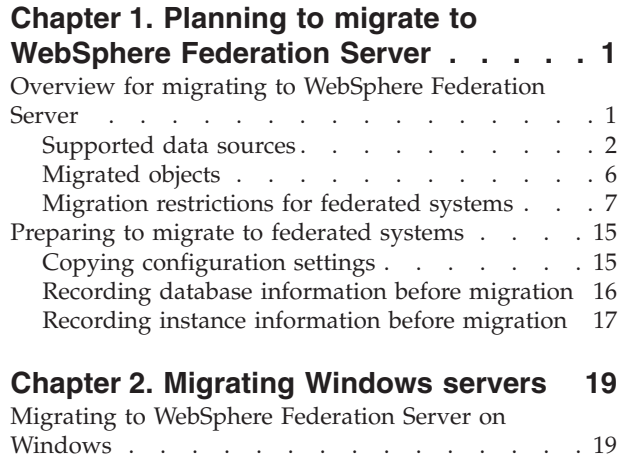

# **Chapter 3. [Migrating](#page-28-0) Linux and UNIX**

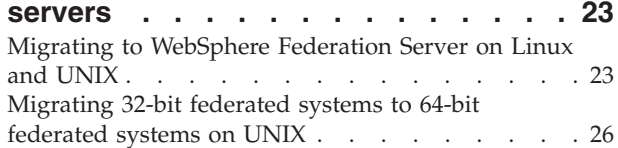

## **Chapter 4. [Accessing](#page-34-0) data sources**

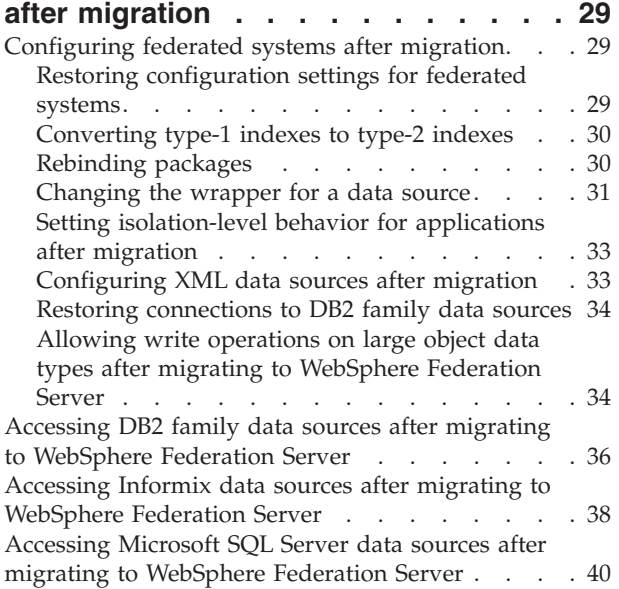

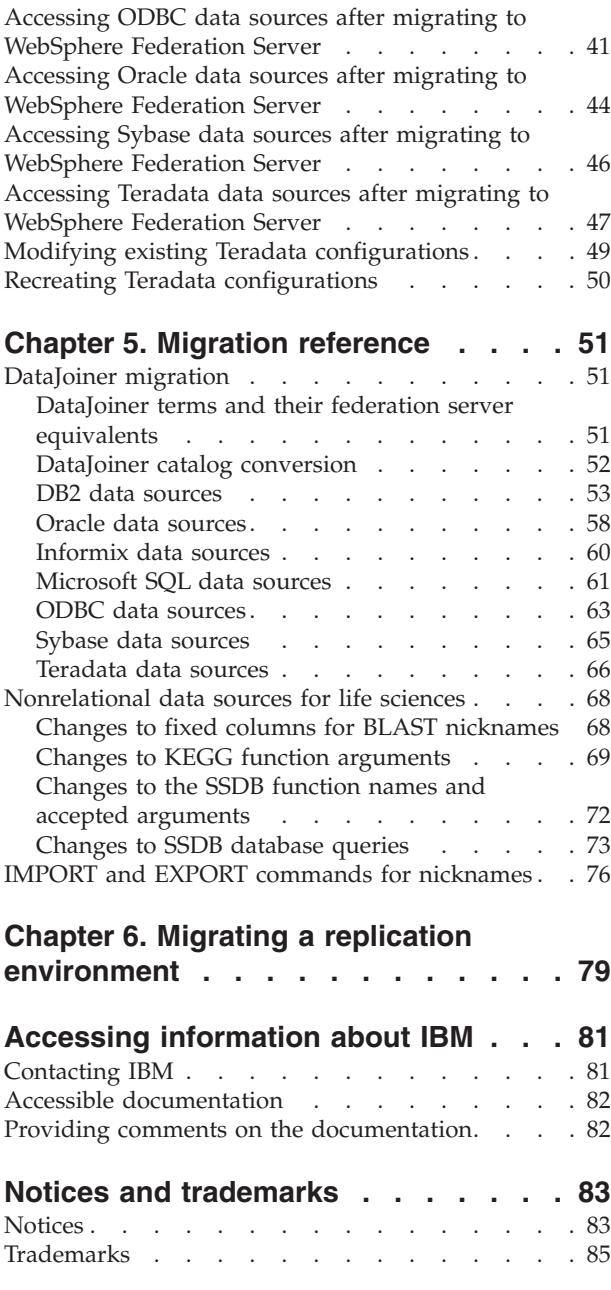

**[Index](#page-92-0) . . . . . . . . . . . . . . . [87](#page-92-0)**

# <span id="page-6-0"></span>**Chapter 1. Planning to migrate to WebSphere Federation Server**

You must plan for the migration by reading about supported data sources and migrated database objects and learning about restrictions and changes that apply when you migrate from DataJoiner<sup>®</sup> or WebSphere<sup>®</sup> Information Integrator.

To migrate to WebSphere Federation Server, version 9.1, you must complete the following tasks:

- 1. Prepare for migration by backing up databases, recording system and database information, verifying that your databases are ready to migrate, and more.
- 2. Install required software.
- 3. Migrate objects such as instances, databases, explain tables, and applications.
- 4. Rebind packages.
- 5. Set up access to the data sources.

# **Overview for migrating to WebSphere Federation Server**

You can migrate existing instances and databases to  $IBM^{\circ}$  WebSphere Federation Server, version 9.1 from supported versions of DB2® DataJoiner, DB2 database systems, and WebSphere Information Integrator, version 8. However, direct migration to WebSphere Federation Server, version 9.1 is supported only from WebSphere Information Integrator, version 8.2.

## **Supported migration paths**

After you install WebSphere Federation Server, you must migrate all instances and databases that you want to access from WebSphere Federation Server.

#### **Migration support for WebSphere Federation Server and DB2 products**

You can migrate to WebSphere Federation Server, version 9.1 from the following products:

• DB2 DataJoiner, version 2.1.1 for  $\text{AIX}^{\circledast}$ , Solaris, and Windows

If you are using DB2 DataJoiner, version 1.2 or version 2.1, you must upgrade to DB2 DataJoiner, version 2.1.1, before you can migrate to WebSphere Federation Server.

• DB2 Universal Database<sup>™</sup> for Linux<sup>®</sup>, UNIX<sup>®</sup>, and Windows<sup>®</sup>, version 7 federated systems

Migration support includes federated systems that use DB2 Relational Connect or DB2 Life Sciences Data Connect.

- DB2 Universal Database for Linux, UNIX, and Windows, version 8.2 federated systems
- WebSphere Information Integrator, version 8.2

The currently installed product determines the required steps to migrate your instances and databases to WebSphere Federation Server.

### **DataJoiner, version 2.1.1 and DB2 Universal Database, version 7 federated systems**

Direct migration to WebSphere Federation Server, version 9.1 is not supported. If you have DataJoiner, version 2.1.1 or DB2 Universal

Database, version 7 installed, you must migrate to WebSphere Information Integrator, version 8.2 with the latest fix pack, before you migrate to WebSphere Federation Server.

### <span id="page-7-0"></span>**DB2 Universal Database, version 8 federated systems and WebSphere Information Integrator, version 8.2**

You can migrate directly to WebSphere Federation Server, version 9.1, if you already installed WebSphere Information Integrator, version 8.2 installed.

# **Data sources that do not require migration**

If you want to access only DB2 family data sources, Informix<sup>®</sup> data sources, or OLE DB data sources, you do not need to install and migrate to WebSphere Federation Server. Access to these data sources is provided when you install or migrate to DB2 Version 9.1 for Linux, UNIX, and Windows.

# **Migration methods**

You can migrate instances and databases to WebSphere Federation Server by using migration commands, such as db2ckmig, db2imigr, and db2 migrate database.

### **Related concepts**

["Preparing](#page-20-0) to migrate to federated systems" on page 15 Before you migrate to IBM WebSphere Federation Server, you must perform tasks such as backing up your databases, recording system configurations, recording database and instance information, changing the diagnostic error level, and verifying that your databases are ready for migration.

### **Related tasks**

"Migrating to [WebSphere](#page-28-0) Federation Server on Linux and UNIX" on page 23 You can migrate directly from IBM WebSphere Information Integrator, version 8.2 on a 32-bit or 64-bit system to WebSphere Federation Server. For AIX and Solaris, you can migrate databases and instances to WebSphere Federation Server on 64-bit systems only. For Linux, you can migrate databases and instances to WebSphere Federation Server on 32-bit and 64-bit systems.

"Migrating to [WebSphere](#page-24-0) Federation Server on Windows" on page 19 You can migrate directly from IBM WebSphere Information Integrator, version 8.2 on a 32-bit or 64-bit system to WebSphere Federation Server. For Windows, you can migrate databases and instances to WebSphere Federation Server on 32-bit and 64-bit systems.

# **Supported data sources**

There are many data sources that you can access using a federated system.

The following table lists the supported data sources:

| Data source                                  | Supported versions                        | Access methods and<br>requirements          |
|----------------------------------------------|-------------------------------------------|---------------------------------------------|
| <b>BLAST</b>                                 | 2.2.3 through 2.2.8<br>fixpacks supported | BLAST daemon (supplied<br>with the wrapper) |
| <b>BioRS</b>                                 | 5.2.x.x                                   | <b>HTTP</b>                                 |
| DB2 Database for Linux,<br>UNIX, and Windows | 8.1, 8.2, 9.1                             | $DRDA^{\circledR}$                          |

*Table 1. Supported data source versions and access methods.*

| Data source                                                         | Supported versions                                                                                                    | Access methods and<br>requirements                                                                        |
|---------------------------------------------------------------------|----------------------------------------------------------------------------------------------------|----------------------------------------------------------------------------------------------------|
| DB2 Universal Database<br>for $z/OS$ <sup>®</sup>                   | 6.1, 7.1 with the<br>following APARs<br>applied:<br>· PQ62695<br>PQ55393<br>PQ56616<br>PQ54605<br>PQ46183<br>· PQ62139                                                                                                    | <b>DRDA</b>                                                                                               |
|                                                                     | 8.1                                                                                                    |                                                                                                    |
| DB2 Universal Database<br>for iSeries $\overline{\ }$ <sup>TM</sup> | 5.2 with the following<br>APARs and PTFs<br>applied:<br>• APAR SE06003, PTF<br>SI04582<br>• APAR SE07533, PTF<br>SI05991<br>• APAR SE08416, PTF<br>SI07135<br>• APAR II13348, PTFs<br>SF99502, SI11626,<br>SI11378<br>5.3<br>5.4 with APAR SE23546,<br>PTF SI21661 applied. | <b>DRDA</b>                                                                                               |
| DB2 Server for VM and                                               | 7.1 (or later) with fixes                                                                                                    | <b>DRDA</b>                                                                                               |
| VSE                                                                 | for APARs for schema<br>functions applied.                                                                                                    |                                                                                                    |
| Entrez                                                              | Supported                                                                                                    | HTTP.                                                                                                    |
| GenBank                                                             | Supported                                                                                                    | HTTP. Connection to the<br>NCBI through the Web. Use<br>the Entrez wrapper to access<br>this data source. |
| <b>HMMER</b>                                                        | 2.2g, 2.3                                                                                                    | HMMER daemon (supplied<br>with the wrapper)                                                               |

*Table 1. Supported data source versions and access methods. (continued)*

| Data source          | <b>Supported versions</b>                                    | Access methods and<br>requirements                                                                                                    |
|----------------------|--------------------------------------------------------------|----------------------------------------------------------------------------------------------------|
| Informix             | 7.31, 8.4, 8.5, 9.4, 10.0                                    | Informix Client SDK V2.81<br>(or later)                                                                                                    |
|                      |                                                              | On Solaris, the Informix<br>client SDK version 2.81.FC2<br>is not supported. If you are<br>using the Informix client<br>version 2.81.FC2, update the<br>client to version 2.81.FC2R1<br>or later.                                                          |
|                      |                                                              | On Windows, the Informix<br>client SDK version 2.81.TC2<br>or later.                                                                                                    |
|                      |                                                              | On the 64-bit mode zLinux<br>operating system, the<br>Informix client version<br>2.81.FC1 or 2.81.FC2 is not<br>supported. If you are using<br>one of those client versions,<br>update the client to version<br>2.81.FC3 or later.                         |
| <b>KEGG</b>          | KEGG API 3.2                                                 | User-defined functions for<br><b>KEGG</b>                                                                                                    |
| Microsoft® Excel     | 97, 2000, 2002, 2003                                         | Excel 97, 2000, 2002, or 2003<br>installed on the federated<br>server                                                                                                    |
| Microsoft SQL Server | 2000 SP3 and later<br>service packs on that<br>release, 2005 | On Windows, the Microsoft<br>SQL Server Client ODBC 3.0<br>(or later) driver.                                                                                                    |
|                      |                                                              | On UNIX:                                                                                                    |
|                      |                                                              | • DataDirect Technologies<br>(formerly MERANT)<br>Connect ODBC 4.2 (or<br>later) driver.                                                                                                    |
|                      |                                                              | Microsoft SQL Server<br>wrapper with a UTF-8<br>database requires<br>DataDirect Connect for<br>ODBC 4.2 Service Pack 2<br>or later.                                                                                                    |
| ODBC                 | 3.x                                                          | ODBC driver for the data<br>source. ODBC driver access<br>to Redbrick and ODBC<br>driver access to WebSphere<br>Classic Federation Server for<br>z/OS data sources, such as<br>IMS <sup>™</sup> , VSAM, CA-Datacom,<br>CA-IDMS, and Software AG<br>Adabas. |
| OLE DB               | 2.7, 2.8                                                     | OLE DB 2.0 (or later)                                                                                                    |

*Table 1. Supported data source versions and access methods. (continued)*

| Data source            | Supported versions                              | Access methods and<br>requirements                                                                                                    |
|------------------------|-------------------------------------------------|----------------------------------------------------------------------------------------------------|
| OMIM                   | Supported                                       | HTTP. Connection to the<br>NCBI through the Web and<br>the OMIM query.fcgi utility.<br>Use the Entrez wrapper to<br>access this data source. |
| Oracle                 | 8.1.7, 9.0, 9.1, 9.2, 9i, 10g                   | Oracle net client or NET8<br>client software                                                                                                 |
| PeopleSoft             | 8.x                                             | IBM WebSphere Business<br>Integration Adapter for<br>PeopleSoft v2.3.1, 2.4.<br>Requires WebSphere MQ<br>Series.                             |
| PubMed                 | Supported                                       | HTTP. Connection to the<br>NCBI through the Web. Use<br>the Entrez wrapper to access<br>this data source.                                    |
| SAP                    | 3.x, 4.x                                        | IBM WebSphere Business<br>Integration Adapter for<br>mySAP.com v2.3.1, 2.4.<br>Requires WebSphere MQ<br>Series.                              |
| Script                 |                                                 | Script daemon (supplied with<br>the wrapper)                                                                                                 |
| Siebel                 | 7, 7.5, 2000                                    | IBM WebSphere Business<br>Integration Adapter for Siebel<br>eBusiness Applications v2.3.1,<br>2.4. Requires WebSphere MQ<br>Series.          |
| Sybase                 | 12.0, 12.5                                      | Sybase Open Client ctlib<br>interface                                                                                                    |
| Table-structured files |                                                 | None                                                                                                    |
| Teradata               | V2R4, V2R5, V2R6                                | Teradata Call-Level Interface,<br>Version 2 (CLIv2) Release<br>04.06 (or later)                                                              |
|                        |                                                 | On Windows, the Teradata<br>client TTU 7.0 or later and<br>the Teradata API library<br>$CLIv2$ 4.7.0 or later on the<br>federated server.    |
| Web services           | SOAP 1.0., 1.1, WSDL<br>1.0, 1.1 specifications | HTTP, HTTPS. SOAP<br>user-defined functions<br>consume Web services.                                                                         |
| WebSphere MQ           | Server edition 6.0                              | WebSphere MQ user-defined<br>functions in schemas<br>DB2MQ, DB2MQ1C, and<br>DB2MQT.                                                          |
| <b>XML</b>             | 1.0 specification                               | None                                                                                                    |

*Table 1. Supported data source versions and access methods. (continued)*

# <span id="page-11-0"></span>**Migrated objects**

When instances and databases are migrated to IBM WebSphere Federation Server, objects are migrated. For objects that are not migrated, you might need to perform tasks after you migrate to WebSphere Federation Server or certain database operations might be limited.

When instances and databases are migrated to WebSphere Federation Server, some objects are updated so that they perform properly in a federated system. These changes include updates to client libraries and file paths.

When instances and databases are migrated to WebSphere Federation Server, the following objects are migrated:

- Wrapper definitions
- Server definitions
- Nicknames

**Exception:** Stored procedure nicknames are not migrated. After you migrate to WebSphere Federation Server, you can recreate stored procedure nicknames as federated stored procedures by using the CREATE PROCEDURE statement.

- Tables
- User mappings
- Views

**Exception:** Local views that were created from a nickname by using the WITH CHECK OPTION clause will be inoperative after migration. This syntax is not supported.

- Schema names
- Column names
- Index names
- Data type mappings

**Exception:** If a data type is not supported in WebSphere Federation Server, the data type is mapped to a supported data type.

- Package names
- User-defined functions
- Function mappings

**Exception:** When migrating from DataJoiner, function mappings that map a DB2 SYSIBM or SYSFUN function to a remote function are not migrated.

WebSphere Federation Server relational wrappers use a set of default function mappings to map DB2 SYSIBM and SYSFUN functions to remote functions.

### **Related concepts**

[Wrappers](http://publib.boulder.ibm.com/infocenter/db2help/topic/com.ibm.websphere.ii.db2udb.federation.overview.doc/prod_overview/cfpint07.html) and wrapper modules

Server [definitions](http://publib.boulder.ibm.com/infocenter/db2help/topic/com.ibm.websphere.ii.db2udb.federation.overview.doc/prod_overview/cfpint08.html) and server options

Federated stored [procedures](http://publib.boulder.ibm.com/infocenter/db2help/topic/com.ibm.websphere.ii.federation.sysadmin.doc/administering/iiyfafsp01.html)

## **Related tasks**

Creating federated stored [procedures](http://publib.boulder.ibm.com/infocenter/db2help/topic/com.ibm.websphere.ii.federation.sysconfig.doc/administering/iiyfafsp02.html)

### **Related reference**

"DataJoiner terms and their federation server [equivalents"](#page-56-0) on page 51 WebSphere Federation Server uses terms that are different but equivalent to common DataJoiner terms.

# <span id="page-12-0"></span>**Migration restrictions for federated systems**

When you migrate to IBM WebSphere Federation Server from other federated systems, certain migration restrictions and changes might apply. You might need to do tasks before or after you migrate to address the restrictions and changes, or you might have to limit certain database operations after migration.

# **DataJoiner migration restrictions**

Before you migrate from DataJoiner to IBM WebSphere Federation Server, there are migration restrictions and changes. You might have to perform tasks before or after you migrate, or you might have to limit certain database operations after migration.

# **Abstract data types and extended indexes**

WebSphere Federation Server does not support databases that contain abstract data types or extended indexes. You cannot migrate DataJoiner databases that contain abstract data types, such as DB2 Spatial Extender data, or extended indexes. The abstract data types or extended indexes must be removed before the database can be migrated.

# **Access to LOB columns in DB2 Universal Database for Linux, UNIX, and Windows, version 7 and DB2 Universal Database for z/OS, version 7**

The following restrictions apply to applications that access LOB data types:

- In DataJoiner, the DB2RA protocol allowed read and write operations on LOB columns in DB2 Universal Database for Linux, UNIX, and Windows and DB2 Universal Database for z/OS, version 7 data sources. WebSphere Federation Server uses the DRDA protocol and does not support the DB2RA protocol. The DRDA protocol does not support LOB data types when accessing DB2 Universal Database for Linux, UNIX, and Windows and DB2 Universal Database for z/OS, version 7 data sources.
- DataJoiner applications that use the DB2RA protocol to perform operations on LOB columns in DB2 Universal Database for Linux, UNIX, Windows and DB2 UDB for z/OS data sources return errors when those applications are migrated to WebSphere Federation Server, version 9.1.

# **Access to LONG data types in Oracle tables**

When you migrate Oracle nicknames to WebSphere Federation Server from DataJoiner, LONG data type columns will be read only.

In WebSphere Federation Server, the Oracle NET8 wrapper supports read and write operations on LOB columns. However, after you migrate to WebSphere Federated Server, LONG data type columns are read only. If you want to perform insert, update, and delete operations on LONG columns, use the Oracle utilities to alter the remote column data type to a LOB then recreate the nickname.

The following table shows the mappings from DB2 data types to Oracle LONG data types.

| DB <sub>2</sub> data types             | Oracle data types |
|----------------------------------------|-------------------|
| • VARCHAR( $[256-4000]$ ) FOR BIT DATA | <b>LONG RAW</b>   |
| LONG VARCHAR FOR BIT DATA<br>٠         |                   |
| <b>BLOB</b><br>٠                       |                   |
| • VARCHAR( $[2001-4000]$ )             | LONG              |
| LONG VARCHAR<br>٠                      |                   |
| CLOB                                   |                   |

*Table 2. DataJoiner mappings from DB2 data types to Oracle data types*

When you migrate to WebSphere Federation Server, the local column data types in the catalog are changed. The local column data type for LONG VARCHAR columns is converted to the CLOB data type. The local column data type for LONG VARCHAR FOR BIT DATA columns is converted to the BLOB data type. The remote columns do not change.

# **AIX operating system support**

If you use DataJoiner on AIX version 4.1, you must upgrade to AIX version 4.3.3 with maintenance level 9 or later before you migrate.

Install PTF 14 on DataJoiner Version 2.1.1 before you migrate to WebSphere Federation Server. For more information, see the [download](http://www-1.ibm.com/support/docview.wss?rs=55&context=SSEPDR&dc=D400&uid=swg24008714&loc=en_US&cs=utf-8) site for PTF 14 for [DataJoiner](http://www-1.ibm.com/support/docview.wss?rs=55&context=SSEPDR&dc=D400&uid=swg24008714&loc=en_US&cs=utf-8) for AIX.

## **Code page support**

The code page support for DB2 V9.1 database systems might be different than the code page support for DataJoiner. For the code page support for D2 V9.1 database systems, see [Supported](http://publib.boulder.ibm.com/infocenter/db2help/topic/com.ibm.db2.udb.admin.doc/doc/r0004565.htm) territory codes and code pages.

### **Data access modules for Microsoft SQL Server**

The DataJoiner migration to WebSphere Federation Server changes the default names of the data access modules for Microsoft SQL Server. Although the names are different, the wrapper links to the correct libraries and functions properly. The migration changes the following data access module names to DJXMSSQL3:

# **DataJoiner for Windows** mssqlodbc

#### **DataJoiner for UNIX** djxmssql

djxsqlnk (DataDirect SequeLink ODBC driver)

WebSphere Federation Server supports two default wrapper names: DJXMSSQL3 and MSSQLODBC3. The default wrapper names are no longer associated with a specific operating system. You can use either default wrapper name when you create a Microsoft SQL Server wrapper. WebSphere Federation Server determines which operating system you are using and creates the correct wrapper library files for that operating system.

If you create a wrapper for Microsoft SQL Server, use the default wrapper name MSSQLODBC3. The default wrapper name DJXMSSQL3 is provided only to support migration from DataJoiner.

### **Database path location**

DataJoiner, version 2.1.1 databases use a database path convention that is not supported in WebSphere Federation Server. The DataJoiner version 2.1.1 path is as follows:

user\_specified\_path/instance\_name/SQL*nnnnn*

SQL*nnnnn* is the database subdirectory.

The path convention in WebSphere Federation Server is as follows: user\_specified\_path/instance\_name/NODE*xxxx*/SQL*nnnnn*

NODE*xxxx* is the node number, and SQL*nnnnn* is the database subdirectory.

All DataJoiner, version 2.1.1 databases are relocated from their original path to this new path. The database is automatically relocated during the database migration process.

## **DataDirect SequeLink ODBC driver**

The DataDirect SequeLink ODBC driver for Microsoft SQL Server data sources is not supported in WebSphere Federation Server. For UNIX, you must use the DataDirect Technologies Connect ODBC version 4.2 or later driver.

You might need to update DataJoiner versions, modify your applications, alter data types, drop server options, and drop data type mappings.

### **DataJoiner Classic Connect data sources**

WebSphere Federated Server does not support access to DataJoiner Classic Connect data sources such as IMS™ and VSAM. However, you can use WebSphere Information Integrator Classic Federation for  $z/OS<sup>TM</sup>$  to access these data sources. For information about how to access DataJoiner Classic Connect data sources, see the documentation for WebSphere Information Integrator Classic Federation for z/OS.

### **DBLIB wrapper**

In WebSphere Federation Server, the DBLIB wrapper is not supported. If you use the DBLIB wrapper in DataJoiner, after you migrate to WebSphere Federation Server, you must use the CTLIB wrapper to access Sybase data sources.

You must submit the correct SQL statements to configure the CTLIB wrapper. You can use the db2look command to help you generate the proper SQL statements.

## **DB2 Run-time Client support**

DataJoiner does not support connections from DB2 Universal Database, version 8 Run-time Clients or DB2 V9.1 Run-time Clients. If you connect to DB2 Universal Database, version 7 Run-time Clients or servers from DataJoiner, you must migrate from DataJoiner to DB2 Information Integrator, version 8.2, before you migrate the DB2 Universal Database, version 7 Run-time Clients and servers to DB2 Universal

Database version 8.2. For information about migrating Run-time Clients from DB2 Universal Database, version 8.2 to DB2 V9.1 database systems, see the DB2 Run-Time Client documentation.

## **LONG data types in DataJoiner nicknames**

DB2 LONG data types are not currently supported in WebSphere Federation Server. When DataJoiner nickname columns of type LONG are migrated to WebSphere Federation Server, the local column data types in the federated database system catalog are changed to LOB data types. The following table shows the mapping for nickname column LONG data types after migration to WebSphere Federation Server.

| DataJoiner nickname data type | Federated data type |
|-------------------------------|---------------------|
| <b>LONG VARCHAR</b>           | I CLOB              |
| LLONG VARGRAPHIC              | <b>DBCLOB</b>       |
| ILONG VARCHAR FOR BIT DATA    | <b>BLOB</b>         |

*Table 3. Data type mappings for LONG data types in WebSphere Federation Server*

Applications that perform insert and update operations on LONG data types might return errors when these applications are migrated to WebSphere Federation Server. Although the local column data types are converted to LOB data types, in WebSphere Federation Server, only the Oracle NET8 wrapper and the DB2 wrapper allow write operations on these columns when the remote type is LOB and not LONG. Remove write operations on LOB columns from applications that use a wrapper other than the Oracle NET8 wrapper or the DB2 wrapper.

If you need to perform insert and update operations on these local LOB data types, you might be able to alter these LOB data types to VARCHAR data types depending on the size of the data and on the data source that you are accessing.

## **Nicknames**

In DataJoiner, version 2.1.1, you can create nicknames on DB2 aliases. However, you cannot create nicknames on DB2 aliases in WebSphere Federation Server.

## **Nonvalid data type mappings**

DataJoiner does not check to determine if a data type mapping is valid when you create it. Instead, transparent DDL statements that use nonvalid data type mappings and queries that use nonvalid data type mappings fail. In WebSphere Federated Server, if you specify a server name with a type mapping or if you specify a server type that meets some existing server names, the validity of the data type mapping is checked when you attempt to create the mapping. You know immediately that the mapping is not valid because WebSphere Federation Server does not allow you to create the mapping.

Drop nonvalid data type mappings in DataJoiner before you migrate to WebSphere Federation Server.

## **Nonvalid server options**

In DataJoiner, version 2.1.1, the DATEFORMAT, TIMEFORMAT, and TIMESTAMPFORMAT server options are available for remote servers for all wrappers. However, these options are supported only for the ODBC wrapper in WebSphere Federation Server. You must drop these options before you migrate, if they are specified on a remote server that is created for wrappers other than the ODBC wrapper. For the ODBC wrapper, you can drop these server options on the remote server after you migrate to WebSphere Federation Server.

# **Read and write operations with large object (LOB) data types**

The following restrictions apply to applications that access LOB data types:

- v All relational wrappers allow read operations on LOB data type columns at the supported data sources.
- The Oracle NET8 wrapper allows read and write operations on LOB data type columns at Oracle data sources.
- The DB2 wrapper allows read and write operations on LOB data type columns on DB2 data sources from DB2 Universal Database for Linux, UNIX, and Windows, DB2 Universal Database iSeries, and DB2 Universal Database for  $z$ /OS and OS/390<sup>®</sup>.
- With the exception of the Oracle NET8 wrapper and the DB2 wrapper, WebSphere Federation Server currently does not support write operations on LOB data type columns. Applications that use other wrappers and perform insert, update, or delete operations on LOB data type columns return errors if the applications are migrated to WebSphere Federation Server.
- v If you need to perform insert, update, or delete operations on local LOB data type columns, you might be able to alter the data types of these columns to VARCHAR data types depending on the size of the data and on the data source that you access.

# **Replication restrictions on LONG and LOB data types**

When LONG data type information is migrated to WebSphere Federation Server, the local column data types in the system catalog for the federated database are changed by default to DB2 LOB data types: CLOB, DBCLOB, and BLOB. After the column data types of the nickname are changed from LONG data types to DB2 LOB data types, DB2 replication cannot replicate the LOB data.

If you are currently replicating local LONG data types that the migration process converts to LOB data types, you can alter the local LOB data type columns to VARCHAR data type columns after you migrate to WebSphere Federation Server. You can alter the column types to VARCHAR data types to allow insert, update, and delete privileges on these columns by DB2 replication, and these column values can be replicated.

You can check the local column data types in the DataJoiner system catalog to determine if LONG or LOB data type columns are present in the nickname for the target database object.

## **Spatial data**

If your DataJoiner database contains spatial data, you must migrate this data separately from any non-spatial data.

Before migrating to WebSphere Federation Server, you must perform the following actions:

1. Manually export the spatial data tables to an SDE transfer file.

- 2. Drop the tables that contain spatial data columns.
- 3. Run the disable\_db stored procedure to remove all of the catalog tables that refer to spatial data.

After the migration of the non-spatial data is complete, you must perform the following actions:

- 1. Enable the DB2 Spatial Extender database that you want to work with.
- 2. Import the spatial data into the federated database.

The commands to export and import data in previous versions of DB2 Spatial Extender changed. You must use the current syntax to import and export data. For the current syntax, see the DB2 Spatial Extender documentation.

### **SQLNET wrapper**

In WebSphere Federation Server, the SQLNET wrapper is not supported. If you use the SQLNET wrapper in DataJoiner, after you migrate to WebSphere Federation Server, you must use the NET8 wrapper to access Oracle data sources.

You must submit the correct SQL statements to configure the NET8 wrapper. You can use the db2look command to help you generate the proper SQL statements.

### **SQL DDL statement and syntax changes**

Some SQL DDL statements and syntax that are supported in DataJoiner are different in DB2 V9.1 database systems:

- The CREATE SERVER MAPPING statement is not supported in DB2 V9.1 database system. You can use the CREATE WRAPPER statement to register a wrapper with a federated server. You can use the CREATE SERVER statement to define a data source to a federated database.
- v The CREATE SERVER OPTION is not supported in DB2 V9.1 database system. You can use the ALTER SERVER statement to modify the definition of a specific data source, modify the definition of a category of data sources, change the configuration of a specific data source, or change the configuration of a category of data sources.
- v The CREATE TABLE statement (Transparent DDL) in DB2 V9.1 database system has a different syntax than the CREATE TABLE statement in DataJoiner.
- v For the CREATE TYPE MAPPING statement in DB2 V9.1 database system, a CHAR data type that does not have a specified length is equivalent to CHAR(1).
- The CREATE USER MAPPING statement is supported in DB2 V9.1 database system but uses a different syntax than the CREATE USER MAPPING statement in DataJoiner.
- The CREATE VIEW statement with the WITH CHECK OPTION clause is not supported in DB2 V9.1 database system.
- The CREATE STORED PROCEDURE NICKNAME statement is not supported in DB2 V9.1 database system. DB2 V9.1 database system uses the CREATE PROCEDURE statement to create federated stored procedures.

### **Stored procedure nicknames**

Before you migrate applications from DataJoiner that invoke stored procedure nicknames, you must modify those applications. For DataJoiner applications that invoke a stored procedure nickname, you must drop the stored procedure

nickname and update the application to invoke a federated stored procedure that you create in WebSphere Federation Server. A federated stored procedure is a local stored procedure that is mapped to a stored procedure at a data source.

Federated stored procedures automatically determine the local data types by using forward type mappings that are applied to the remote data source object. In DataJoiner stored procedure nicknames, you can specify the local data types in the CREATE STORED PROCEDURE NICKNAME statement. Federated stored procedures do not allow you to specify different local data types for remote data types. For example, consider a remote procedure that has the arguments CHAR(5) and CHAR(5). In DataJoiner, you use the CREATE STORED PROCEDURE NICKNAME statement to change the local data types that correspond to remote procedure arguments. Federated stored procedures use the same forward data type mapping for the two CHAR(5) arguments, so the local data types are the same.

# **Triggers that reference nicknames**

When you migrate from DataJoiner, triggers that reference nicknames are migrated but are not functional in WebSphere Federation Server. In some cases, you can drop and recreate the trigger in WebSphere Federation Server:

- If the triggered body contains only SELECT statements on nicknames, you can drop and recreate the trigger in WebSphere Federation Server, after you migrate.
- v If the triggered body contains INSERT, UPDATE, or DELETE statements on nicknames, you cannot recreate the trigger in WebSphere Federation Server. You can drop these triggers in WebSphere Federation Server, after you migrate

## **Two-phase commit server option**

The DataJoiner TWO\_PHASE\_COMMIT server option is not migrated when you migrate to WebSphere Federation Server. Before you enable a federated server to use the two-phase commit protocol, you must ensure that your target data source supports it and that the federated system can support the target data source. In WebSphere Federation Server, you can use the ALTER SERVER statement to add the DB2\_TWO\_PHASE\_COMMIT server option and set a value for the server option.

If you migrate applications from DataJoiner that enable two-phase commit operations, you must update the existing applications by replacing the DataJoiner TWO\_PHASE\_COMMIT server option with the WebSphere Federation Server DB2\_TWO\_PHASE\_COMMIT server option to enable federated two-phase commit operations.

## **User-defined type mapping on Oracle LONG columns**

DataJoiner supports user-defined type mapping on nickname columns from VARCHAR to Oracle LONG data types. When you migrate a DataJoiner nickname that has a user-defined type mapping from VARCHAR to Oracle LONG, WebSphere Federation Server drops the user-defined type mapping but retains the local VARCHAR column in the nickname to allow write operations on the Oracle LONG column. However, if you create a new nickname on the remote Oracle table, WebSphere Federation Server maps a local LOB column to the Oracle LONG, so the nickname column is read only. To allow insert, update, a delete operations on the nickname column, you can use the ALTER NICKNAME statement to specify a local VARCHAR data type for the Oracle LONG.

**Related concepts**

<span id="page-19-0"></span>About [importing](http://publib.boulder.ibm.com/infocenter/db2help/topic/com.ibm.db2.udb.doc/doc/csbp3007.htm) and exporting spatial data

Federated stored [procedures](http://publib.boulder.ibm.com/infocenter/db2help/topic/com.ibm.websphere.ii.federation.sysadmin.doc/administering/iiyfafsp01.html)

["Preparing](#page-20-0) to migrate to federated systems" on page 15 Before you migrate to IBM WebSphere Federation Server, you must perform tasks such as backing up your databases, recording system configurations, recording database and instance information, changing the diagnostic error level, and verifying that your databases are ready for migration.

### **Related tasks**

"Allowing write [operations](#page-39-0) on large object data types after migrating to [WebSphere](#page-39-0) Federation Server" on page 34

After you migrate to IBM WebSphere Federation Server, the large object data types of your remote data sources are mapped to CLOB, BLOB, or DBCLOB data types, depending on the data source that you are accessing.

"Copying [configuration](#page-20-0) settings" on page 15

Copy the environment variable configuration settings that are currently on your system. You must make a copy of the db2dj.ini file, so that you can restore the configuration settings after you migrate. If you plan to access Sybase data sources after you migrate, you might need to copy the Sybase interfaces file before you migrate.

[Importing](http://publib.boulder.ibm.com/infocenter/db2help/topic/com.ibm.db2.udb.doc/doc/tsbp3010.htm) SDE transfer data to a new or existing table

Creating federated stored [procedures](http://publib.boulder.ibm.com/infocenter/db2help/topic/com.ibm.websphere.ii.federation.sysconfig.doc/administering/iiyfafsp02.html)

## **Related reference**

db2look - DB2 statistics and DDL extraction tool [command](http://publib.boulder.ibm.com/infocenter/db2help/topic/com.ibm.db2.udb.admin.doc/doc/r0002051.htm)

# **WebSphere Information Integrator, version 8 migration restrictions**

Before you migrate to IBM WebSphere Federation Server, you should be aware of migration restrictions when you migrate federated systems from WebSphere Information Integrator, version 8.

### **Local LOB columns that are mapped to Oracle LONG data types**

WebSphere Information Integrator nicknames can contain local LOB columns that are mapped to Oracle LOB columns that are altered from Oracle LONG and LONG RAW data types. When you migrate the nickname that contains local LOB columns to WebSphere Federation Server, write operations on the local LOB columns that are mapped to Oracle LOB columns fail. If you want to perform INSERT, UPDATE, and DELETE operations on the Oracle LOB columns, you must drop the existing nickname and recreate the nickname with local LOB columns that map to the Oracle LOB columns.

#### **Related concepts**

["Preparing](#page-20-0) to migrate to federated systems" on page 15 Before you migrate to IBM WebSphere Federation Server, you must perform tasks such as backing up your databases, recording system configurations, recording database and instance information, changing the diagnostic error level, and verifying that your databases are ready for migration.

### **Related tasks**

"Allowing write [operations](#page-39-0) on large object data types after migrating to [WebSphere](#page-39-0) Federation Server" on page 34

After you migrate to IBM WebSphere Federation Server, the large object data types of your remote data sources are mapped to CLOB, BLOB, or DBCLOB data types, depending on the data source that you are accessing.

"Copying configuration settings"

Copy the environment variable configuration settings that are currently on your system. You must make a copy of the db2dj.ini file, so that you can restore the configuration settings after you migrate. If you plan to access Sybase data sources after you migrate, you might need to copy the Sybase interfaces file before you migrate.

# <span id="page-20-0"></span>**Preparing to migrate to federated systems**

Before you migrate to IBM WebSphere Federation Server, you must perform tasks such as backing up your databases, recording system configurations, recording database and instance information, changing the diagnostic error level, and verifying that your databases are ready for migration.

To prepare for migration to WebSphere Federation Server, you might need to complete the following tasks:

- Copy configuration settings
- Back up databases before [migration](http://publib.boulder.ibm.com/infocenter/db2help/topic/com.ibm.db2.udb.uprun.doc/doc/t0007139.htm)
- v Record database [information](#page-21-0) before migration
- v Record instance [information](#page-22-0) before migration
- Capture error and diagnostic [information](http://publib.boulder.ibm.com/infocenter/db2help/topic/com.ibm.db2.udb.uprun.doc/doc/t0006837.htm) during migration
- Verify that your databases are ready for [migration](http://publib.boulder.ibm.com/infocenter/db2help/topic/com.ibm.db2.udb.uprun.doc/doc/t0007187.htm)
- Take a DB2 database offline for [migration](http://publib.boulder.ibm.com/infocenter/db2help/topic/com.ibm.db2.udb.uprun.doc/doc/t0007197.htm)

### **Related concepts**

"Overview for migrating to [WebSphere](#page-6-0) Federation Server" on page 1 You can migrate existing instances and databases to IBM WebSphere Federation Server, version 9.1 from supported versions of DB2 DataJoiner, DB2 database systems, and WebSphere Information Integrator, version 8. However, direct migration to WebSphere Federation Server, version 9.1 is supported only from WebSphere Information Integrator, version 8.2.

### **Related reference**

[Pre-migration](http://publib.boulder.ibm.com/infocenter/db2help/topic/com.ibm.db2.udb.uprun.doc/doc/r0022563.htm) tasks for DB2 servers

"DataJoiner migration [restrictions"](#page-12-0) on page 7

Before you migrate from DataJoiner to IBM WebSphere Federation Server, there are migration restrictions and changes. You might have to perform tasks before or after you migrate, or you might have to limit certain database operations after migration.

["WebSphere](#page-19-0) Information Integrator, version 8 migration restrictions" on page 14 Before you migrate to IBM WebSphere Federation Server, you should be aware of migration restrictions when you migrate federated systems from WebSphere Information Integrator, version 8.

# **Copying configuration settings**

Copy the environment variable configuration settings that are currently on your system. You must make a copy of the db2dj.ini file, so that you can restore the configuration settings after you migrate. If you plan to access Sybase data sources after you migrate, you might need to copy the Sybase interfaces file before you migrate.

### **Procedure**

<span id="page-21-0"></span>To copy the environment variable configuration settings from WebSphere Information Integrator, version 8.2:

- v **Optional:** If you migrated databases only, make a copy of the db2dj.ini file so that you can restore the configuration settings after you migrate to IBM WebSphere Federation Server. If you migrate instances, the db2dj.ini file is migrated to WebSphere Federation Server. The db2dj.ini file contains configuration information about the data sources that you access. You can use the db2dj.ini file that you copy from WebSphere Information Integrator, version 8.2 to verify that the migration of your system configuration settings is successful after migrating to WebSphere Federation Server.
- **Optional:** If you plan to access Sybase data sources after you migrate to WebSphere Federation Server, and you can't use the default interfaces file (%SYBASE%\ini\sql.ini for Windows and \$SYBASE/interfaces for UNIX), copy the Sybase interfaces file. The interfaces file is typically located in the \$HOME/sqllib directory.

#### **Related tasks**

"Restoring [configuration](#page-34-0) settings for federated systems" on page 29 You can restore the configuration settings after you migrate your instances and databases from WebSphere Information Integrator, version 8.2 to WebSphere Federation Server.

#### **Related reference**

"DataJoiner migration [restrictions"](#page-12-0) on page 7

Before you migrate from DataJoiner to IBM WebSphere Federation Server, there are migration restrictions and changes. You might have to perform tasks before or after you migrate, or you might have to limit certain database operations after migration.

["WebSphere](#page-19-0) Information Integrator, version 8 migration restrictions" on page 14 Before you migrate to IBM WebSphere Federation Server, you should be aware of migration restrictions when you migrate federated systems from WebSphere Information Integrator, version 8.

# **Recording database information before migration**

Record the database information and the node directory information before you migrate to IBM WebSphere Federation Server.

#### **About this task**

To record database information, use the LIST NODE DIRECTORY, LIST DATABASE DIRECTORY, and LIST DCS DIRECTORY commands.

Follow the steps in this task to preserve the necessary database information that you need, if a problem occurs during the instance migration.

### **Procedure**

To record your database information:

- 1. Issue the LIST NODE DIRECTORY command. Record the node names, the host names, and the service names.
- 2. Issue the LIST DATABASE DIRECTORY command to list the contents of the system database directory. Record the database alias names. These names are the aliases for the databases that you access on remote servers.
- 3. Issue the GET DATABASE CONFIGURATION command to list information about database configuration parameters.

<span id="page-22-0"></span>4. Issue the following statement when you migrate from DB2 Universal Database, version 8:

```
SELECT SERVERNAME,
     SERVERTYPE,
     OPTION,
     SETTING
FROM SYSCAT.SERVEROPTIONS
WHERE OPTION IN ('NODE','DBNAME')
  ORDER BY SERVERNAME, OPTION;
```
Record the server names, node names, and database alias names of each DB2 family server definition that you cataloged.

### **Related tasks**

"Recording instance information before migration" Record the instance information before you migrate to WebSphere Federation Server. If a problem occurs during the instance migration, you need this information.

Verifying that your databases are ready for [migration](http://publib.boulder.ibm.com/infocenter/db2help/topic/com.ibm.db2.udb.uprun.doc/doc/t0007187.htm)

### **Related reference**

GET DATABASE [CONFIGURATION](http://publib.boulder.ibm.com/infocenter/db2help/topic/com.ibm.db2.udb.admin.doc/doc/r0001954.htm) Command

# **Recording instance information before migration**

Record the instance information before you migrate to WebSphere Federation Server. If a problem occurs during the instance migration, you need this information.

### **Before you begin**

On UNIX, you need root authorization to perform this task.

### **Procedure**

To record instance information:

- Issue the db2ilist command at the operating system prompt. This command lists all the instances that are available on your system.
- Issue the GET DATABASE MANAGER CONFIGURATION command. This command lists information for the database manager configuration parameters.

### **Related tasks**

"Recording database [information](#page-21-0) before migration" on page 16 Record the database information and the node directory information before you migrate to IBM WebSphere Federation Server.

Verifying that your databases are ready for [migration](http://publib.boulder.ibm.com/infocenter/db2help/topic/com.ibm.db2.udb.uprun.doc/doc/t0007187.htm)

# <span id="page-24-0"></span>**Chapter 2. Migrating Windows servers**

For Windows, you can migrate databases and instances to WebSphere Federation Server on 32-bit and 64-bit systems.

# **Migrating to WebSphere Federation Server on Windows**

You can migrate directly from IBM WebSphere Information Integrator, version 8.2 on a 32-bit or 64-bit system to WebSphere Federation Server. For Windows, you can migrate databases and instances to WebSphere Federation Server on 32-bit and 64-bit systems.

### **Before you begin**

Depending on the product you are migrating from, you might need to complete these tasks before you can migrate your instances and databases:

- v If you are migrating from DataJoiner, version 2.1.1 or DB2 Universal Database, version 7, you must complete the following tasks:
	- 1. Follow the steps described in the DB2 [Information](http://publib.boulder.ibm.com/infocenter/db2luw/v8//topic/com.ibm.db2.udb.doc/welcome.htm) Center, version 8.2 to migrate instances and databases from DataJoiner, version 2.1.1 or DB2 Universal Database, version 7 to WebSphere Information Integrator, version 8.2.
	- 2. Rebind packages.
	- 3. Optional: Run the db2uiddl command to convert DataJoiner unique indexes to the DB2 version 5 semantics that WebSphere Federation Server supports. The db2uiddl command generates CREATE UNIQUE INDEX statements for unique indexes on user tables.
	- 4. Set up access to the data sources.
- v If you are migrating directly from WebSphere Information Integrator, version 8.2, you must complete tasks before you migrate:
	- Install the latest fix pack of WebSphere Information Integrator, version 8.2 on your system.
	- Prepare to migrate to [WebSphere](#page-20-0) Federation Server.

### **Procedure**

To migrate to WebSphere Federation Server:

- 1. Log on as a Local Administrator.
- 2. Install WebSphere Federation Server on a 32-bit or 64-bit computer. Do not uninstall WebSphere Information Integrator, version 8.2. Use the steps for setting up the server for the data sources that you want to access.

| Option                              | Description                                                                                                    |
|-------------------------------------|----------------------------------------------------------------------------------------------------|
| To migrate instances and databases: | For successful instance migration, all files for<br>all instances must exist and write access<br>must be granted.                                                                                                    |
|                                     | 1. Run the db2ckmig command from the<br>WebSphere Federation Server CD to<br>verify that the database can be migrated.<br>For example,                                                                                                    |
|                                     | cd\db2\Windows\utilities\db2ckmig<br>database -1 filename                                                                                                    |
|                                     | cd represents the mount point of the<br>WebSphere Federation Server CD.<br><i>database</i> is the alias name of a database<br>that you want to scan and -1 filename<br>specifies a log file for errors and<br>warnings that are generated for the<br>scanned database.                                           |
|                                     | 2. Run the db2imigr command to migrate<br>the instance to a DB2 version 9.1<br>database system. For example,                                                                                                    |
|                                     | "%DB2PATH%"\instance\db2imigr<br>instance_name /u username, password                                                                                                    |
|                                     | DB2PATH is set to the path that you<br>specify during installation.instance_name<br>is the name of the instance that you want<br>to migrate, and /u username, password<br>specifies the account name and password<br>for the DB2 service. This option is<br>required when you migrate a partitioned<br>instance. |
|                                     | 3. Run the MIGRATE DATABASE<br>command to migrate the DB2 Universal<br>Database, version 8 database. For<br>example,                                                                                                    |
|                                     | MIGRATE DATABASE database name                                                                                                    |
|                                     | where <i>database_name</i> is the name of the<br>database you want to migrate.                                                                                                    |
|                                     | When the database migration is called<br>implicitly using the RESTORE DATABASE<br>command from a DB2 Universal Database,<br>version 8 backup or explicitly using the<br>MIGRATE DATABASE command, the<br>following database entities are converted<br>during database migration:                                 |
|                                     | • Database configuration file<br>• Log file header                                                                                                    |
|                                     | • Catalog tables                                                                                                    |
|                                     | • Buffer pool files                                                                                                    |
|                                     | • Index root page                                                                                                    |
|                                     | • History file                                                                                                    |

3. Migrate instances and databases or only databases:

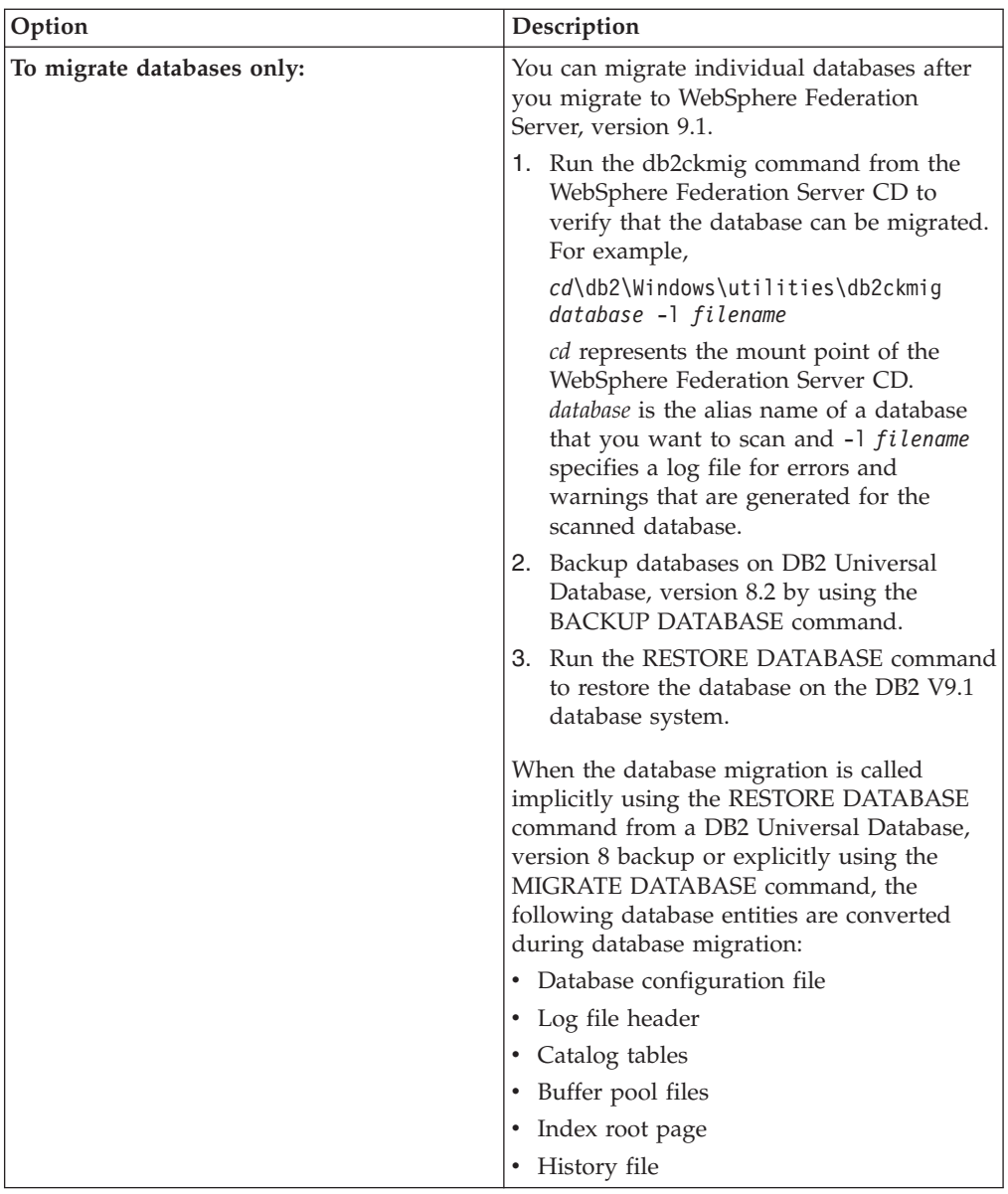

- 4. Verify the [migration](http://publib.boulder.ibm.com/infocenter/db2help/topic/com.ibm.db2.udb.uprun.doc/doc/t0022385.htm) of your databases
- 5. If you migrated from DataJoiner, you must drop any existing stored procedure nicknames and recreate federated stored procedures in WebSphere Federation Server by using the CREATE PROCEDURE statement.

# **Related concepts**

"Overview for migrating to [WebSphere](#page-6-0) Federation Server" on page 1 You can migrate existing instances and databases to IBM WebSphere Federation Server, version 9.1 from supported versions of DB2 DataJoiner, DB2 database systems, and WebSphere Information Integrator, version 8. However, direct migration to WebSphere Federation Server, version 9.1 is supported only from WebSphere Information Integrator, version 8.2.

# **Related tasks**

Migrating a DB2 server [\(Windows\)](http://publib.boulder.ibm.com/infocenter/db2help/topic/com.ibm.db2.udb.uprun.doc/doc/t0007199.htm)

Creating federated stored [procedures](http://publib.boulder.ibm.com/infocenter/db2help/topic/com.ibm.websphere.ii.federation.sysconfig.doc/administering/iiyfafsp02.html)

db2uiddl - Prepare unique index [conversion](http://publib.boulder.ibm.com/infocenter/db2help/topic/com.ibm.db2.udb.admin.doc/doc/r0002056.htm) to V5 semantics command

# <span id="page-28-0"></span>**Chapter 3. Migrating Linux and UNIX servers**

For AIX and Solaris, you can migrate databases and instances to WebSphere Federation Server on 64-bit systems only. For Linux, you can migrate databases and instances to WebSphere Federation Server on 32-bit and 64-bit systems.

# **Migrating to WebSphere Federation Server on Linux and UNIX**

You can migrate directly from IBM WebSphere Information Integrator, version 8.2 on a 32-bit or 64-bit system to WebSphere Federation Server. For AIX and Solaris, you can migrate databases and instances to WebSphere Federation Server on 64-bit systems only. For Linux, you can migrate databases and instances to WebSphere Federation Server on 32-bit and 64-bit systems.

## **Before you begin**

Depending on the product you are migrating from, you might need to complete these tasks before you can migrate your instances and databases:

- v If you are migrating from DataJoiner, version 2.1.1 or DB2 Universal Database, version 7, you must complete the following tasks:
	- 1. Follow the steps described in the DB2 [Information](http://publib.boulder.ibm.com/infocenter/db2luw/v8//topic/com.ibm.db2.udb.doc/welcome.htm) Center, version 8.2 to migrate instances and databases from DataJoiner, version 2.1.1 or DB2 Universal Database, version 7 to WebSphere Information Integrator, version 8.2.
	- 2. Rebind packages.
	- 3. Optional: Run the db2uiddl command to convert DataJoiner unique indexes to the DB2 version 5 semantics that WebSphere Federation Server supports. The db2uiddl command generates CREATE UNIQUE INDEX statements for unique indexes on user tables.
	- 4. Set up access to the data sources.
- v If you are migrating directly from WebSphere Information Integrator, version 8.2, you must complete the tasks before you migrate:
	- Install the latest fix pack of WebSphere Information Integrator, version 8.2 on your system.
	- Prepare to migrate to WebSphere Federation Server.

## **Procedure**

To migrate to WebSphere Federation Server:

1. Install WebSphere Federation Server on a 32-bit or 64-bit computer. Use the steps for setting up the server for the data sources that you want to access. Do not uninstall WebSphere Information Integrator, version 8.2.

| For instance migration, all files for all<br>instances must exist and write access must<br>be granted.                                                                                                    |
|----------------------------------------------------------------------------------------------------|
| 1. Run the db2ckmig command as the<br>instance owner to verify that the<br>database can be migrated. For example,<br>\$DB2DIR/instance/db2ckmig                                                                                                    |
| database -1 filename<br>DB2DIR is set to the path you specify<br>during installation. The default<br>installation path is /opt/ibm/wsii/V9<br>on Linux and /opt/IBM/wsii/V9 on<br>UNIX. <i>database</i> is the alias name of a<br>database that you want to scan and -1<br>filename specifies a log file for errors and<br>warnings that are generated for the<br>scanned database. |
| 2. Run the db2imigr command to migrate<br>the instance to a DB2 version 9.1<br>database system. For example,<br>\$DB2DIR/instance/db2imigr<br>-u FencedID instance_name                                                                                                    |
| FencedID is the name of the user ID<br>under which fenced user-defined<br>functions and fenced stored procedures<br>will run.<br>3. Run the MIGRATE DB database_name to<br>migrate the DB2 Universal Database,<br>version 8 database, where database_name<br>is the name of the database you want to                                                                                |
| migrate.<br>When the database migration is called<br>implicitly using the RESTORE DATABASE<br>command from a DB2 Universal Database,<br>version 8 backup or explicitly using the<br>MIGRATE DATABASE command, the<br>following database entities are converted<br>during database migration:                                                                                        |
| • Database configuration file<br>• Log file header<br>Catalog tables<br>• Buffer pool files<br>• Index root page<br>• History file                                                                                                    |
|                                                                                                    |

2. Migrate instances and databases or only databases.

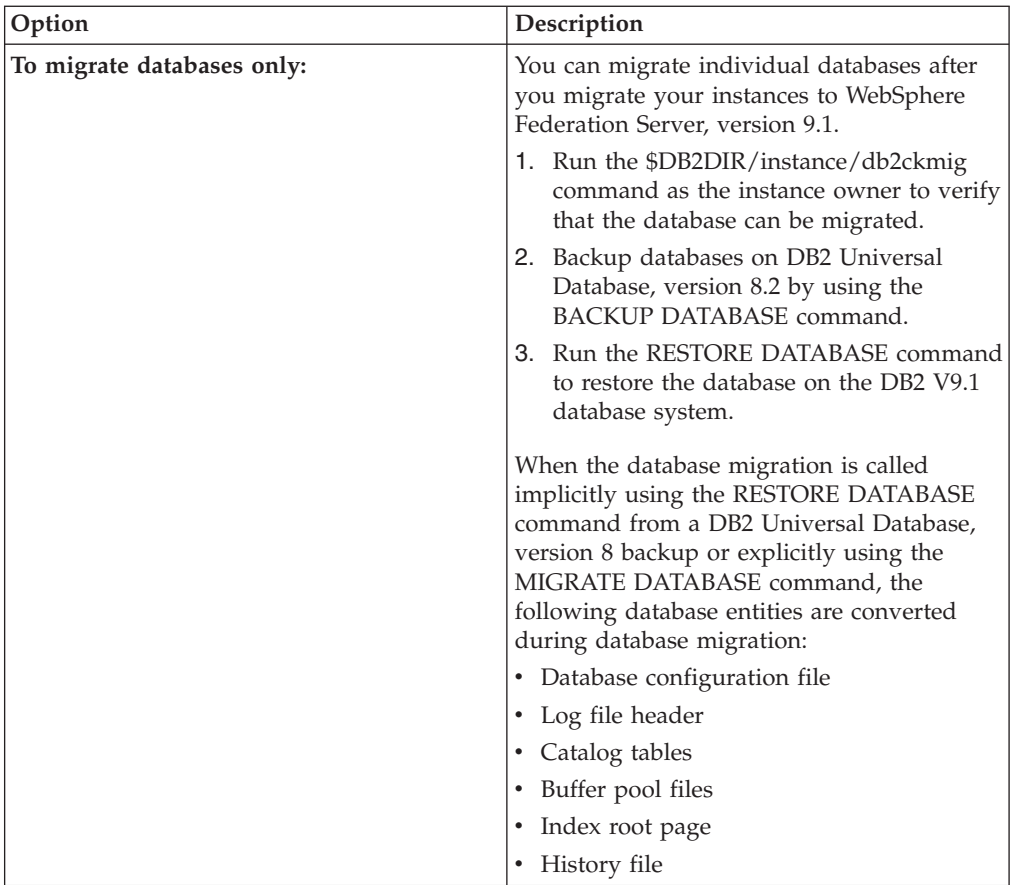

3. If you migrated from DataJoiner, you must drop any existing stored procedure nicknames and recreate federated stored procedures in WebSphere Federation Server by using the CREATE PROCEDURE statement.

# **Related concepts**

"Overview for migrating to [WebSphere](#page-6-0) Federation Server" on page 1 You can migrate existing instances and databases to IBM WebSphere Federation Server, version 9.1 from supported versions of DB2 DataJoiner, DB2 database systems, and WebSphere Information Integrator, version 8. However, direct migration to WebSphere Federation Server, version 9.1 is supported only from WebSphere Information Integrator, version 8.2.

# **Related tasks**

[Migrating](http://publib.boulder.ibm.com/infocenter/db2help/topic/com.ibm.db2.udb.uprun.doc/doc/t0007200.htm) a DB2 server (Linux and UNIX)

["Migrating](#page-31-0) 32-bit federated systems to 64-bit federated systems on UNIX" on [page](#page-31-0) 26

You can migrate federated databases from WebSphere Information Integrator, version 8.2 on 32-bit systems to WebSphere Federation Server, version 9.1 on 64-bit systems. Migration from 32-bit federated systems to 64-bit federated systems is supported on AIX and Solaris.

Creating federated stored [procedures](http://publib.boulder.ibm.com/infocenter/db2help/topic/com.ibm.websphere.ii.federation.sysconfig.doc/administering/iiyfafsp02.html)

db2uiddl - Prepare unique index [conversion](http://publib.boulder.ibm.com/infocenter/db2help/topic/com.ibm.db2.udb.admin.doc/doc/r0002056.htm) to V5 semantics command

# <span id="page-31-0"></span>**Migrating 32-bit federated systems to 64-bit federated systems on UNIX**

You can migrate federated databases from WebSphere Information Integrator, version 8.2 on 32-bit systems to WebSphere Federation Server, version 9.1 on 64-bit systems. Migration from 32-bit federated systems to 64-bit federated systems is supported on AIX and Solaris.

## **Before you begin**

- Verify that your databases are ready for [migration.](http://publib.boulder.ibm.com/infocenter/db2help/topic/com.ibm.db2.udb.uprun.doc/doc/t0007187.htm)
- Backup your [databases.](http://publib.boulder.ibm.com/infocenter/db2help/topic/com.ibm.db2.udb.uprun.doc/doc/t0007139.htm)
- You must have root access.
- You must have SYSADM, SYSCTRL, or SYSMAINT authority on the databases.
- The kernel of the operating system must be running in 64-bit mode.
- v All data source client software that you require is installed and configured on the 64-bit system.

### **Restrictions**

v You cannot revert to a DB2 Universal Database, version 8.2 32-bit instance after you migrate to a DB2 V9.1 64-bit instance.

### **Procedure**

To migrate from a WebSphere Information Integrator 32-bit system to a WebSphere Federation Server 64-bit system:

- 1. Log in as the root user.
- 2. Run the db2stop command to stop the DB2 Universal Database, version 8.2 instance
- 3. **Optional:** Update the 32-bit instance to a 64-bit instance by issuing the db2iupdt command with the -w parameter set to 64. For example, DB2DIR/instance/db2iupdt -w 64 *instance\_name*

where DB2DIR is the DB2 Universal Database, version 8.2 installation path and *instance\_name* is the name of the instance that you want to migrate.

Step 3 is recommended only if you are also migrating to 64-bit applications. After migration to WebSphere Federation Server, all your instances are migrated to 64-bit instances, and \$INSTHOME/sqllib/lib points to 64-bit shared libraries. You should test your applications to ensure the run successfully. If you do not update to a 64-bit instance, \$INSTHOME/sqllib/lib points to 32-bit shared libraries.

- 4. Install WebSphere Federation Server on the 64-bit system. Do not remove WebSphere Information Integrator, version 8.2.
- 5. Run the db2imigr command to migrate the instance to a DB2 version 9.1 database system. For example,

DB2DIR/instance/db2imigr -u *FencedID instance\_name*

*FencedID* is the name of the user ID under which fenced user-defined functions and fenced stored procedures run. *instance\_name* is the name of the instance that you want to migrate.

- 6. Migrate [databases.](http://publib.boulder.ibm.com/infocenter/db2help/topic/com.ibm.db2.udb.uprun.doc/doc/t0007193.htm)
- 7. Restart the instance by using the db2start command.

8. Verify the migration of your [databases.](http://publib.boulder.ibm.com/infocenter/db2help/topic/com.ibm.db2.udb.uprun.doc/doc/t0022385.htm) **Related tasks** [Migrating](http://publib.boulder.ibm.com/infocenter/db2help/topic/com.ibm.db2.udb.uprun.doc/doc/t0007200.htm) a DB2 server (Linux and UNIX)

# <span id="page-34-0"></span>**Chapter 4. Accessing data sources after migration**

After you migrate to WebSphere Federation Server, you must configure the federated server before you can access data sources.

# **Configuring federated systems after migration**

After you migrate to WebSphere Federation Server, you can restore configuration settings, rebind packages, convert indexes, and so on, before you configure the federated server for the data sources you want to access.

You might need to complete the following tasks to configure the federated server after migration:

- Restore federated systems configuration settings
- [Convert](#page-35-0) type-1 indexes to type-2 indexes
- Rebind [packages](#page-35-0)
- Change the [wrapper](#page-36-0) for a data source
- Alter the data source version in a server [definition](http://publib.boulder.ibm.com/infocenter/db2help/topic/com.ibm.websphere.ii.federation.sysadmin.doc/administering/tfpmod08.html) (DB2 Control Center)
- v Alter the data source version in a server definition (DB2 [command](http://publib.boulder.ibm.com/infocenter/db2help/topic/com.ibm.websphere.ii.federation.sysadmin.doc/administering/iiyfcdsmadv.html) line)
- Set [isolation-level](#page-38-0) behavior for applications after migration
- Restore [connections](http://publib.boulder.ibm.com/infocenter/db2help/topic/com.ibm.websphere.ii.db2udb.product.migration.ic.docmigratingiiymgrestorcon.html) to DB2 family data sources
- Allow write operations on large object data types after migrating to [WebSphere](#page-39-0) [Federation](#page-39-0) Server
- v Access XML data sources after migrating to [WebSphere](#page-38-0) Federation Server

# **Restoring configuration settings for federated systems**

You can restore the configuration settings after you migrate your instances and databases from WebSphere Information Integrator, version 8.2 to WebSphere Federation Server.

### **Procedure**

To restore the configuration settings for a federated system, restore the copy of the db2dj.ini that you created before you migrated to IBM WebSphere Federation Server. The db2dj.ini file is located in the file that the DB2 registry variable DB2\_DJ\_INI specifies. When the DB2\_DJ\_INI variable is not set, the default path is as follows:

- v UNIX: *instancehome*/sqllib/cfg/db2dj.ini, where *instancehome* is the home directory of the instance owner.
- Windows: %DB2PATH%\cfg\db2dj.ini

where %DB2PATH% is the directory where the DB2 database system is installed. For example, C:\Program Files\IBM\sqllib.

### **Related tasks**

"Copying [configuration](#page-20-0) settings" on page 15

Copy the environment variable configuration settings that are currently on your system. You must make a copy of the db2dj.ini file, so that you can restore the configuration settings after you migrate. If you plan to access Sybase data sources after you migrate, you might need to copy the Sybase interfaces file before you migrate.

# <span id="page-35-0"></span>**Converting type-1 indexes to type-2 indexes**

To minimize next-key locking, convert type-1 indexes to type-2 indexes for a local table in a IBM WebSphere Federation Server database.

### **About this task**

After you migrate to WebSphere Federation Server, you must convert type-1 indexes to type-2 indexes for a local table in a WebSphere Information Integrator database.

#### **Procedure**

To convert type-1 indexes to type-2 indexes:

1. To determine the index type, issue the following command:

db2 load query table [*table\_name*]

*table\_name* is the name of the table for which you want to determine the index type.

If the index is type-1, the output for the table is:

Tablestate: Normal

Type-1 Indexes

If the index is type-2, the output for the table is:Tablestate: Normal

You do not need to convert a type-2 index.

2. To convert the index to type-2, issue the following command:

db2 reorg indexes all for table <*table\_name*> allow [write | read | no] access convert

As an alternative, you can drop all indexes on the table and create them again.

### **Related concepts**

Index [structure](http://publib.boulder.ibm.com/infocenter/db2help/topic/com.ibm.db2.udb.admin.doc/doc/c0005300.htm)

### **Related tasks**

db2uiddl - Prepare unique index [conversion](http://publib.boulder.ibm.com/infocenter/db2help/topic/com.ibm.db2.udb.admin.doc/doc/r0002056.htm) to V5 semantics command

# **Rebinding packages**

Rebinding is the process of recreating a package for an application program that was previously bound. You must rebind packages after you migrate. The REBIND command uses the same bind options that were specified when the package was created.

### **Procedure**

Issue the REBIND command to rebind packages: REBIND *package\_name*

where *package\_name* is the name of the package you want to rebind.

If you do not rebind the packages, you might receive an error message when you run packages.

# **Related reference** REBIND [command](http://publib.boulder.ibm.com/infocenter/db2help/topic/com.ibm.db2.udb.admin.doc/doc/r0001990.htm)
# **Changing the wrapper for a data source**

You can change the wrapper that you use to access a data source after you migrate. You might change a wrapper when you want to upgrade for new wrapper functionality.

### **About this task**

DB2 Information Integrator, version 8.1 supported more than one wrapper for some data sources, such as the SQLNET and NET8 wrappers for Oracle data sources and the DBLIB and CTLIB wrappers for Sybase data sources. For WebSphere Information Integrator, version 8.2 and IBM WebSphere Federation Server, the SQLNET wrapper is not supported for Oracle data sources and the DBLIB wrapper is not supported for Sybase data sources.

You can change the wrapper by either reissuing all the SQL statements manually, or you can use the db2look command to obtain the correct syntax necessary for each data source configuration statement.

**Tip:** The db2look command generates DDL statements from the metadata in the DB2 catalogs. If you use the db2look command, you can edit the statements with your specific information.

### **Procedure**

To change the wrapper that you use:

1. Run the db2look command to create the necessary DDL statements from DB2 Universal Database. For example:

db2look -d *database\_name* -wrapper *wrapper\_name* -e -o federated.sql

This command creates an output file named federated.sql that contains the DDL statements for all the federated objects of the wrapper that you specify.

- 2. Edit the SQL statement in the federated.sql file to specify the new wrapper information.
- 3. If the wrapper that you plan to drop accesses remote tables that you created by using transparent DDL, create nicknames again for the remote tables. You can add the SQL statements for these nicknames to the federated.sql file.
- 4. Drop the wrapper.
- 5. Register the new wrapper with the federated database.
- 6. Add the client paths to the db2dj.ini file:
	- a. Edit the db2dj.ini file to include the client paths for the data source that you are using.
	- b. Issue the djxlink script to create new libraries in the DB2 base directories.
	- c. Issue the db2stop command.
	- d. Issue the db2iupdt command to update your instances.
	- e. Issue the db2start command to restart the DB2 instance.
- 7. Issue the SQL statements in the federated.sql file to configure access to the data source. For example:

db2 -tvf federated.sql

8. Bind any application packages that were invalidated when you dropped the wrapper. Packages that can be invalidated contain static SQL that references nicknames that were dropped and recreated.

9. Recreate any federated views that were invalidated when you dropped the wrapper. Views that were invalidated are the views that reference nicknames that were dropped and recreated.

### **Related tasks**

[Dropping](http://publib.boulder.ibm.com/infocenter/db2help/topic/com.ibm.websphere.ii.federation.sysadmin.doc/administering/tfpmod03.html) a wrapper

### **Related reference**

[Restrictions](http://publib.boulder.ibm.com/infocenter/db2help/topic/com.ibm.websphere.ii.db2udb.foundation.conn.fw.configgen.doc/configuring/rlsset11.html) for the db2dj.ini file

# **Specifying wrapper information in the federated.sql file**

When you use the db2look command to change the wrapper that you use to access a data source, you need to edit the SQL statements in the federated.sql file.

### **Procedure**

To edit the SQL statements in the federated.sql file:

- 1. Ensure that the SQL statements in the federated.sql file are in the following order:
	- a. Create the wrapper.
	- b. Create the server definitions.
	- c. Create the user mappings.
	- d. Create the nicknames, including nicknames for remote tables that were created using transparent DDL.
	- e. Alter the nicknames to override the default mappings.
- 2. Change the wrapper name. The wrapper name is on both the CREATE WRAPPER and CREATE SERVER statement.
	- v Use the default wrapper name so that you do not have to specify the library file name.
	- v If you do not use the default wrapper name, ensure that the wrapper library name is correct. The wrapper libraries are in the file system. On UNIX systems, the wrapper libraries are in the *instancehome*/sqllib/lib directory where *instancehome* is the home directory of the instance owner. On Windows systems, the wrapper libraries are in the %DB2PATH%\SQLLIB\BIN directory where %DB2PATH% is the directory where DB2 is installed, for example, C:\Program Files\IBM\sqllib. The CREATE WRAPPER statement must specify the base library of the wrapper, which is the library name. The base library name does not include, 'F' (fenced) or 'U' (unfenced).
- 3. If the AUTHORIZATION and PASSWORD parameters are used with the CREATE SERVER statement, the values that are associated with these parameters are empty in the SQL statements generated by the db2look command. You must add the correct values for these parameters.
- 4. Manually enclose the remote data types in the CREATE TYPE MAPPING statements in double quotation marks (″) if you want the characters to be case sensitive. The remote data types in the generated CREATE TYPE MAPPING statements are not enclosed with double quotation marks.
- 5. Some data type mappings for certain data sources in WebSphere Federation Server are not the same as they were in DB2 Information Integrator, version 8.1. You can now use empty parentheses for parameterized data types. When you run db2look on a migrated database, empty parentheses are added not only against parameterized data types that do not have length but also against non-parameterized data types. If you have non-parameterized data types, remove the empty parentheses.
- 6. Insert the correct passwords in the CREATE USER MAPPING statements.

7. Check the SQL statements for any local views that are created by using the WITH CHECK OPTION clause. This clause is no longer supported. Remove the SQL statements that create these local views from the federated.sql file.

## **Related reference**

db2look - DB2 statistics and DDL extraction tool [command](http://publib.boulder.ibm.com/infocenter/db2help/topic/com.ibm.db2.udb.admin.doc/doc/r0002051.htm)

CREATE [WRAPPER](http://publib.boulder.ibm.com/infocenter/db2help/topic/com.ibm.db2.udb.admin.doc/doc/r0002173.htm) statement

CREATE SERVER [statement](http://publib.boulder.ibm.com/infocenter/db2help/topic/com.ibm.db2.udb.admin.doc/doc/r0002170.htm)

# **Setting isolation-level behavior for applications after migration**

WebSphere Federation Server supports statement-level isolation for remote DB2 family data sources and Microsoft SQL Server data sources. After you migrate to WebSphere Federation Server, existing applications that contain a WITH isolation clause in SELECT, INSERT, UPDATE and DELETE statements might show different isolation behavior. If you want the application to show premigration isolation level behavior, you must disable statement-level isolation.

## **Procedure**

To disable statement isolation levels for a data source server:

Set the DB2 STATEMENT\_ISOLATION server option to "N" from the CREATE SERVER or ALTER SERVER statement, for example:

ALTER SERVER db2server OPTIONS (ADD DB2\_STATEMENT\_ISOLATION 'N')

# **Related reference**

[Maintain](http://publib.boulder.ibm.com/infocenter/db2help/topic/com.ibm.websphere.ii.federation.appdev.doc/developing/iiyfdisl01.html) data integrity with isolation levels

[Statement](http://publib.boulder.ibm.com/infocenter/db2help/topic/com.ibm.websphere.ii.federation.appdev.doc/developing/iiyfdisl02.html) level isolation in a federated system

[Connection](http://publib.boulder.ibm.com/infocenter/db2help/topic/com.ibm.websphere.ii.federation.appdev.doc/developing/iiyfdisl03.html) level isolation in a federated system

# **Configuring XML data sources after migration**

When you migrate to IBM WebSphere Federation Server, you might need to alter the nickname column names or alter other objects.

## **About this task**

The default column names generated for XML nicknames by the discover feature in the DB2 Control Center changed in DB2 Universal Database, version 8.2 and later. If you drop a nickname for an XML data source that was created in a release prior to version 8.2 and then create the nickname again in WebSphere Federation Server, the default column names will be different. You might need to alter the nickname column names or alter other objects, such as your SQL queries, that refer to the old column names.

## **Procedure**

To alter nickname column names, see Altering nickname column names (DB2 Control Center).

# **Related tasks**

Altering a [nickname](http://publib.boulder.ibm.com/infocenter/db2help/topic/com.ibm.websphere.ii.federation.sysadmin.doc/administering/iiyfcdsma01.html)

Altering a local type for a data source object – [examples](http://publib.boulder.ibm.com/infocenter/db2help/topic/com.ibm.websphere.ii.federation.sysadmin.doc/administering/rfpdtm10.html)

# **Restoring connections to DB2 family data sources**

To access a remote DB2 family data source after you migrate to WebSphere Federation Server, you use the BIND command to restore a connection from the server to the remote data source.

### **Procedure**

To restore the connection to the data source:

- 1. Connect to the remote DB2 family data source.
- 2. Issue the following commands:

```
\cdot UNIX:
 cd instancehome/sqllib/bnd
 DB2 BIND @db2cli.lst GRANT public
```
where *instancehome* is the home directory of the instance owner.

• Windows: cd %DB2PATH%\bnd DB2 BIND @db2cli.lst GRANT public

where %DB2PATH% is the directory where the DB2 database system is installed, for example, C:\Program Files\IBM\sqllib.

3. Disconnect from the remote data source.

Repeat the entire procedure for each remote DB2 family data source that you want to access.

# **Allowing write operations on large object data types after migrating to WebSphere Federation Server**

After you migrate to IBM WebSphere Federation Server, the large object data types of your remote data sources are mapped to CLOB, BLOB, or DBCLOB data types, depending on the data source that you are accessing.

### **About this task**

With the exception of the Oracle NET8 wrapper and the DRDA wrapper, federated servers cannot write to DB2 CLOB, BLOB, or DBCLOB data types in nicknames.

If you need to write to these large object data types after you migrate to WebSphere Federation Server, you can alter the local CLOB and BLOB data type columns to VARCHAR and VARCHAR FOR BIT DATA data types.

You can alter CLOB and BLOB data types to VARCHAR data types with lengths up to 32672 bytes. If the CLOB, BLOB, or DBCLOB data type contains data that is larger than 32672 bytes, the data is truncated.

To enable replication of large object data types, you must allow write operations on these large object data type columns. DB2 replication requires insert and update privileges on the column values that it replicates to target tables.

### **Procedure**

To allow write operations on large object data types:

Issue the ALTER NICKNAME statement. For example:

ALTER NICKNAME *nickname1* ALTER COLUMN *column1* LOCAL TYPE VARCHAR(32672)

You might receive SQL statement warnings when you attempt to alter large object data types depending on the size of the data and the data source that you are accessing.

### **Related reference**

"DataJoiner migration [restrictions"](#page-12-0) on page 7

Before you migrate from DataJoiner to IBM WebSphere Federation Server, there are migration restrictions and changes. You might have to perform tasks before or after you migrate, or you might have to limit certain database operations after migration.

["WebSphere](#page-19-0) Information Integrator, version 8 migration restrictions" on page 14 Before you migrate to IBM WebSphere Federation Server, you should be aware of migration restrictions when you migrate federated systems from WebSphere Information Integrator, version 8.

Default forward data type [mappings](http://publib.boulder.ibm.com/infocenter/db2help/topic/com.ibm.websphere.ii.db2udb.foundation.conn.fw.dtm.doc/reference/rfpapdat.html)

Default reverse data type [mappings](http://publib.boulder.ibm.com/infocenter/db2help/topic/com.ibm.websphere.ii.db2udb.foundation.conn.fw.dtm.doc/reference/rfpaprev.html)

# **Write operations on large object data types**

For each data source that IBM WebSphere Federation Server supports, the wrapper maps specific remote data types to local large object data types by default.

The following table shows the default data type mappings for WebSphere Federation Server data sources from remote data types to local large object data types. You can allow write operations on and enable replication of large object data types for the data sources by altering the local CLOB, BLOB, and DBCLOB data type columns to VARCHAR and VARCHAR FOR BIT DATA data types with lengths up to 32672 bytes.

| Data source                                                           | Remote data type                                        | Local data type        |
|-----------------------------------------------------------------------|---------------------------------------------------------|------------------------|
| DB2 family                                                            | LONG VARCHAR and<br>LONG VARCHAR FOR BIT<br><b>DATA</b> | CLOB, BLOB, and DBCLOB |
| Oracle (NET8 wrapper)                                                 | LONG and LONG RAW                                       | CLOB, BLOB, and DBCLOB |
| Informix                                                              | TEXT and BYTE                                           | CLOB, BLOB, and DBCLOB |
| Sybase (CTLIB wrapper)                                                | TEXT and IMAGE                                          | CLOB and BLOB          |
| Microsoft SOL Server<br>(DJXMSSQL3 wrapper and<br>MSSQLODBC3 wrapper) | TEXT and IMAGE                                          | CLOB, BLOB, and DBCLOB |

*Table 4. Remote data types that are mapped to local large object data types for WebSphere Federation Server data sources*

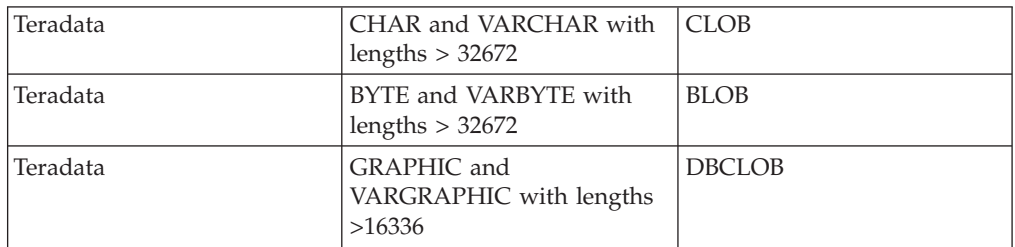

Consider a remote table that is named EMP that references a remote Informix data source. The EMP table contains a column named EMP\_INFO with a remote data type of LONG VARCHAR. To use the remote table, create a nickname that is named EMPLOYEE that references the remote Informix table.

When you create a nickname for this remote table, the Informix wrapper maps the data type of the EMP\_INFO column by default to a local CLOB data type.

To allow write operations on and enable replication of the local data in the EMP\_INFO column, you can alter the data type of the column from CLOB to VARCHAR. For example:

ALTER NICKNAME *EMPLOYEE* ALTER COLUMN *EMP\_INFO* LOCAL TYPE VARCHAR(32672)

# **Accessing DB2 family data sources after migrating to WebSphere Federation Server**

When you migrate to WebSphere Federation Server from WebSphere Information Integrator, version 8.2, you might need to configure the federated server to access DB2 family data sources. If you migrated to WebSphere Information Integrator, version 8.2 from DataJoiner or DB2 Universal Database version 7 federated servers, and then migrated only databases to WebSphere Federation Server, you must complete the following procedure to access DB2 family data sources.

### **Before you begin**

Obtain the server names and the database alias names for the databases that you accessed before you migrated to WebSphere Federation Server.

Although the DRDA wrapper for WebSphere Federation Server ignores the NODE option, a node entry must be cataloged in the node directory to catalog remote databases in the database directory.

#### **About this task**

DataJoiner and DB2 Universal Database, version 7 federated servers use the NODE option to match a local node directory entry with the DBNAME option. These options match a database alias, location, or remote database name at the remote data source. WebSphere Information Integrator, version 8 and WebSphere Federation Server use the DBNAME option, which matches a database alias in the local database directory.

#### **Procedure**

To access DB2 family data sources after you migrate to WebSphere Federation Server:

- 1. Issue the LIST DATABASE DIRECTORY command to display the names of the databases that are defined in the database directory for the federated server system.
- 2. Issue the LIST NODE DIRECTORY command to display the contents of the node directory.
- 3. Verify that the remote node names from step 1 are the valid node entries in the node directory from step 2.

4. If you migrated only the database, issue the CATALOG TCPIP NODE command. This command adds the TCP/IP node entry to the node directory so that you can access the remote node. For example: CATALOG TCPIP NODE *NODENAME1* REMOTE *hostname* SERVER *servicename*

*NODENAME1* is the name of the remote node. *hostname* is the host name where the target database resides. *servicename* is the service name or port number of the database manager instance for the server.

- 5. Catalog the database:
	- a. Issue the CATALOG DATABASE command to catalog and store remote database information in the directory for the federated system database. For example:

CATALOG DATABASE *DB\_NAME* AS *ALIAS1* AT NODE *NODENAME1*

*DB\_NAME* is the name of the remote database that you are cataloging in the database directory for the federated server system. *ALIAS1* is the alias for the database that you are cataloging. *NODENAME1* is the name of the node where this remote database resides. The name of the node that you specify must match the node name that you added in the CATALOG TCPIP NODE command.

b. If the remote database name is longer than eight characters, issue the CATALOG DCS DATABASE command. This command creates a DCS directory entry. For example:

CATALOG DCS DATABASE *ALIAS1* AS *DB2\_DATABASE\_NAME*

The name of the alias, *ALIAS1* in this example, must match the name of the database alias that you are cataloging. *DB2\_DATABASE\_NAME* is the name of the target host database. Database names for DB2 UDB for z/OS and DB2 UDB for iSeries data sources are typically longer than eight characters.

- 6. Alter the server definition in the system catalog for the federated database to register the database name:
	- a. Check the SYSCAT.SERVERS catalog view for the name of the server that you migrated.
	- b. Issue the ALTER SERVER statement. For example:

ALTER SERVER *alias\_server\_name* OPTIONS (SET DBNAME '*ALIAS1*')

*alias\_server\_name* is the alias for the remote server in the catalog view. *ALIAS1* is the alias for the database that you cataloged.

- 7. Verify that the migration was successful:
	- a. Connect to the database.
	- b. Issue SELECT, INSERT, UPDATE, and DELETE statements on the nicknames to verify that you can view and modify the data. You can also open a pass-through session to the remote database and issue a SELECT statement on a remote table.

# **Accessing Informix data sources after migrating to WebSphere Federation Server**

To access Informix data sources if you migrated the instance and database or only the database, you set environment variables, run scripts, and verify the migration.

### **About this task**

If you migrated only the database, follow all of the steps in this procedure.

If you migrated the instance and database on UNIX, you might need to perform only some of the steps in this procedure:

- Set the INFORMIXDIR environment variable.
- v Run the **djxlink** script or the **djxlinkInformix** script.
- Recycle the DB2 instance.
- Verify the migration.

### **Procedure**

To access Informix data sources after you migrate to WebSphere Federation Server:

- 1. Verify the connection to the Informix server. The connection information is in the sqlhosts file:
	- UNIX: The configuration information is in the file that the INFORMIXSQLHOSTS environment variable specifies. If INFORMIXSQLHOSTS is not specified, the default path is \$INFORMIXDIR/etc/sqlhosts.
	- Windows: The sqlhosts information is in the Windows registry under the key HKEY\_LOCAL\_MACHINE\SOFTWARE\INFORMIX\SQLHOSTS. You can set the INFORMIXSQLHOSTS environment variable to the name of the Windows computer that stores the registry. The default is the local computer.
- 2. Check the settings of the Informix environment variables:
	- a. Find the db2dj.ini file. The db2dj.ini file is located in the file that is specified by DB2 registry variable, DB2\_DJ\_INI. When this variable is not set, the default is as follows:
		- $\cdot$  UNIX: *instancehome*/sqllib/cfg/db2dj.ini

where *instancehome* is the home directory of the instance owner.

• Windows:

%DB2PATH%\cfg\db2dj.ini

where %DB2PATH% is the directory where the DB2 database system is installed, for example,C:\Program Files\IBM\sqllib.

b. Set the environment variables in the db2dj.ini file as necessary:

#### **INFORMIXDIR**

The fully-qualified directory path where the Informix Client SDK software is installed. For example: INFORMIXDIR=/informix/csdk

### **INFORMIXSERVER**

The name of the default Informix server. For example: INFORMIXSERVER=inf10

The INFORMIXSERVER setting must be a valid entry in the sqlhosts file on UNIX or the SQLHOSTS registry key on Windows. To get a value for the INFORMIXSERVER variable, look in the sqlhosts file. Select one of the values. The *dbservername* is the first value in each entry in the sqlhosts file. Although the Informix wrapper does not use the value of this variable, the Informix client requires that this variable be set.

### **INFORMIXSQLHOSTS**

The path where the sqlhosts file resides. Set the INFORMIXSQLHOSTS environment variable only if the path that you are using for the sqlhosts file is different from the default path. The following example shows you how to set the INFORMIXSQLHOSTS variable to another path on UNIX: INFORMIXSQLHOSTS=/informix/csdk/etc/my\_sqlhosts

On Windows, if the SQLHOSTS registry key does not reside on the local computer, then the INFORMIXSQLHOSTS value is the name of the Windows computer that stores the registry.

- c. Set the following environment variables, if you want to change the default values for Informix code page conversion:
	- Set the CLIENT\_LOCALE environment variable to the Informix locale. For example:

CLIENT\_LOCALE=*informix\_client\_locale\_value*

v Set the DB\_LOCALE environment variable to the name of the Informix database locale. For example:

DB\_LOCALE=*informix\_db\_locale\_value*

Set this environment variable if the Informix database uses a different code page than your client locale, and you want Informix to perform conversions between the code pages.

- v Set the DBNLS environment variable to 1 to ensure that the Informix software verifies that the DB\_LOCALE setting matches the actual locale of the Informix database. For example:
	- DBNLS=1
- 3. UNIX: If the **djxlink** script or the **djxlinkInformix** script did not run when you installed WebSphere Federation Server, run the **djxlink** script or the **djxlinkInformix** script.
- 4. If you changed any environment variables in step 2 or if you ran the **djxlink** script or the **djxlinkInformix** script in step 3, recycle the DB2 instance. When you recycle the DB2 instance, you ensure that the environment variable changes are properly set on the federated server.
	- a. Issue the db2stop command.
	- b. If you ran the **djxlink** script or the **djxlinkInformix** script, issue the db2iupdt command.
	- c. Issue the db2start command.
- 5. Verify that the migration was successful:
	- a. Connect to the database.
	- b. Issue SELECT, INSERT, UPDATE, and DELETE statements on the nicknames to verify that you can view and modify the data.
	- c. You can also open a pass-through session to the remote database and issue a SELECT statement directly on a remote table.

# <span id="page-45-0"></span>**Accessing Microsoft SQL Server data sources after migrating to WebSphere Federation Server**

To access Microsoft SQL Server data sources when you migrate instances and databases or only databases, you might need to set environment variables, run scripts, recycle the DB2 instance, and verify the migration.

## **About this task**

If you migrated only the database, follow all of the steps in this procedure. If you migrated the instance and database on UNIX, you might need to initiate only some of the steps in this procedure. You might need to initiate the following steps:

- Run the dixlink script or the dixlinkMssql script.
- Recycle the DB2 instance.
- Verify the migration.

If you migrated the instance and database, you might need to initiate these steps if the djxlink script or the djxlinkMssql script did not run when you installed IBM WebSphere Federation Server.

### **Procedure**

To access Microsoft SQL Server data sources after you migrate to WebSphere Federation Server from WebSphere Information Integrator, version 8.2:

- 1. Check the settings of the environment variables for Microsoft SQL Server data sources:
	- a. Locate the db2dj.ini file that is in /sqllib/cfg subdirectory.
	- b. Set the environment variables in the db2dj.ini file as necessary. These variables are as follows:

### **ODBCINI**

Full path to the ODBC data source configuration file (.odbc.ini). The .odbc.ini file contains the list of ODBC data sources that can be accessed, the ODBC driver library to be used for each data source, and connection information for each data source such as hostname/ipaddress and listener port. For example: ODBCINI=/home/db2inst1/.odbc.ini

## **DJX\_ODBC\_LIBRARY\_PATH**

The directory path where the ODBC library files reside. For example:

DJX\_ODBC\_LIBRARY\_PATH=*ODBC\_home\_directory*/lib

*ODBC\_home\_directory* is the directory path where the ODBC driver is installed.

### **LD\_LIBRARY\_PATH**

On Solaris, the directory path where the ODBC library files reside. For example:

LD\_LIBRARY\_PATH=*ODBC\_home\_directory*/lib

### **SHLIB\_PATH**

On HP-UX, the directory path where the ODBC library files reside. For example:

SHLIB\_PATH=*ODBC\_home\_directory*/lib

2. Check the Microsoft SQL Server configuration:

- <span id="page-46-0"></span>• UNIX: verify that the /opt/odbc/odbc.ini file is properly set up. Use the demoodbc tool provided with DataDirect Connect to test connectivity to the Microsoft SQL Server data source.
- Windows: verify that the ODBC System DSN is properly set up. Use a query tool that can access ODBC data sources, or use the connectivity test in the Microsoft SQL Server ODBC driver data source configuration window to test connectivity to the Microsoft SQL Server data source.
- 3. Verify that the migration was successful:
	- a. Connect to the database.
	- b. Issue SELECT, INSERT, UPDATE, and DELETE statements on the nicknames to verify that you can view and modify the data. You can also open a passthrough session to the remote database and issue a SELECT statement on a remote table.

### **Related tasks**

[Configuring](http://publib.boulder.ibm.com/infocenter/db2help/topic/com.ibm.websphere.ii.foundation.conn.fw.mss.doc/configuring/tlsmss01.html) access to Microsoft SQL Server data sources

### **Related reference**

Unicode default forward data type [mappings](http://publib.boulder.ibm.com/infocenter/db2help/topic/com.ibm.websphere.ii.db2udb.foundation.conn.fw.dtm.doc/reference/rfpuni11.html) - Microsoft SQL Server wrapper

["DataJoiner](#page-66-0) protocols for Microsoft SQL Server data sources" on page 61 DataJoiner supports several protocols for Microsoft SQL Server data sources. WebSphere Federation Server supports wrappers for Microsoft SQL Server data sources.

db2iupdt - Update instances [command](http://publib.boulder.ibm.com/infocenter/db2help/topic/com.ibm.db2.udb.admin.doc/doc/r0002060.htm)

# **Accessing ODBC data sources after migrating to WebSphere Federation Server**

To access ODBC data sources when you access the data sources on UNIX systems, you set environment variables, issue the ALTER WRAPPER statement to specify the MODULE option, and verify the wrapper option settings for 32-bit and 64-bit clients.

### **Before you begin**

If you use transparent DDL to create remote tables on ODBC data sources through DataJoiner, you might receive errors with SELECT statements after you migrate to WebSphere Federation Server. The DataJoiner DATE data type is mapped to the ODBC DATETIME data type when you create a remote ODBC table through DataJoiner. To avoid these errors, change the local data type from DATE to TIMESTAMP in the federated database systems catalog after you migrate.

### **About this task**

The ODBC wrapper can be used to access a data source if there is not an available data source-specific wrapper, such as NET8 for Oracle data sources, for the data source that you want to access.

Use this procedure only if you are accessing ODBC data sources on UNIX. No post-migration steps are required if you are accessing ODBC data sources on Windows.

**Data type mappings that are migrated from DB2 Information Integrator, version 8.1**: Some data type mappings for ODBC data sources in IBM WebSphere

Federation Server are not the same as they were in DB2 Information Integrator, version 8.1. The following data type mappings in a Unicode federated databases have changed:

- SQL\_WCHAR
- SQL\_WVARCHAR
- SQL\_WLONGVARCHAR

All of the data type mappings from DB2 Information Integrator, version 8.1 are migrated to WebSphere Federation Server as they are in DB2 Information Integrator, version 8.1. However, if you drop a nickname for the ODBC data source that was created in DB2 Information Integrator, version 8.1. and then recreate that nickname using WebSphere Federation Server, the data type mapping changes to the new type mapping. If you need to use the data type mapping for SQL\_WCHAR, SQL\_WVARCHAR, or SQL\_WLONGVARCHAR from DB2 Information Integrator, version 8.1, you must create forward type mapping or alter the column data type of the nickname.

## **Procedure**

To access ODBC data sources after you migrate to WebSphere Federation Server from WebSphere Information Integrator, version 8.2:

- 1. If you migrated only the database, set the appropriate environment variables in the sqllib/cfg/db2dj.ini file. For example, if you configure a data source by using Data Direct Connect for ODBC, set the following environment variables:
	- ODBCINI
	- LD\_LIBRARY\_PATH (Solaris only)
- 2. Issue the ALTER WRAPPER statement to specify the MODULE option. You must specify the MODULE option to enable the ODBC wrapper on UNIX. For AIX, enclose the shared object member name in parentheses. For example: ALTER WRAPPER ODBC

OPTIONS (add MODULE '/opt/odbc/lib/libodbc.a(odbc.so)' );

In this example, /opt/odbc/lib/libodbc.a is the fully qualified path of the directory that contains the ODBC Driver Manager library on AIX. The text (odbc.so), is the appropriate member in the library. The MODULE wrapper option specifies the full path to the ODBC driver manager library.

3. AIX and Solaris: verify the wrapper option settings for 32-bit and 64-bit clients for ODBC data sources.

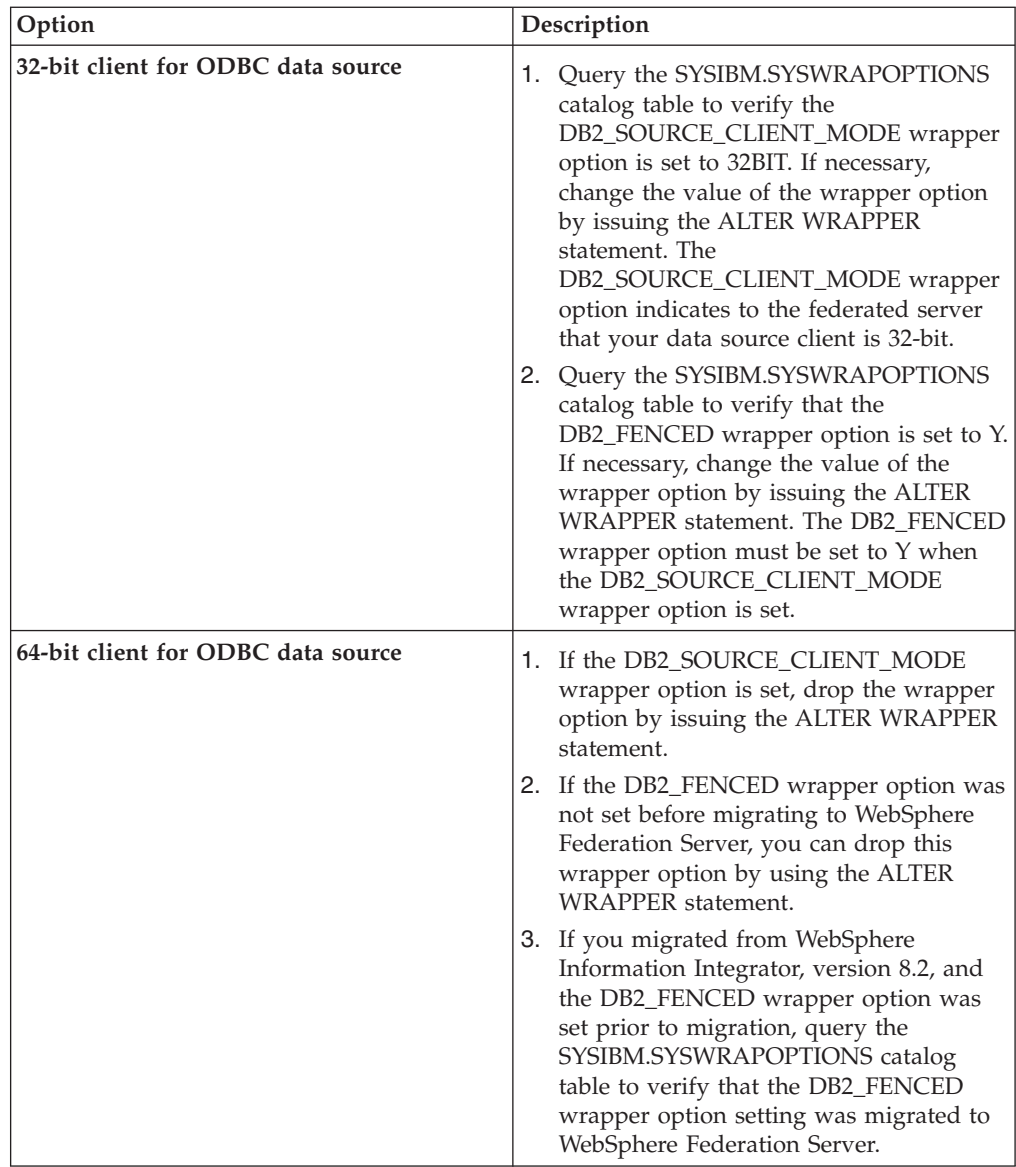

- 4. Verify that the migration was successful:
	- a. Connect to the database.
	- b. Issue SELECT, INSERT, UPDATE, and DELETE statements on the nicknames to verify that you can view and modify the data.

You can also open a passthrough session to the remote database and issue a SELECT statement on a remote table.

### **Related tasks**

[Configuring](http://publib.boulder.ibm.com/infocenter/db2help/topic/com.ibm.websphere.ii.foundation.conn.fw.odb.doc/configuring/tlsodb01.html) access to ODBC data sources

## **Related reference**

["DataJoiner](#page-68-0) protocols for ODBC data sources" on page 63 DataJoiner supports the Generic protocol for ODBC data sources. WebSphere Federation Server supports the ODBC wrapper for ODBC data sources.

db2look - DB2 statistics and DDL extraction tool [command](http://publib.boulder.ibm.com/infocenter/db2help/topic/com.ibm.db2.udb.admin.doc/doc/r0002051.htm)

Unicode default forward data type [mappings](http://publib.boulder.ibm.com/infocenter/db2help/topic/com.ibm.websphere.ii.db2udb.foundation.conn.fw.dtm.doc/reference/rfpuni09.html) - ODBC wrapper

# <span id="page-49-0"></span>**Accessing Oracle data sources after migrating to WebSphere Federation Server**

Use this procedure to access Oracle data sources if you migrated the instance and database or only the database.

### **About this task**

If you migrated only the database, follow all of the steps in this procedure.

If you migrated the instance and database on UNIX operating systems, you might need to perform only some of the steps in this procedure. The steps that you might need to perform are:

- Running the dixlink script or the dixlinkOracle script
- Recycling the DB2 instance
- Verifying the migration

If you migrated the instance and database, you might need to perform these steps if the djxlink script or the djxlinkOracle script did not run when you installed IBM WebSphere Federation Server.

### **Procedure**

To access Oracle data sources using the NET8 wrapper after you migrate to WebSphere Federation Server from DataJoiner or from DB2 Universal Database version 7:

- 1. Check the settings of the Oracle environment variables:
	- a. Locate the db2dj.ini file:
		- On UNIX operating systems, the db2dj.ini file is in the /sqllib/cfg subdirectory.
		- On Windows operating systems, the db2dj.ini file is in the  $\sqrt{g}$ subdirectory.
	- b. Set the environment variables in the db2dj.ini file as necessary. These variables are:

### **ORACLE\_HOME**

The fully qualified directory path where the Oracle client software is installed. For example:

ORACLE\_HOME=/usr/oracle/8.1.7

/usr/oracle/8.1.7 is the fully qualified path of the Oracle home directory. This environment variable is required.

### **Optional: ORACLE\_BASE**

The root of the Oracle client directory tree. For example: ORACLE\_BASE=*oracle\_root\_directory*

### **Optional: ORA\_NLS**

The directory where location-specific data is stored for the version of Oracle that you are using. For example:

ORACLE\_NLS33=*oracle\_root\_directory*/ocommon/nls/admin/data

In this example, the location-specific data is stored in the *oracle\_root\_directory*/ocommon/nls/admin/data directory on UNIX federated servers that access Oracle 8.1 data sources.

### **Optional: TNS\_ADMIN**

The directory where the tnsnames.ora file is located. Set this parameter only if the location of the tnsnames.ora is different from the default location.

- On UNIX operating systems, the default location for the tnsnames.ora file is the \$*ORACLE\_HOME*/network/admin directory.
- On Windows operating systems, the default location for the tnsnames.ora file is the %*ORACLE\_HOME*%\NETWORK\ ADMIN directory.

For example, if the tnsnames.ora file resides in the /home/datajoiner directory, set the variable as follows: TNS\_ADMIN=/home/datajoiner

2. For UNIX operating systems only: Update the .profile file of the DB2 instance with the Oracle environment variable by adding the following line:

export ORACLE\_HOME=*oracle\_home\_directory*

*oracle\_home\_directory* is the directory where the Oracle client software is installed.

- 3. Perform the DB2 instance .profile by entering:
	- . .profile
- 4. If the djxlink script or the djxlinkOracle script did not run when you installed WebSphere Federation Server on UNIX operating systems, run the djxlink script or the djxlinkOracle script.
- 5. If you changed any environment setting in the preceding steps or if you ran only the djxlink script or the djxlinkOracle script in step 4, recycle the DB2 instance: By recycling the DB2 instance, you ensure that the environment variable changes are properly set on the federated server.
	- a. Issue the db2stop command.
	- b. If you ran the djxlink script or the djxlinkOracle script, issue the db2iupdt command.
	- c. Issue the db2start command.
- 6. Set up and test the Oracle client configuration files (tnsnames.ora and sqlnet.ora). Use Oracle **sqlplus** to test connectivity to the Oracle server.
- 7. Verify that the migration was successful:
	- a. Connect to the database.
	- b. Issue SELECT, INSERT, UPDATE, and DELETE statements on the nicknames to verify that you can view and modify the data. You can also open a passthrough session to the remote database, and issue a SELECT statement on a remote table.

## **Related tasks**

[Configuring](http://publib.boulder.ibm.com/infocenter/db2help/topic/com.ibm.websphere.ii.foundation.conn.fw.orc.doc/configuring/tlsorc01.html) access to Oracle data sources

## **Related reference**

db2iupdt - Update instances [command](http://publib.boulder.ibm.com/infocenter/db2help/topic/com.ibm.db2.udb.admin.doc/doc/r0002060.htm)

["DataJoiner](#page-63-0) protocols for Oracle data sources" on page 58 DataJoiner supports the sqlnet and net8 protocols for Oracle data sources. WebSphere Federation Server supports only the NET8 wrapper for Oracle data sources.

"Changes to default data type [mappings](#page-63-0) for Oracle NET8" on page 58 Some DataJoiner default data type mappings for Oracle data sources are different from WebSphere Federation Server default data type mappings for Oracle data sources.

# <span id="page-51-0"></span>**Accessing Sybase data sources after migrating to WebSphere Federation Server**

Use this procedure to access Sybase data sources if you migrated the instance and database or only the database.

### **About this task**

If you migrated only the database, follow all of the steps in this procedure.

If you migrated the instance and database on UNIX systems, you must do step 1 to restore the interfaces file, and you might need to do additional steps.

If you migrated the instance and database, you must recycle the instance in step 6 and verify the migration in step 7 after you set the SYBASE\_OCS environment variable or after you run the djxlink script or the djxlinkSybase script.

### **Procedure**

To access Sybase data sources after you migrate to WebSphere Federation Server from DataJoiner or from DB2 Universal Database version 8:

1. Ensure that the Sybase default interfaces file includes an entry for the server that you specify to connect to the Sybase wrapper. The default file on Windows is %SYBASE%\ini\sql.ini. The default file on UNIX and Linux is \$SYBASE/interface.

Optional: If you do not have write authority on the file or do not want to use the file, you can restore the copy of the interfaces file that you made before migration. You can save this restored file in the \$*instancehome*/sqllib directory where *instancehome* is the home directory of the instance owner.

- 2. Check the settings of the environment variables for Sybase data sources:
	- a. Locate the db2dj.ini file:
		- On UNIX systems, the db2dj.ini file is in the /sqllib/cfg subdirectory.
		- On Windows operating systems, the db2dj.ini file is in the  $\sgllib\cfg$ subdirectory.
	- b. Set the environment variables in the db2dj.inifile as necessary. These variables are:

### **SYBASE**

The directory path where the Sybase Open Client software is installed. For example:

SYBASE=/sybase

## **SYBASE\_OCS**

You must use the Sybase Open Client, version 12 or later. Set the SYBASE\_OCS environment variable to the name of the OCS directory. For example:

SYBASE\_OCS=OCS-12\_5

3. UNIX: Update the .profile file of the DB2 instance with the SYBASE and SYBASE\_OCS environment variables by issuing the following commands: export SYBASE=*sybase\_home\_directory* export SYBASE\_OCS=*sybase\_ocs\_directory* export PATH=\$SYBASE/\$SYBASE\_OCS/bin:\$PATH

*sybase\_home\_directory* is the directory where the Sybase Open Client software is installed. *sybase\_ocs\_directory* is the name of the OCS directory and is required.

- 4. UNIX: Initiate the DB2 instance .profile by entering: . .profile
- 5. UNIX: If the djxlink script or the djxlinkSybase script did not run when you installed WebSphere Federation Server on UNIX systems, run the djxlink script or the djxlinkSybase script.
- 6. If you changed any environment setting in the preceding steps, or if you ran only the djxlink script or the djxlinkSybase script in step 5, recycle the DB2 instance:
	- a. Issue the db2stop command.
	- b. If you ran the djxlink script or the djxlinkSybase script, issue the db2iupdt command.
	- c. Issue the db2start command. By recycling the DB2 instance, you ensure that the environment variable changes are properly set on the federated server.
- 7. Verify that the migration was successful:
	- a. Connect to the database.
	- b. Issue SELECT, INSERT, UPDATE, and DELETE statements on the nicknames to verify that you can view and modify the data. You can also open a passthrough session to the remote database, and issue a SELECT statement on a remote table.

For information on migrating your DB2 replication environment, see [Migrating](http://publib.boulder.ibm.com/infocenter/db2help/topic/com.ibm.websphere.ii.replication.mig9.doc/migrating/iiyrcmig9overview.html) to [Replication](http://publib.boulder.ibm.com/infocenter/db2help/topic/com.ibm.websphere.ii.replication.mig9.doc/migrating/iiyrcmig9overview.html) version 9.

### **Related reference**

["DataJoiner](#page-70-0) protocols for Sybase data sources" on page 65 DataJoiner supports the ctlib and dblib protocols for Sybase data sources. WebSphere Federation Server supports only the CTLIB wrapper for Sybase data sources.

db2iupdt - Update instances [command](http://publib.boulder.ibm.com/infocenter/db2help/topic/com.ibm.db2.udb.admin.doc/doc/r0002060.htm)

# **Accessing Teradata data sources after migrating to WebSphere Federation Server**

Before you can access Teradata data sources on AIX and Solaris, you must check the environment variables, run the djxlink script, recycle the DB2 instance, and verify wrapper option settings. On Windows, you must verify that the wrapper option settings are correct.

### **Before you begin**

If you already use the Teradata wrapper, you can upgrade to Teradata release V2R5 by modifying your existing Teradata wrapper configuration or by recreating your entire Teradata wrapper configuration of servers, user mappings, type mappings, function mappings, and nicknames.

### **About this task**

Use this procedure if you migrated the instance and database or only the database.

If you migrated only the database, follow all of the steps in this procedure.

If you migrated the instance and the database, you might need to perform only some of the steps in this procedure. You might need to perform these steps:

- Run the djxlink script or the djxlinkTeradata script.
- Recycle the DB2 instance.
- Verify the migration.

If you migrated the instance and database, you might need to perform these steps if the djxlink script or the djxlinkTeradata script did not run when you installed WebSphere Federation Server.

### **Procedure**

To access Teradata data sources after you migrate to WebSphere Federation Server:

- 1. Check the settings of the environment variables for the Teradata data sources:
	- a. Locate the db2dj.ini file in the sqllib/cfg subdirectory.
	- b. Set the environment variables in db2dj.ini file as necessary:

### **COPLIB**

The directory in which the Teradata shared library file, libcliv2.so, resides. For example:

COPLIB=*coplib\_directory*

### **COPERR**

The directory in which the errmsg.cat file resides. For example: COPERR=*coperr\_directory*

The libcliv2.so file and the errmsg.cat are usually in the same directory. The default directory is /usr/lib on AIX.

- 2. If the djxlink script or the djxlinkTeradata script did not run when you installed WebSphere Federation Server, run the djxlink script or the djxlinkTeradata script.
- 3. If you changed any environment variables in the db2dj.ini file in step 1 or if you ran the djxlink script or the djxlinkTeradata script in step 2, recycle the DB2 instance:
	- a. Issue the db2stop command.
	- b. If you ran the djxlink script or the djxlinkTeradata script, issue the db2iupdt command.
	- c. Issue the db2start command. By recycling the DB2 instance, you ensure that the environment variable changes are properly set on the federated server.
- 4. AIX, Solaris, and Windows: verify the wrapper option settings:
	- a. Query the SYSIBM.SYSWRAPOPTIONS catalog table to verify the DB2\_SOURCE\_CLIENT\_MODE wrapper option is set to 32BIT. If necessary, change the value of the wrapper option by issuing the ALTER WRAPPER statement. The DB2\_SOURCE\_CLIENT\_MODE wrapper option indicates to the federated server that your data source client is 32-bit.
	- b. Query the SYSIBM.SYSWRAPOPTIONS catalog table to verify the DB2\_FENCED wrapper option is set to Y. If necessary, change the value of the wrapper option by issuing the ALTER WRAPPER statement. The DB2\_FENCED wrapper option must be set when DB2\_SOURCE\_CLIENT\_MODE wrapper option is set.
- <span id="page-54-0"></span>5. Use the Teradata BTEQ query tool to test your connection to the Teradata server.
- 6. Verify that the migration is successful:
	- a. Connect to the database.
	- b. Issue SELECT, INSERT, UPDATE, and DELETE statements on the nicknames to verify that you can view and modify the data. You can also open a passthrough session to the remote database and issue a SELECT statement on a remote table.

#### **Related tasks**

[Configuring](http://publib.boulder.ibm.com/infocenter/db2help/topic/com.ibm.websphere.ii.foundation.conn.fw.ter.doc/configuring/tfpter07.html) access to Teradata data sources

#### **Related reference**

db2iupdt - Update instances [command](http://publib.boulder.ibm.com/infocenter/db2help/topic/com.ibm.db2.udb.admin.doc/doc/r0002060.htm)

["DataJoiner](#page-72-0) protocols for Teradata data sources" on page 67 DataJoiner supports the teradata protocol for Teradata data sources. WebSphere Federation Server supports the Teradata wrapper for Teradata data sources.

# **Modifying existing Teradata configurations**

To upgrade to Teradata release V2R5, you can modify your existing Teradata wrapper.

#### **About this task**

If you already use the Teradata wrapper, you can upgrade to Teradata release V2R5 by modifying your existing Teradata wrapper configuration or by recreating your entire Teradata wrapper configuration of servers, user mappings, type mappings, function mappings, and nicknames.

### **Procedure**

To modify your existing Teradata wrapper configuration:

- 1. Change the Teradata server product version to 2.5 on all of your Teradata servers by using the ALTER SERVER statement: ALTER SERVER MYTERASERVER VERSION 2.5
- 2. Remove the TUPLE\_ID\_TYPE nickname option on all of your Teradata nicknames by using the ALTER NICKNAME statement: For example: ALTER NICKNAME TERANICKNAME OPTIONS (DROP TUPLE ID TYPE)

To get a list of all nicknames that need to be changed, use the following SQL statement to return nickname object names, server object names, and server versions for all nicknames that are associated with a TERADATA server type:

```
SELECT T.tabname, S.servername,
S.serverversion
 FROM syscat.servers AS S, syscat.taboptions AS T
  WHERE T.option = 'SERVER' AND S.servername = T.setting
 AND S.servertype = 'TERADATA'
 AND S.serverversion IN ( '2.3', '2.4', '3', '4' )
```
#### **Related tasks**

"Recreating Teradata [configurations"](#page-55-0) on page 50 To upgrade to Teradata release V2R5, you can recreate your entire Teradata wrapper configuration of servers, user mappings, type mappings, function mappings, and nicknames.

Altering a [nickname](http://publib.boulder.ibm.com/infocenter/db2help/topic/com.ibm.websphere.ii.federation.sysadmin.doc/administering/iiyfcdsma01.html)

# **Related reference**

ALTER [NICKNAME](http://publib.boulder.ibm.com/infocenter/db2help/topic/com.ibm.db2.udb.admin.doc/doc/r0002164.htm) statement ALTER SERVER [statement](http://publib.boulder.ibm.com/infocenter/db2help/topic/com.ibm.db2.udb.admin.doc/doc/r0002165.htm)

# <span id="page-55-0"></span>**Recreating Teradata configurations**

To upgrade to Teradata release V2R5, you can recreate your entire Teradata wrapper configuration of servers, user mappings, type mappings, function mappings, and nicknames.

# **About this task**

If you already use the Teradata wrapper, you can upgrade to Teradata release V2R5 by modifying your existing Teradata wrapper configuration or by recreating your entire Teradata wrapper configuration of servers, user mappings, type mappings, function mappings, and nicknames.

# **Procedure**

To recreate your entire Teradata wrapper configuration:

- 1. Use the db2look command to get the correct syntax for each data source configuration statement. The db2look command generates DDL statements from the metadata in the DB2 catalog.
- 2. In the db2look command output file, make the following modifications:
	- a. Change all references to the Teradata product version to 2.5 for all server objects.
	- b. For AIX and Solaris: update all CREATE WRAPPER statements for the Teradata wrapper by setting the DB2\_FENCED wrapper option and the DB2\_SOURCE\_CLIENT\_MODE wrapper option. For example: CREATE WRAPPER teradata OPTIONS (DB2\_FENCED 'Y', DB2 SOURCE CLIENT MODE '32BIT')
- 3. Drop the Teradata wrapper. When you drop a wrapper, all server definitions, user-defined function mappings, and user-defined data type mappings that are dependent on the wrapper are dropped. All user-defined function mappings, nicknames, user-defined data type mappings, and user mappings that are dependent on the dropped server definitions are also dropped. All packages dependent on the dropped objects and inoperative views are invalidated.
- 4. If necessary, drop the type and function mappings that are associated with the wrapper that you dropped. The DROP statement drops only the objects that are explicitly or implicitly associated with a wrapper. If other objects are associated with the name of the wrapper that you dropped, you must manually drop those objects.
- 5. Issue the SQL statements in the db2look output file to reconfigure access to Teradata. For example, if the name of the output file is teradata.sql, issue the following command:

db2 -tvf teradata.sql

6. Bind any application packages that were invalidated when you dropped the wrapper.

# **Related tasks**

"Modifying existing Teradata [configurations"](#page-54-0) on page 49 To upgrade to Teradata release V2R5, you can modify your existing Teradata wrapper.

# **Chapter 5. Migration reference**

When you migrate to WebSphere Federation Server from DataJoiner or WebSphere Information Integrator, you might see differences in default data type mappings, changes in wrapper library names and the wrappers that support relational and nonrelational data sources, and changes in nonrelational user-defined functions for life sciences.

# **DataJoiner migration**

When you migrate to WebSphere Federation Server some catalog table names and default data type mappings are different from the corresponding catalog table names and default data type mappings in DataJoiner. WebSphere Federation Server provides wrappers to access data sources that are different from the protocols that DataJoiner uses to access data sources.

# **DataJoiner terms and their federation server equivalents**

WebSphere Federation Server uses terms that are different but equivalent to common DataJoiner terms.

The following table lists common DataJoiner terms and their federation server equivalents.

| DataJoiner term           | WebSphere Federation Server term                                                          |
|---------------------------|-------------------------------------------------------------------------------------------|
| Data Access Module (DAM)  | Wrapper                                                                                   |
| DataJoiner catalog        | Global catalog (sometimes referred to as the federated<br>database system catalog)        |
| DataJoiner database       | Federated database                                                                        |
| DataJoiner server         | Federated server                                                                          |
| Two-phase commit          | Federated two-phase commit                                                                |
| Protocol                  | Wrapper                                                                                   |
| Remote table              | Data source object (includes tables, views, synonyms, and<br>other nonrelational objects) |
| Server mapping            | Server definition                                                                         |
| Stored procedure nickname | Federated stored procedure                                                                |

*Table 5. DataJoiner terms and their federation server equivalents*

### **Related concepts**

[Wrappers](http://publib.boulder.ibm.com/infocenter/db2help/topic/com.ibm.websphere.ii.db2udb.federation.overview.doc/prod_overview/cfpint07.html) and wrapper modules

Server [definitions](http://publib.boulder.ibm.com/infocenter/db2help/topic/com.ibm.websphere.ii.db2udb.federation.overview.doc/prod_overview/cfpint08.html) and server options

### **Related reference**

["Migrated](#page-11-0) objects" on page 6

When instances and databases are migrated to IBM WebSphere Federation Server, objects are migrated. For objects that are not migrated, you might need to perform tasks after you migrate to WebSphere Federation Server or certain database operations might be limited.

# **DataJoiner catalog conversion**

The DataJoiner catalog and the WebSphere Federation Server global catalog each contain information about the federated objects. Some of the corresponding catalog table names are different in WebSphere Federation Server.

The DB2 federated database system catalog is referred to as the *global catalog*.

The following table lists all federated objects in DataJoiner and WebSphere Federation Server and the location of the corresponding table in the DataJoiner catalog and global catalog.

*Table 6. Federated objects and catalog information tables in DataJoiner and WebSphere Federation Server*

| Federated object                        | DataJoiner catalog table | Global catalog table                  |
|-----------------------------------------|--------------------------|---------------------------------------|
| Column                                  | syscat.columns           | syscat.columns                        |
| Column option                           | Not applicable           | syscat.coloptions                     |
| Function mappings <sup>1</sup>          | syscat.server_functions  | syscat.funcmappings                   |
| Indexes on nicknames                    | syscat.indexes           | syscat.indexes                        |
| Nickname                                | syscat.tables            | syscat.tables and<br>syscat.nicknames |
| Nickname option                         | Not applicable           | syscat.taboptions                     |
| Pass-through privileges                 | syscat.passthru_auth     | syscat.passthruauth                   |
| Packages                                | syscat.packages          | syscat.packages                       |
| Package dependency                      | syscat.packagedep        | syscat.packagedep                     |
| Reverse type mappings <sup>2</sup>      | syscat.revtypemappings   | syscat.typemappings                   |
| Server                                  | syscat.servers           | syscat.servers                        |
| Server option                           | syscat.server_options    | syscat.serveroptions                  |
| Stored procedure nickname               | syscat.procedures        | syscat.routines                       |
| Stored procedure nickname<br>parameters | syscat.procparms         | syscat.routineparms                   |
| Type mappings <sup>2</sup>              | syscat.server_datatypes  | syscat.typemappings                   |
| User mappings                           | syscat.remoteusers       | syscat.useroptions                    |
| Wrapper                                 | Not applicable           | syscat.wrappers                       |
|                                         |                          |                                       |

1. In WebSphere Federation Server, default function mappings for a given source type are stored in the wrapper library. In DataJoiner, default function mappings for a given source type are stored in the syscat.server\_functions catalog table.

2. In WebSphere Federation Server, forward and reverse type mapping information is available in syscat.typemappings table. The mappingdirection field indicates whether a type mapping is forward "F" or reverse "R".

Not all information that is stored in a single table in the DataJoiner catalog is placed in the corresponding single table in the global catalog. In the global catalog, federated object information can be stored in multiple tables that relate to the same federated object. For example, all server information is stored in the syscat.columns table in the DataJoiner catalog. In the global catalog, all server information is stored in the syscat.columns and syscat.coloptions tables.

<span id="page-58-0"></span>The maximum length of the federated object identifiers also differs between DataJoiner and WebSphere Federation Server. The following table lists all federated object identifiers and their maximum lengths in DataJoiner and WebSphere Federation Server.

| Identifier for federated object | DataJoiner length | <b>WebSphere Federation</b><br>Server length |
|---------------------------------|-------------------|----------------------------------------------|
| Column name                     | 18                | 30                                           |
| Function mapping name           | 18                | 128                                          |
| Index name                      | 18                | 18                                           |
| Nickname                        | 18                | 128                                          |
| Package name                    | 8                 | 8                                            |
| Server name                     | 18                | 128                                          |
| Schema name                     | 8                 | 128                                          |
| Stored procedure nickname       | 8                 | 128                                          |
| Type mapping name               | 18                | 18                                           |
| Wrapper name                    | Not applicable    | 128                                          |

*Table 7. federated object identifier lengths in DataJoiner and WebSphere Federation Server*

### **Related concepts**

[Wrappers](http://publib.boulder.ibm.com/infocenter/db2help/topic/com.ibm.websphere.ii.db2udb.federation.overview.doc/prod_overview/cfpint07.html) and wrapper modules

Server [definitions](http://publib.boulder.ibm.com/infocenter/db2help/topic/com.ibm.websphere.ii.db2udb.federation.overview.doc/prod_overview/cfpint08.html) and server options

# **DB2 data sources**

DataJoiner uses multiple protocols to support all DB2 family data sources whereas WebSphere Federation Server uses a wrapper. Some DataJoiner default data type mappings are different from WebSphere Federation Server default data type mappings for DB2 family data sources.

## **DataJoiner protocols for DB2 family data sources**

DataJoiner uses multiple protocols to support all DB2 family data sources. WebSphere Federation Server uses a single wrapper to support all DB2 family data sources. A wrapper is the mechanism that the federated server uses to communicate with and retrieve data from the data sources.

This topic describes the differences between DataJoiner protocols and the corresponding WebSphere Federation Server wrapper for all DB2 family data sources that are supported in WebSphere Federation Server.

In WebSphere Federation Server, the DRDA wrapper supports the following DB2 family data sources:

- DB2 Database for Linux, UNIX, and Windows
- v DB2 Universal Database for z/OS and OS/390
- DB2 Universal Database for iSeries  $(AS/400^\circledast)$
- DB2 Server for VSE and VM

In DataJoiner, the following protocols support all DB2 family data sources:

- drda
- drdaIP
- db2ra

In WebSphere Federation Server, the DataJoiner protocols correspond to the single DRDA wrapper. The DRDA wrapper is used for all DB2 family data sources.

### **Related reference**

"Changes to default data type mappings for DB2 Universal Database for z/OS and OS/390 data sources"

Some DataJoiner default data type mappings are different from WebSphere Federation Server default data type mappings for DB2 Universal Database for z/OS and OS/390 data sources.

"Changes to default data type [mappings](#page-60-0) for DB2 Universal Database for iSeries [\(AS/400\)](#page-60-0) data sources" on page 55

Some DataJoiner default data type mappings are different from WebSphere Federation Server default data type mappings for DB2 Universal Database for iSeries (AS/400) data sources.

"Changes to default data type [mappings](#page-61-0) for DB2 Database for Linux, UNIX, and [Windows](#page-61-0) data sources" on page 56

Some DataJoiner default data type mappings are different from WebSphere Federation Server default data type mappings for DB2 Database for Linux, UNIX, and Windows data sources.

"Changes to default data type [mappings](#page-62-0) for DB2 Server for VSE and VM data [sources"](#page-62-0) on page 57

Some DataJoiner default data type mappings are different from WebSphere Federation Server default data type mappings for DB2 Server for VSE and VM data sources.

# **Changes to default data type mappings for DB2 Universal Database for z/OS and OS/390 data sources**

Some DataJoiner default data type mappings are different from WebSphere Federation Server default data type mappings for DB2 Universal Database for z/OS and OS/390 data sources.

The following table lists the differences between DataJoiner and WebSphere Federation Server in the default forward data type mappings for DB2 Universal Database for z/OS and OS/390 data sources. The data mappings that remain unchanged between the products are not shown.

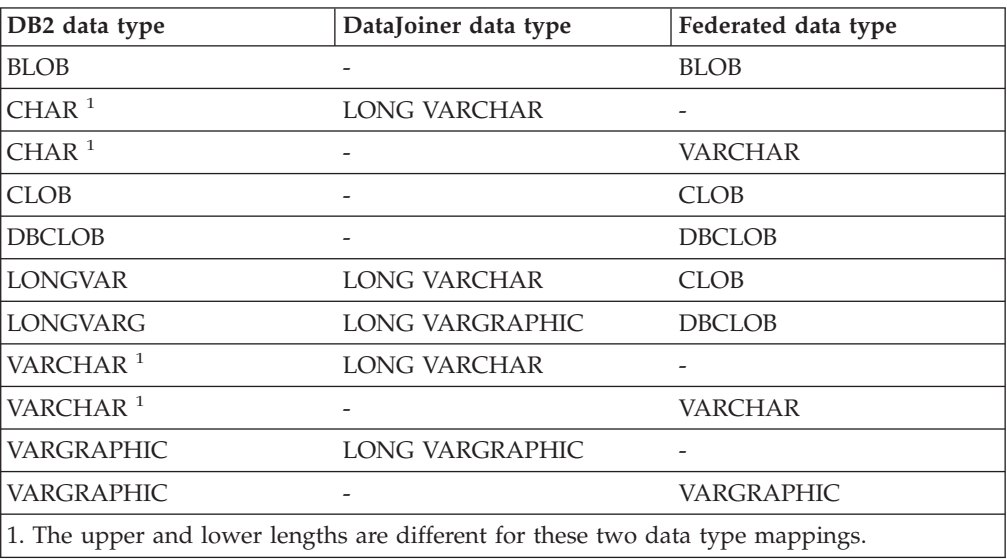

*Table 8. DB2 Universal Database for z/OS and OS/390 default forward data type mapping changes*

<span id="page-60-0"></span>The following table lists the differences between DataJoiner and WebSphere Federation Server in the default reverse data type mappings for DB2 for z/OS and OS/390 data sources. The data mappings that remain unchanged between the products are not shown.

|                     | DB2 data type used in | DB2 data type used in |
|---------------------|-----------------------|-----------------------|
| Federated data type | DataJoiner            | federated systems     |
| <b>BLOB</b>         | LONGVAR               | <b>BLOB</b>           |
| <b>CLOB</b>         | LONGVAR               | <b>CLOB</b>           |
| <b>DBCLOB</b>       |                       | <b>DBCLOB</b>         |
| <b>LONG VARCHAR</b> | LONG VAR              | -                     |
| LONG VARGRAPHIC     | LONG VARGRAPHIC       |                       |

*Table 9. DB2 for z/OS and OS/390 default reverse data type mapping changes*

### **Related reference**

["DataJoiner](#page-58-0) protocols for DB2 family data sources" on page 53 DataJoiner uses multiple protocols to support all DB2 family data sources. WebSphere Federation Server uses a single wrapper to support all DB2 family data sources. A wrapper is the mechanism that the federated server uses to communicate with and retrieve data from the data sources.

Default forward data type [mappings](http://publib.boulder.ibm.com/infocenter/db2help/topic/com.ibm.websphere.ii.db2udb.foundation.conn.fw.dtm.doc/reference/rfpapdat.html)

Default reverse data type [mappings](http://publib.boulder.ibm.com/infocenter/db2help/topic/com.ibm.websphere.ii.db2udb.foundation.conn.fw.dtm.doc/reference/rfpaprev.html)

DB2 for z/OS data [sources](http://publib.boulder.ibm.com/infocenter/db2help/topic/com.ibm.websphere.ii.db2udb.foundation.conn.fw.dtm.doc/reference/iiynwdtmdzf.html)

# **Changes to default data type mappings for DB2 Universal Database for iSeries (AS/400) data sources**

Some DataJoiner default data type mappings are different from WebSphere Federation Server default data type mappings for DB2 Universal Database for iSeries (AS/400) data sources.

The following table lists the differences between DataJoiner and WebSphere Federation Server in the default forward data type mappings for DB2 Universal Database for iSeries (AS/400) data sources. The data mappings that remain unchanged between the products are not shown.

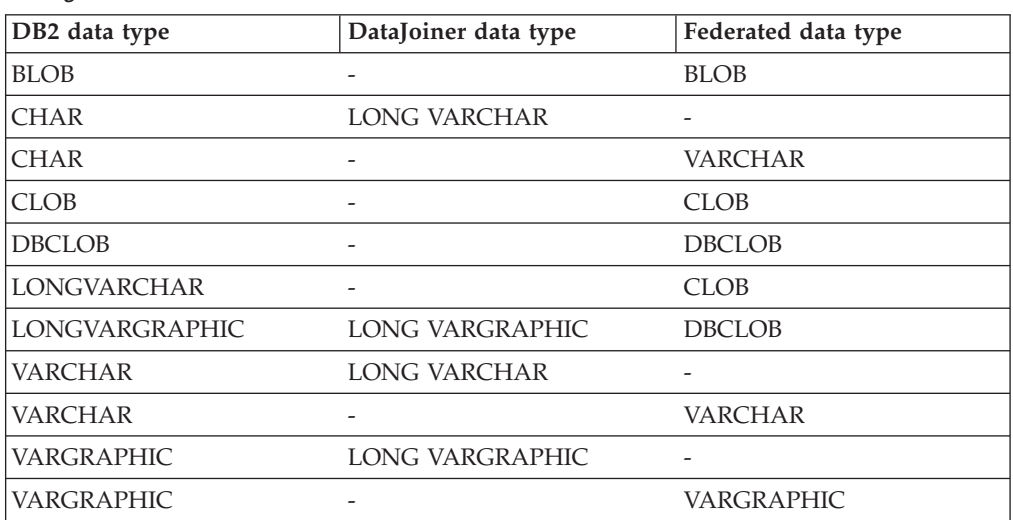

*Table 10. DB2 Universal Database for iSeries (AS/400) default forward data type mapping changes*

<span id="page-61-0"></span>The following table lists the differences between DataJoiner and WebSphere Federation Server in the default reverse data type mappings for DB2 Universal Database for iSeries (AS/400) data sources. The data mappings that remain unchanged between the products are not shown.

*Table 11. DB2 Universal Database for iSeries (AS/400) default reverse data type mapping changes*

| Federated data type | DB2 data type used in<br>DataJoiner | DB2 data type used in<br>federated systems |
|---------------------|-------------------------------------|--------------------------------------------|
| LLONG VARCHAR       | LONG VARCHAR                        | CLOB                                       |
| LONG VARGRAPHIC     | LONG VARGRAPHIC                     | DBCLOB                                     |

# **Related reference**

["DataJoiner](#page-58-0) protocols for DB2 family data sources" on page 53 DataJoiner uses multiple protocols to support all DB2 family data sources. WebSphere Federation Server uses a single wrapper to support all DB2 family data sources. A wrapper is the mechanism that the federated server uses to communicate with and retrieve data from the data sources.

Default forward data type [mappings](http://publib.boulder.ibm.com/infocenter/db2help/topic/com.ibm.websphere.ii.db2udb.foundation.conn.fw.dtm.doc/reference/rfpapdat.html)

Default reverse data type [mappings](http://publib.boulder.ibm.com/infocenter/db2help/topic/com.ibm.websphere.ii.db2udb.foundation.conn.fw.dtm.doc/reference/rfpaprev.html)

## **Changes to default data type mappings for DB2 Database for Linux, UNIX, and Windows data sources**

Some DataJoiner default data type mappings are different from WebSphere Federation Server default data type mappings for DB2 Database for Linux, UNIX, and Windows data sources.

The following table lists the differences between DataJoiner and WebSphere Federation Server in the default forward data type mappings for DB2 Database for Linux, UNIX, and Windows data sources. The data mappings that remain unchanged between the product are not shown.

*Table 12. DB2 Database for Linux, UNIX, and Windows default forward data type mapping changes*

| DB2 data type          | DataJoiner data type | Federated data type |
|------------------------|----------------------|---------------------|
| <b>BLOB</b>            |                      | <b>BLOB</b>         |
| <b>CHAR</b>            | LONG VARCHAR         | $\overline{a}$      |
| <b>CHAR</b>            | VARCHAR              | -                   |
| <b>CHAR</b>            |                      | <b>CHAR</b>         |
| <b>CLOB</b>            |                      | <b>CLOB</b>         |
| <b>DBCLOB</b>          | -                    | <b>DBCLOB</b>       |
| <b>LONG VARCHAR</b>    | LONG VARCHAR         | <b>CLOB</b>         |
| <b>LONG VARGRAPHIC</b> | LONG VARGRAPHIC      | <b>DBCLOB</b>       |
| <b>VARCHAR</b>         | LONG VARCHAR         | ۰                   |
| <b>VARCHAR</b>         | -                    | VARCHAR             |
| <b>VARGRAPHIC</b>      | LONG VARGRAPHIC      |                     |
| <b>VARGRAPHIC</b>      |                      | VARGRAPHIC          |

The following table lists the differences between DataJoiner and WebSphere Federation Server in the default reverse data type mappings for DB2 Database for <span id="page-62-0"></span>UNIX and Windows data sources. The data mappings that remain unchanged between the product are not shown.

*Table 13. DB2 Database for Linux, UNIX, and Windows default reverse data type mapping changes*

| Federated data type | DB2 data type used in<br>DataJoiner | DB2 data type used in<br>federated systems |
|---------------------|-------------------------------------|--------------------------------------------|
| LONG VARCHAR        | LONG VARCHAR                        | CLOB                                       |
| LONG VARGRAPHIC     | LONG VARGRAPHIC                     | <b>DBCLOB</b>                              |

### **Related reference**

["DataJoiner](#page-58-0) protocols for DB2 family data sources" on page 53 DataJoiner uses multiple protocols to support all DB2 family data sources. WebSphere Federation Server uses a single wrapper to support all DB2 family data sources. A wrapper is the mechanism that the federated server uses to communicate with and retrieve data from the data sources.

Default forward data type [mappings](http://publib.boulder.ibm.com/infocenter/db2help/topic/com.ibm.websphere.ii.db2udb.foundation.conn.fw.dtm.doc/reference/rfpapdat.html)

Default reverse data type [mappings](http://publib.boulder.ibm.com/infocenter/db2help/topic/com.ibm.websphere.ii.db2udb.foundation.conn.fw.dtm.doc/reference/rfpaprev.html)

# **Changes to default data type mappings for DB2 Server for VSE and VM data sources**

Some DataJoiner default data type mappings are different from WebSphere Federation Server default data type mappings for DB2 Server for VSE and VM data sources.

The following table lists the differences between DataJoiner and WebSphere Federation Server in the default forward data type mappings for DB2 Server for VSE and VM data sources. The data mappings that remain unchanged between the product are not shown.

| DB2 data type         | DataJoiner data type   | Federated data type |
|-----------------------|------------------------|---------------------|
| <b>BLOB</b>           |                        | <b>BLOB</b>         |
| <b>CLOB</b>           | -                      | <b>CLOB</b>         |
| <b>DBCLOB</b>         |                        | <b>DBCLOB</b>       |
| <b>CHAR</b>           | <b>VARCHAR</b>         |                     |
| <b>CHAR</b>           | <b>LONG VARCHAR</b>    |                     |
| <b>VARCHAR</b>        | <b>LONG VARCHAR</b>    |                     |
| <b>VARCHAR</b>        |                        | <b>VARCHAR</b>      |
| <b>LONGVARCHAR</b>    | <b>LONG VARCHAR</b>    | <b>CLOB</b>         |
| <b>VARGRAPHIC</b>     | <b>LONG VARGRAPHIC</b> |                     |
| <b>LONGVARGRAPHIC</b> | LONG VARGRAPHIC        | <b>DBCLOB</b>       |
| <b>VARGRAPHIC</b>     |                        | <b>VARGRAPHIC</b>   |

*Table 14. DB2 Server for VSE and VM default forward data type mappings*

The following table lists the differences between DataJoiner and WebSphere Federation Server in the default reverse data type mappings for DB2 Server for VSE and VM data sources. The data mappings that remain unchanged between the product are not shown.

| Federated data type | DB2 data type used in<br><b>DataJoiner</b> | DB2 data type used in<br>federated systems |
|---------------------|--------------------------------------------|--------------------------------------------|
| <b>BLOB</b>         |                                            | <b>BLOB</b>                                |
| <b>CLOB</b>         |                                            | CLOB                                       |
| <b>DBCLOB</b>       |                                            | <b>DBCLOB</b>                              |
| <b>LONG VARCHAR</b> | <b>LONG VARCHAR</b>                        |                                            |
| <b>VARGRAPHIC</b>   | LONG VARGRAPHIC                            |                                            |
| <b>VARGRAPHIC</b>   |                                            |                                            |

<span id="page-63-0"></span>*Table 15. DB2 Server for VSE and VM default reverse data type mappings*

## **Related reference**

["DataJoiner](#page-58-0) protocols for DB2 family data sources" on page 53 DataJoiner uses multiple protocols to support all DB2 family data sources. WebSphere Federation Server uses a single wrapper to support all DB2 family data sources. A wrapper is the mechanism that the federated server uses to communicate with and retrieve data from the data sources.

Default forward data type [mappings](http://publib.boulder.ibm.com/infocenter/db2help/topic/com.ibm.websphere.ii.db2udb.foundation.conn.fw.dtm.doc/reference/rfpapdat.html)

Default reverse data type [mappings](http://publib.boulder.ibm.com/infocenter/db2help/topic/com.ibm.websphere.ii.db2udb.foundation.conn.fw.dtm.doc/reference/rfpaprev.html)

# **Oracle data sources**

DataJoiner uses protocols to support Oracle data sources whereas WebSphere Federation Server uses a wrapper. Some DataJoiner default data type mappings are different from WebSphere Federation Server default data type mappings for Oracle data sources.

## **DataJoiner protocols for Oracle data sources**

DataJoiner supports the sqlnet and net8 protocols for Oracle data sources. WebSphere Federation Server supports only the NET8 wrapper for Oracle data sources.

If you use the sqlnet or the net8 protocols in DataJoiner, after you migrate to WebSphere Federation Server, you must use the NET8 wrapper to access Oracle data sources.

### **Related tasks**

"Accessing Oracle data sources after migrating to [WebSphere](#page-49-0) Federation [Server"](#page-49-0) on page 44

Use this procedure to access Oracle data sources if you migrated the instance and database or only the database.

# **Related reference**

"Changes to default data type mappings for Oracle NET8" Some DataJoiner default data type mappings for Oracle data sources are different from WebSphere Federation Server default data type mappings for Oracle data sources.

## **Changes to default data type mappings for Oracle NET8**

Some DataJoiner default data type mappings for Oracle data sources are different from WebSphere Federation Server default data type mappings for Oracle data sources.

The following table lists the differences between DataJoiner and WebSphere Federation Server in the default forward data type mappings for the Oracle NET8 wrapper. The data mappings that remain unchanged between the product are not shown.

| Oracle data type                                                                    | DataJoiner data type | Federated data type |
|-------------------------------------------------------------------------------------|----------------------|---------------------|
| <b>BLOB</b>                                                                         |                      | <b>BLOB</b>         |
| <b>CLOB</b>                                                                         |                      | CLOB                |
| <b>LONG</b>                                                                         | <b>CLOB</b>          | <b>CLOB</b>         |
| <b>LONG RAW</b>                                                                     | <b>BLOB</b>          | BLOB                |
| $NCHAR(1-127)^2$                                                                    |                      | <b>GRAPHIC</b>      |
| NCHAR(128-2000) <sup>2</sup>                                                        |                      | VARGRAPHIC          |
| NCLOB <sup>2</sup>                                                                  |                      | <b>DBCLOB</b>       |
| NVARCHAR <sup>2</sup>                                                               |                      | VARGRAPHIC          |
| TIMESTAMP <sup>1</sup>                                                              |                      | TIMESTAMP           |
| 1. Requires Oracle client and server version 9 or later.                            |                      |                     |
| 2. Requires Oracle client and server version 9 or later and local UNICODE codepage. |                      |                     |

*Table 16. Oracle NET8 default forward data type mapping changes*

The following table lists the differences between DataJoiner and WebSphere Federation Server in the default reverse data type mappings for the Oracle NET8 wrapper. The data mappings that remain unchanged between the product are not shown.

| Federated data type                                                                 | Oracle data type used in<br>DataJoiner | Oracle data type used in<br>federated systems |
|-------------------------------------------------------------------------------------|----------------------------------------|-----------------------------------------------|
| <b>BLOB</b>                                                                         | <b>LONG RAW</b>                        | <b>BLOB</b>                                   |
| <b>CLOB</b>                                                                         | <b>LONG</b>                            | <b>CLOB</b>                                   |
| DBCLOB <sup>2</sup>                                                                 |                                        | <b>NCLOB</b>                                  |
| <b>FLOAT</b>                                                                        |                                        | <b>FLOAT</b>                                  |
| GRAPHIC <sup>2</sup>                                                                |                                        | <b>NCHAR</b>                                  |
| <b>LONG VARCHAR</b>                                                                 | <b>LONG</b>                            |                                               |
| <b>LONG VARCHAR</b>                                                                 | <b>LONG RAW</b>                        |                                               |
| <b>REAL</b>                                                                         |                                        | FLOAT (length: 63)                            |
| VARCHAR <sup>1</sup>                                                                | <b>LONG RAW</b>                        | <b>RAW</b>                                    |
| VARCHAR <sup>1</sup>                                                                | <b>LONG RAW</b>                        |                                               |
| <b>VARCHAR</b>                                                                      | <b>LONG</b>                            | VARCHAR2                                      |
| VARGRAPHIC <sup>2</sup>                                                             |                                        | NVARCHAR2                                     |
| 1. The upper and lower lengths are different for these two data type mappings.      |                                        |                                               |
| 2. Requires Oracle client and server version 9 or later and local UNICODE codepage. |                                        |                                               |

*Table 17. Oracle NET8 default reverse data type mapping changes*

#### **Related tasks**

"Accessing Oracle data sources after migrating to [WebSphere](#page-49-0) Federation [Server"](#page-49-0) on page 44

Use this procedure to access Oracle data sources if you migrated the instance and database or only the database.

### **Related reference**

<span id="page-65-0"></span>["DataJoiner](#page-63-0) protocols for Oracle data sources" on page 58 DataJoiner supports the sqlnet and net8 protocols for Oracle data sources. WebSphere Federation Server supports only the NET8 wrapper for Oracle data sources.

Default forward data type [mappings](http://publib.boulder.ibm.com/infocenter/db2help/topic/com.ibm.websphere.ii.db2udb.foundation.conn.fw.dtm.doc/reference/rfpapdat.html)

Default reverse data type [mappings](http://publib.boulder.ibm.com/infocenter/db2help/topic/com.ibm.websphere.ii.db2udb.foundation.conn.fw.dtm.doc/reference/rfpaprev.html)

# **Informix data sources**

DataJoiner uses protocols to support Informix data sources whereas WebSphere Federation Server uses a wrapper. Some DataJoiner default data type mappings are different from WebSphere Federation Server default data type mappings for Informix data sources.

# **DataJoiner protocols for Informix data sources**

Informix version 9 informix9 INFORMIX

DataJoiner protocols have a corresponding WebSphere Federation Server wrapper for Informix data sources.

The following table lists the Informix data sources that are supported in WebSphere Federation Server, the DataJoiner protocol names for each data source, and the corresponding WebSphere Federation Server wrapper name.

| Table TO. IMPHINA Gala Source protocol Hames and their corresponding wrapper hames |           |                                                      |  |
|------------------------------------------------------------------------------------|-----------|------------------------------------------------------|--|
| Data source                                                                        |           | DataJoiner protocol name WebSphere Federation Server |  |
|                                                                                    |           | wrapper name                                         |  |
| Informix version 7                                                                 | informix7 | <b>INFORMIX</b>                                      |  |

*Table 18. Informix data source protocol names and their corresponding wrapper names*

## **Related reference**

"Changes to default data type mappings for Informix data sources" Some DataJoiner default data type mappings are different from WebSphere Federation Server default data type mappings for Informix data sources.

# **Changes to default data type mappings for Informix data sources**

Some DataJoiner default data type mappings are different from WebSphere Federation Server default data type mappings for Informix data sources.

The following table lists the differences between DataJoiner and WebSphere Federation Server default forward data type mappings for all Informix data sources. The data mappings that remain unchanged between the product are not shown.

*Table 19. Informix default forward data type mapping changes*

| Informix data type | DataJoiner data type  | Federated data type |
|--------------------|-----------------------|---------------------|
| <b>CHAR</b>        | LONG VARCHAR          | VARCHAR             |
| <b>NCHAR</b>       | LONG VARCHAR          | VARCHAR             |
| <b>SMALLFLOAT</b>  | <b>DOUBLE</b><br>REAL |                     |

The following table lists the differences between DataJoiner and WebSphere Federation Server in the default reverse data type mappings for all Informix data sources. The data mappings that remain unchanged between the product are not shown.

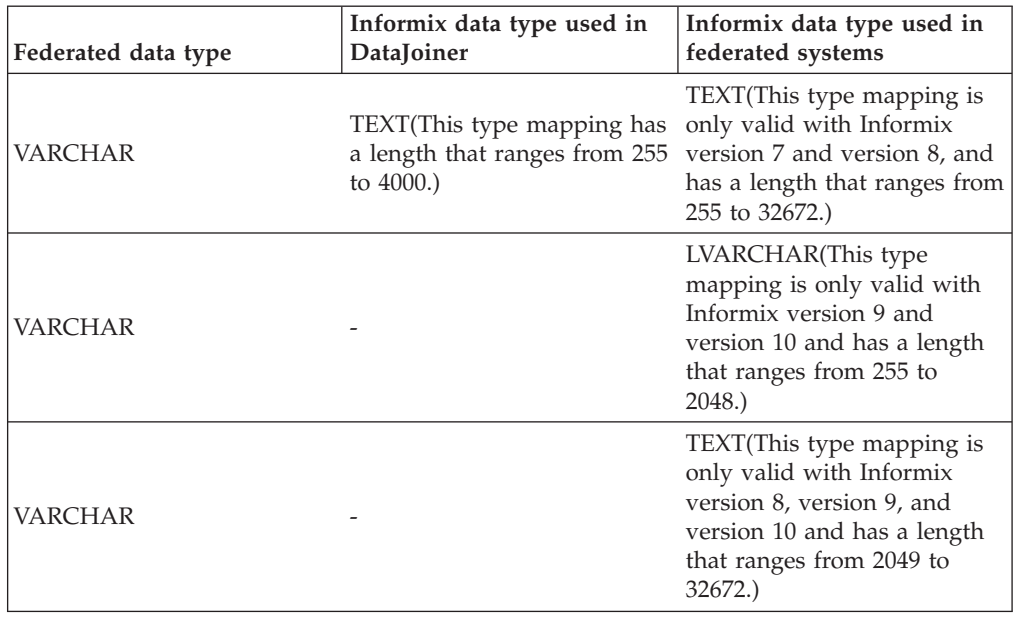

<span id="page-66-0"></span>*Table 20. Informix default reverse data type mapping changes*

## **Related reference**

["DataJoiner](#page-65-0) protocols for Informix data sources" on page 60 DataJoiner protocols have a corresponding WebSphere Federation Server wrapper for Informix data sources.

Default forward data type [mappings](http://publib.boulder.ibm.com/infocenter/db2help/topic/com.ibm.websphere.ii.db2udb.foundation.conn.fw.dtm.doc/reference/rfpapdat.html)

Default reverse data type [mappings](http://publib.boulder.ibm.com/infocenter/db2help/topic/com.ibm.websphere.ii.db2udb.foundation.conn.fw.dtm.doc/reference/rfpaprev.html)

# **Microsoft SQL data sources**

DataJoiner uses protocols to support Microsoft SQL data sources whereas WebSphere Federation Server uses a wrapper. Some DataJoiner default data type mappings are different from WebSphere Federation Server default data type mappings for Microsoft SQL data sources.

# **DataJoiner protocols for Microsoft SQL Server data sources**

DataJoiner supports several protocols for Microsoft SQL Server data sources. WebSphere Federation Server supports wrappers for Microsoft SQL Server data sources.

The following table lists the DataJoiner protocols for accessing Microsoft SQL Server data sources and the corresponding WebSphere Federation Server wrapper names.

*Table 21. Microsoft SQL Server data source protocol names and their corresponding wrapper names*

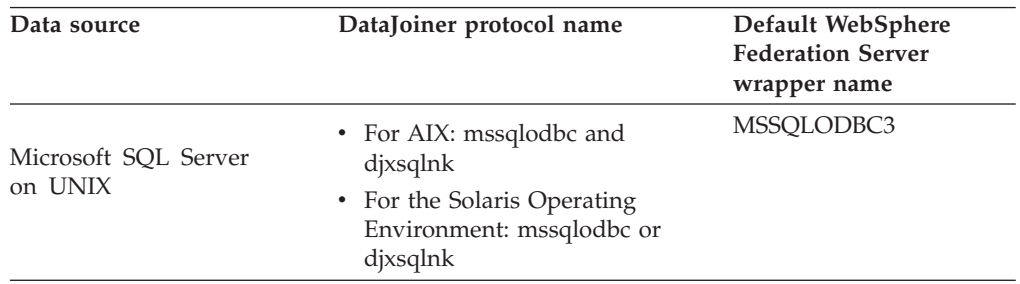

*Table 21. Microsoft SQL Server data source protocol names and their corresponding wrapper names (continued)*

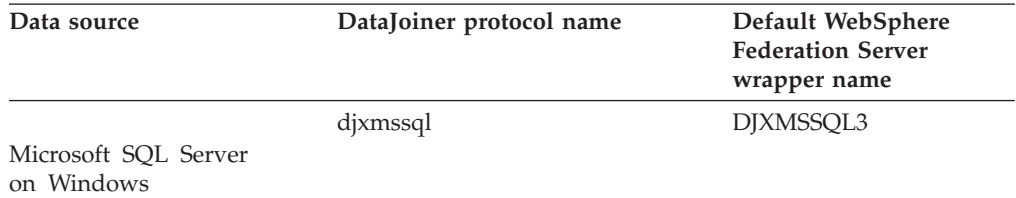

### **Related tasks**

"Accessing Microsoft SQL Server data sources after migrating to [WebSphere](#page-45-0) [Federation](#page-45-0) Server" on page 40

To access Microsoft SQL Server data sources when you migrate instances and databases or only databases, you might need to set environment variables, run scripts, recycle the DB2 instance, and verify the migration.

### **Related reference**

Default forward data type [mappings](http://publib.boulder.ibm.com/infocenter/db2help/topic/com.ibm.websphere.ii.db2udb.foundation.conn.fw.dtm.doc/reference/rfpapdat.html)

Default reverse data type [mappings](http://publib.boulder.ibm.com/infocenter/db2help/topic/com.ibm.websphere.ii.db2udb.foundation.conn.fw.dtm.doc/reference/rfpaprev.html)

"Changes to default data type mappings for Microsoft SQL Server data sources"

Some DataJoiner default data type mappings are different from WebSphere Federation Server default data type mappings for Microsoft SQL Server data sources.

["DataJoiner](#page-68-0) protocols for ODBC data sources" on page 63

DataJoiner supports the Generic protocol for ODBC data sources. WebSphere Federation Server supports the ODBC wrapper for ODBC data sources.

## **Changes to default data type mappings for Microsoft SQL Server data sources**

Some DataJoiner default data type mappings are different from WebSphere Federation Server default data type mappings for Microsoft SQL Server data sources.

The following table lists the differences between DataJoiner and WebSphere Federation Server in the default forward data type mappings for all Microsoft SQL Server data sources. In data types where the same remote data type maps to different DB2 data types, the mapping that is used depends on the data type length. The data mappings that remain unchanged between the product are not shown.

| Microsoft SQL Server data<br>type | DataJoiner data type                  | Federated data type |  |
|-----------------------------------|---------------------------------------|---------------------|--|
|                                   |                                       |                     |  |
| binary                            | <b>LONG VARCHAR</b><br><b>VARCHAR</b> |                     |  |
| char                              | <b>LONG VARCHAR</b>                   | <b>VARCHAR</b>      |  |
| float                             | <b>DOUBLE</b>                         | REAL                |  |
| floatn                            | <b>DOUBLE</b>                         | REAL                |  |
| nchar                             | <b>CHARACTER</b>                      | <b>CHARACTER</b>    |  |
| nchar                             | <b>CHARACTER</b>                      | <b>VARCHAR</b>      |  |
| nchar                             | <b>VARCHAR</b>                        | VARCHAR             |  |
| nchar                             | <b>LONG VARCHAR</b>                   |                     |  |

*Table 22. Microsoft SQL Server default forward data type mapping changes*

| Microsoft SQL Server data |                      |                     |  |
|---------------------------|----------------------|---------------------|--|
| type                      | DataJoiner data type | Federated data type |  |
| nvarchar                  | VARCHAR              | VARCHAR             |  |
| nvarchar                  | LONG VARCHAR         |                     |  |
| real                      | <b>DOUBLE</b>        | REAL                |  |
| varbinary                 | LONG VARCHAR         | VARCHAR             |  |
| varchar                   | LONG VARCHAR         | VARCHAR             |  |

<span id="page-68-0"></span>*Table 22. Microsoft SQL Server default forward data type mapping changes (continued)*

The following table lists the differences between DataJoiner and WebSphere Federation Server in the default reverse data type mappings for all Microsoft SQL Server data sources. The data mappings that remain unchanged between the two products are not shown.

**Federated data type Microsoft SQL server data type used in DataJoiner Microsoft SQL server data type used in federated systems** LONG VARCHAR text VARCHAR char varchar VARCHAR text text varchar VARCHAR - varchar VARCHAR **-** text VARCHAR FOR BIT DATA image varbinary VARCHAR FOR BIT DATA - varbinary VARCHAR FOR BIT DATA - image

*Table 23. Microsoft SQL Server default reverse data type mapping changes*

### **Related reference**

["DataJoiner](#page-66-0) protocols for Microsoft SQL Server data sources" on page 61 DataJoiner supports several protocols for Microsoft SQL Server data sources. WebSphere Federation Server supports wrappers for Microsoft SQL Server data sources.

Default forward data type [mappings](http://publib.boulder.ibm.com/infocenter/db2help/topic/com.ibm.websphere.ii.db2udb.foundation.conn.fw.dtm.doc/reference/rfpapdat.html)

Default reverse data type [mappings](http://publib.boulder.ibm.com/infocenter/db2help/topic/com.ibm.websphere.ii.db2udb.foundation.conn.fw.dtm.doc/reference/rfpaprev.html)

# **ODBC data sources**

DataJoiner uses a protocol to support ODBC data sources whereas WebSphere Federation Server uses a wrapper. Some DataJoiner default data type mappings are different from WebSphere Federation Server default data type mappings for ODBC data sources.

# **DataJoiner protocols for ODBC data sources**

DataJoiner supports the Generic protocol for ODBC data sources. WebSphere Federation Server supports the ODBC wrapper for ODBC data sources.

Any data source that can use ODBC driver 3.0 or later is a potential ODBC data source. For example, Microsoft SQL Server can use the ODBC driver.

### **Related tasks**

"Accessing ODBC data sources after migrating to [WebSphere](#page-46-0) Federation [Server"](#page-46-0) on page 41

To access ODBC data sources when you access the data sources on UNIX systems, you set environment variables, issue the ALTER WRAPPER statement to specify the MODULE option, and verify the wrapper option settings for 32-bit and 64-bit clients.

#### **Related reference**

["DataJoiner](#page-66-0) protocols for Microsoft SQL Server data sources" on page 61 DataJoiner supports several protocols for Microsoft SQL Server data sources. WebSphere Federation Server supports wrappers for Microsoft SQL Server data sources.

"Changes to default data type mappings for ODBC data sources" Some DataJoiner default data type mappings are different from WebSphere Federation Server default data type mappings for ODBC data sources.

### **Changes to default data type mappings for ODBC data sources**

Some DataJoiner default data type mappings are different from WebSphere Federation Server default data type mappings for ODBC data sources.

The following table lists the differences between DataJoiner and WebSphere Federation Server in the default forward data type mappings for ODBC data sources. The data mappings that remain unchanged between the products are not shown.

| ODBC data type        | DataJoiner data type<br>Federated data type |                          |
|-----------------------|---------------------------------------------|--------------------------|
| <b>SQL_BIGINT</b>     | DECIMAL.<br><b>BIGINT</b>                   |                          |
| SQL_CHAR (1-254)      | LONG VARCHAR                                | CHAR                     |
| SQL_CHAR (255-32672)  | LONG VARCHAR                                | VARCHAR                  |
| <b>SQL_BINARY</b>     | LONG VARCHAR                                | <b>CHAR FOR BIT DATA</b> |
| <b>SOL BINARY</b>     | LONG VARCHAR                                | VARCHAR FOR BIT DATA     |
| SOL VARCHAR           | LONG VARCHAR                                | VARCHAR                  |
| <b>SOL VARBINARY</b>  | LONG VARCHAR                                | VARCHAR FOR BIT DATA     |
| SQL_WCHAR (1-127)     |                                             | CHAR                     |
| SQL_WCHAR (128-16336) |                                             | VARCHAR                  |
| SOL WVARCHAR          |                                             | VARCHAR                  |
| SQL_WLONGVARCHAR      | CLOB.                                       |                          |
|                       |                                             |                          |

*Table 24. ODBC forward default data type mapping changes*

The following table lists the differences between DataJoiner and WebSphere Federation Server in the default reverse data type mappings for ODBC data sources. The data mappings that remain unchanged between the product are not shown.

*Table 25. ODBC reverse default data type mapping changes*

| Federated data type | ODBC data type used in<br>DataJoiner | ODBC data type used in<br>Federated systems |
|---------------------|--------------------------------------|---------------------------------------------|
| <b>BLOB</b>         |                                      | SOL LONGVARBINARY                           |
| <b>BIGINT</b>       |                                      | <b>SOL BIGINT</b>                           |
| <b>CHAR</b>         |                                      | SOL CHAR                                    |

<span id="page-70-0"></span>

| Federated data type      | ODBC data type used in<br>DataJoiner | ODBC data type used in<br><b>Federated systems</b> |
|--------------------------|--------------------------------------|----------------------------------------------------|
| <b>CHAR FOR BIT DATA</b> |                                      | SQL_BINARY                                         |
| <b>CLOB</b>              |                                      | SQL_LONGVARCHAR                                    |
| <b>DATE</b>              |                                      | <b>SQL_TYPE_DATE</b>                               |
| <b>DECIMAL</b>           |                                      | <b>SQL_DECIMAL</b>                                 |
| <b>DOUBLE</b>            |                                      | <b>SQL_DOUBLE</b>                                  |
| <b>FLOAT</b>             |                                      | SQL_FLOAT                                          |
| <b>INTEGER</b>           |                                      | <b>SOL INTEGER</b>                                 |
| <b>NUMERIC</b>           |                                      | SQL_DECIMAL                                        |
| REAL                     |                                      | <b>SOL REAL</b>                                    |
| <b>SMALLINT</b>          |                                      | <b>SQL_SMALLINT</b>                                |
| <b>TIME</b>              |                                      | <b>SOL TYPE TIME</b>                               |
| <b>TIMESTAMP</b>         |                                      | <b>SOL TYPE TIMESTAMP</b>                          |
| <b>VARCHAR</b>           |                                      | SQL_VARCHAR                                        |
| VARCHAR FOR BIT DATA     |                                      | <b>SQL_VARBINARY</b>                               |

*Table 25. ODBC reverse default data type mapping changes (continued)*

### **Related reference**

["DataJoiner](#page-68-0) protocols for ODBC data sources" on page 63 DataJoiner supports the Generic protocol for ODBC data sources. WebSphere Federation Server supports the ODBC wrapper for ODBC data sources.

Default forward data type [mappings](http://publib.boulder.ibm.com/infocenter/db2help/topic/com.ibm.websphere.ii.db2udb.foundation.conn.fw.dtm.doc/reference/rfpapdat.html)

Default reverse data type [mappings](http://publib.boulder.ibm.com/infocenter/db2help/topic/com.ibm.websphere.ii.db2udb.foundation.conn.fw.dtm.doc/reference/rfpaprev.html)

# **Sybase data sources**

DataJoiner uses protocols to support Sybase data sources whereas WebSphere Federation Server uses a wrapper. Some DataJoiner default data type mappings are different from WebSphere Federation Server default data type mappings for Sybase data sources.

### **DataJoiner protocols for Sybase data sources**

DataJoiner supports the ctlib and dblib protocols for Sybase data sources. WebSphere Federation Server supports only the CTLIB wrapper for Sybase data sources.

If you use the dblib protocol in DataJoiner, after you migrate to WebSphere Federation Server, you must use the CTLIB wrapper to access Sybase data sources.

### **Related tasks**

"Accessing Sybase data sources after migrating to [WebSphere](#page-51-0) Federation [Server"](#page-51-0) on page 46

Use this procedure to access Sybase data sources if you migrated the instance and database or only the database.

#### **Related reference**

"Changes to default data type [mappings](#page-71-0) for Sybase data sources" on page 66 Some DataJoiner default data type mappings are different from WebSphere Federation Server default data type mappings for Sybase data sources.

# <span id="page-71-0"></span>**Changes to default data type mappings for Sybase data sources**

Some DataJoiner default data type mappings are different from WebSphere Federation Server default data type mappings for Sybase data sources.

The following table lists the differences between DataJoiner, WebSphere Information Integrator and WebSphere Federation Server in the default forward data type mappings for Sybase data sources. The data mappings that remain unchanged between the product are not shown.

| Sybase data type | DataJoiner data<br>type | WebSphere<br>Information<br>Integrator data type | <b>WebSphere Federation</b><br>Server data type |
|------------------|-------------------------|--------------------------------------------------|-------------------------------------------------|
| <b>BINARY</b>    | LONG VARCHAR            | VARCHAR                                          | CHAR FOR BIT DATA                               |
| <b>CHAR</b>      | LONG VARCHAR            | <b>VARCHAR</b>                                   | <b>CHAR</b>                                     |
| <b>NCHAR</b>     | LONG VARCHAR            | <b>VARCHAR</b>                                   | <b>CHAR</b>                                     |
| <b>NVARCHAR</b>  | LONG VARCHAR            | <b>VARCHAR</b>                                   | <b>VARCHAR</b>                                  |
| REAL             | <b>DOUBLE</b>           | REAL                                             | REAL                                            |
| <b>VARBINARY</b> | LONG VARCHAR            | VARCHAR                                          | <b>VARCHAR FOR BIT</b><br><b>DATA</b>           |
| <b>VARCHAR</b>   | <b>LONG VARCHAR</b>     | <b>VARCHAR</b>                                   | <b>VARCHAR</b>                                  |

*Table 26. Sybase default forward data type mapping changes*

The following table lists the differences between DataJoiner and WebSphere Federation Server in the default reverse data type mappings for Sybase data sources. The data mappings that remain unchanged between the product are not shown.

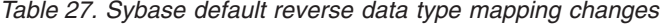

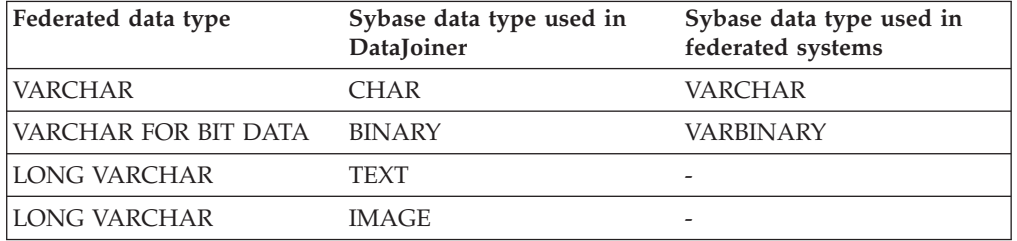

#### **Related reference**

["DataJoiner](#page-70-0) protocols for Sybase data sources" on page 65 DataJoiner supports the ctlib and dblib protocols for Sybase data sources. WebSphere Federation Server supports only the CTLIB wrapper for Sybase data sources.

Default forward data type [mappings](http://publib.boulder.ibm.com/infocenter/db2help/topic/com.ibm.websphere.ii.db2udb.foundation.conn.fw.dtm.doc/reference/rfpapdat.html)

Default reverse data type [mappings](http://publib.boulder.ibm.com/infocenter/db2help/topic/com.ibm.websphere.ii.db2udb.foundation.conn.fw.dtm.doc/reference/rfpaprev.html)

# **Teradata data sources**

DataJoiner uses a protocol to support Teradata data sources whereas WebSphere Federation Server uses a wrapper. Some DataJoiner default data type mappings are different from WebSphere Federation Server default data type mappings for Teradata data sources.
### <span id="page-72-0"></span>**DataJoiner protocols for Teradata data sources**

DataJoiner supports the teradata protocol for Teradata data sources. WebSphere Federation Server supports the Teradata wrapper for Teradata data sources.

#### **Related tasks**

"Accessing Teradata data sources after migrating to [WebSphere](#page-52-0) Federation [Server"](#page-52-0) on page 47

Before you can access Teradata data sources on AIX and Solaris, you must check the environment variables, run the djxlink script, recycle the DB2 instance, and verify wrapper option settings. On Windows, you must verify that the wrapper option settings are correct.

#### **Related reference**

"Changes to default data type mappings for Teradata data sources" Some DataJoiner default data type mappings are different from WebSphere Federation Server default data type mappings for Teradata data sources.

#### **Changes to default data type mappings for Teradata data sources**

Some DataJoiner default data type mappings are different from WebSphere Federation Server default data type mappings for Teradata data sources.

The following table lists the differences between DataJoiner and WebSphere Federation Server in the default forward data type mappings for the Teradata data sources. The data mappings that remain unchanged between the products are not shown.

| Teradata data type | DataJoiner data type                   | Federated data type                                          |
|--------------------|----------------------------------------|--------------------------------------------------------------|
| <b>BYTE</b>        | VARCHAR / LONG<br>VARCHAR FOR BIT DATA | VARCHAR FOR BIT DATA /<br>CHAR FOR BIT DATA /<br><b>BLOB</b> |
| <b>CHAR</b>        | VARCHAR / LONG<br><b>VARCHAR</b>       | VARCHAR / CHAR / CLOB                                        |
| <b>VARBYTE</b>     | LONG VARCHAR FOR BIT<br><b>DATA</b>    | VARCHAR FOR BIT DATA / VARCHAR FOR BIT DATA /<br><b>BLOB</b> |
| <b>VARCHAR</b>     | VARCHAR / LONG<br><b>VARCHAR</b>       | VARCHAR / CLOB                                               |
| <b>VARGRAPHIC</b>  | VARGRAPHIC / LONG<br><b>VARGRAPHIC</b> | VARGRAPHIC / DBCLOB                                          |

*Table 28. Teradata default forward data type mapping changes*

The following table lists the differences between DataJoiner and WebSphere Federation Server in the default reverse data type mappings for the Teradata data sources. The data mappings that remain unchanged between the products are not shown.

*Table 29. Teradata default reverse data type mapping changes*

| Federated type name | Teradata data type used in<br>DataJoiner | Teradata data type used in<br>federated systems |
|---------------------|------------------------------------------|-------------------------------------------------|
| <b>BLOB</b>         |                                          | VARBYTE                                         |
| <b>CLOB</b>         |                                          | <b>VARCHAR</b>                                  |
| <b>DBCLOB</b>       |                                          | <b>VARGRAPHIC</b>                               |

<span id="page-73-0"></span>

| Federated type name                 | Teradata data type used in<br>DataJoiner | Teradata data type used in<br>federated systems |
|-------------------------------------|------------------------------------------|-------------------------------------------------|
| LONG VARCHAR                        | VARCHAR                                  |                                                 |
| LONG VARCHAR FOR BIT<br><b>DATA</b> | <b>VARBYTE</b>                           |                                                 |
| LONG VARGRAPHIC                     | <b>VARGRAPHIC</b>                        | -                                               |

*Table 29. Teradata default reverse data type mapping changes (continued)*

#### **Related reference**

["DataJoiner](#page-72-0) protocols for Teradata data sources" on page 67 DataJoiner supports the teradata protocol for Teradata data sources. WebSphere Federation Server supports the Teradata wrapper for Teradata data sources.

Default forward data type [mappings](http://publib.boulder.ibm.com/infocenter/db2help/topic/com.ibm.websphere.ii.db2udb.foundation.conn.fw.dtm.doc/reference/rfpapdat.html)

Default reverse data type [mappings](http://publib.boulder.ibm.com/infocenter/db2help/topic/com.ibm.websphere.ii.db2udb.foundation.conn.fw.dtm.doc/reference/rfpaprev.html)

### **Nonrelational data sources for life sciences**

Support for KEGG API, version 3.2 in WebSphere Information Integrator, version 8.1 fix pack 9 and later introduced changes to the KEGG user-defined functions. Because of these changes to the KEGG function arguments and function names, you might need to update federated databases that were migrated to WebSphere Federation Server from earlier versions of WebSphere Information Integrator. WebSphere Information Integrator, version 8.1 fix pack 9 included changes to fixed input and output columns for BLAST nicknames. Because of these changes to the input and output columns, you might need to drop existing BLAST nicknames from federated databases that you migrated and create the BLAST nicknames in WebSphere Federation Server.

## **Changes to fixed columns for BLAST nicknames**

New fixed input and output columns for BLAST nicknames are available when you install the latest fix pack of WebSphere Information Integrator. You can specify BLAST input columns in a WHERE clause to pass standard BLAST switches to BLAST. To use the new input and output columns, you must drop existing BLAST nicknames and create the nicknames again.

| Name                       | Data type      | <b>Operators</b> | Description                                                                                                    |
|----------------------------|----------------|------------------|----------------------------------------------------------------------------------------------------|
| Mask Lower Case            | CHAR(1)        |                  | Use lowercase filtering with a FASTA<br>sequence                                                                                                    |
| Query_Genetic_Code INTEGER |                |                  | Query genetic code uses default $= 1$ .                                                                                                    |
| DB Genetic Code            | <b>INTEGER</b> | $=$              | DB genetic code for tblastn and tblastx<br>queries uses default $= 1$ .                                                                                                    |
| XDropoff_Ungapped DOUBLE   |                | $=$              | The X dropoff value for ungapped<br>extension measured in bits. The value 0.0<br>invokes the default behavior. For blastn<br>queries, the default is 20 bits. For<br>megablast queries, the default is 10 bits.<br>For all other query types, the default is 7<br>bits (REAL data types). |

*Table 30. New fixed input columns for BLAST nicknames*

| Name            | Data type      | <b>Operators</b> | Description                                                                                                    |
|-----------------|----------------|------------------|----------------------------------------------------------------------------------------------------|
| XDropoff_Gapped | <b>INTEGER</b> |                  | The X dropoff value for gapped<br>alignment, measured in bits. The value 0<br>invokes the default behavior. For blastn<br>queries, the default is 30 bits. For<br>megablast queries, the default is 20 bits.<br>For all other query types, the default is 15<br>bits (INTEGER data types).                      |
| Final_XDropoff  | <b>INTEGER</b> |                  | The X dropoff value for the final gapped<br>alignment, measured in bits. The value 0<br>invokes the default behavior. For blastn<br>and megablast queries, the default is 50<br>bits. For tblastx queries, the default is 0<br>bits. For all other query types, the default<br>is 25 bits (INTEGER data types). |

<span id="page-74-0"></span>*Table 30. New fixed input columns for BLAST nicknames (continued)*

There are new BLAST switches for the new input columns.

|                    | <b>BLAST</b> search |                     |          |         |
|--------------------|---------------------|---------------------|----------|---------|
| <b>Name</b>        | types               | <b>BLAST</b> switch | Required | Default |
| Mask Lower Case    | n, p, x, tn, tx     | -U                  | No       | F       |
| Query_Genetic_Code | n, p, x, tn, tx     |                     | No       |         |
| DB Genetic Code    | tn, tx              | -D                  | No       |         |
| XDropoff_Ungapped  | n, p, x, m, tx      | -v                  | No       | 0.0     |
| XDropoff_Gapped    | n, p, x, tn, tx     | -X                  | No       | 0       |
| Final_XDropoff     | n, p, x, tn, tx     | -7.                 | No       | 0       |

*Table 31. BLAST search types and switches supported by the input fixed columns*

There is one new fixed output column for BLAST nicknames.

*Table 32. New fixed output columns for BLAST nicknames*

| Name      | Data type     | Description                                                                                        |
|-----------|---------------|----------------------------------------------------------------------------------------------------|
| Hsp_Score | <b>DOUBLE</b> | The computed score for an HSP (high-scoring<br>segment pairs) as reported in the BLAST<br>results. |

#### **Related tasks**

[Dropping](http://publib.boulder.ibm.com/infocenter/db2help/topic/com.ibm.websphere.ii.federation.sysadmin.doc/administering/tfpmod06.html) a nickname [Registering](http://publib.boulder.ibm.com/infocenter/db2help/topic/com.ibm.websphere.ii.foundation.conn.fw.bla.doc/configuring/t0007384.html) nicknames for BLAST data sources **Related reference** DROP [statement](http://publib.boulder.ibm.com/infocenter/db2help/topic/com.ibm.db2.udb.admin.doc/doc/r0000945.htm) CREATE [NICKNAME](http://publib.boulder.ibm.com/infocenter/db2help/topic/com.ibm.db2.udb.admin.doc/doc/r0002169.htm) statement CREATE [NICKNAME](http://publib.boulder.ibm.com/infocenter/db2help/topic/com.ibm.websphere.ii.foundation.conn.fw.bla.doc/configuring/rlsbla02.html) statement syntax - BLAST wrapper CREATE [NICKNAME](http://publib.boulder.ibm.com/infocenter/db2help/topic/com.ibm.websphere.ii.foundation.conn.fw.bla.doc/configuring/rlsbla04.html) statement - Examples for BLAST wrapper

## **Changes to KEGG function arguments**

KEGG function arguments were changed in WebSphere Information Integrator, version 8.2 Fix Pack 9 and later to support the version 3.2 KEGG API.

<span id="page-75-0"></span>KEGG user-defined functions were updated to include new arguments, were renamed, or were removed.

The following table describes the changes to the arguments that are used with the KEGG user-defined functions.

| Former argument<br>name | New argument name | Description                                                                                                    |
|-------------------------|-------------------|----------------------------------------------------------------------------------------------------|
| cpdlist                 | compound_id       | The unique identifier for a compound. The<br>format that you use for the compound_id<br>argument is cpd: compound. The abbreviation<br>for the compound database is cpd. compound is<br>the compound number that is in the KEGG<br>LIGAND composite database.                                                                                             |
|                         |                   | For example, the compound identifier for<br>methylparabanic acid is cpd: C11116.                                                                                                    |
|                         | compound_id_list  | This argument is new in Fix Pack 9.                                                                                                    |
|                         |                   | A space-delimited list of compound identifiers.                                                                                                    |
| enzymelist              | enzyme_id         | The unique identifier for an enzyme. The<br>format that you use for the enzyme_id<br>argument is ec:enzyme. The abbreviation for<br>the enzyme database is ec. enzyme is the<br>enzyme code that is in the enzyme database.                                                                                                    |
|                         |                   | For example, the compound identifier for<br>sulfite oxidase is ec:1.8.3.1.                                                                                                    |
|                         | enzyme_id_list    | This argument is new in Fix Pack 9.                                                                                                    |
|                         |                   | A space-delimited list of enzyme identifiers.                                                                                                    |
| keggid                  | genes_id          | A unique identifier for a gene. The format that<br>you use for the genes_id argument is<br>org: gene_name. The three-letter KEGG code for<br>an organism is org. <i>gene_name</i> is the name of<br>the gene.                                                                                                    |
|                         |                   | For example, the genes identifier for the E.<br>coli gene is:eco:b0001.                                                                                                    |
|                         | gene_id_list      | This argument is new in Fix Pack 9.                                                                                                    |
|                         |                   | A space-delimited list of enzyme identifiers.                                                                                                    |
|                         | max_result        | This argument is new in Fix Pack 9.                                                                                                    |
|                         |                   | An integer that is used to specify the number<br>of results that are returned. The max_result<br>argument is used with the start argument to<br>control the results that are returned. For<br>example, if 5 is specified for start and 12 is<br>specified for max_result, the results that are<br>returned start with result 5 and end with<br>result 16. |

*Table 33. KEGG UDF argument changes*

| Former argument<br>name | New argument name Description |                                                                                                    |
|-------------------------|-------------------------------|----------------------------------------------------------------------------------------------------|
| midlist                 | motif_id                      | A unique identifier for a motif. The format<br>that you use for the motif_id argument is<br>motif_database_identifier: <i>motif_name</i> .<br>motif_database_identifier is the two-letter<br>code for a motif database. <i>motif</i> _name is the<br>name of the motif. The valid motif database<br>identifiers are:<br>• The bl Identifier for the Blocks Motif<br>database<br>• The pd Identifier for the Prodom Motif<br>database<br>The pf Identifier for the Pfam Motif database<br>The pr Identifier for the Prints Motif<br>database<br>The ps Identifier for the Prosite Motif |
|                         |                               | database<br>For example, the motif identifier for the DnaJ                                                                                                    |
|                         |                               | entry in the pfam database is pf: DnaJ.                                                                                                    |
| orglist                 | org                           | A three-letter KEGG code for an organism. If<br>this argument is not specified, the entire<br>organism list is searched.                                                                                                    |
|                         |                               | Each organism in the KEGG databases is<br>assigned a code. The list of organisms changes<br>frequently. Check the current list of genomes<br>for the correct codes at www.genome.ad.jp/<br>kegg/kegg2.html#genes.                                                                                                    |
| pathwayid               | pathway_id                    | A unique identifier for a pathway. The format<br>that you use for the pathway_id argument is<br>path:pathway_number. path is the abbreviation<br>for the pathway database. pathway_number<br>consists of a prefix and a number. The valid<br>prefixes are map and org. The map prefix<br>indicates that you want to search for the<br>reference pathway. The org prefix is a<br>three-letter KEGG code for an organism.                                                                                                    |
|                         |                               | For example, the pathway identifier for the<br>reference pathway for the cytrate cycles is<br>path:map00020                                                                                                    |
|                         |                               | For example, the pathway identifier for the<br>specific pathways for the E.coli genes is<br>path:eco00020.                                                                                                    |
|                         | start                         | This argument is new in Fix Pack 9.                                                                                                    |
|                         |                               | An integer that is used to specify the first<br>result that is returned. The start argument is<br>used with the max_results argument to control<br>the results that are returned. For example, if 5<br>is specified for start and 12 is specified for<br>max_results, the results that are returned start<br>with result 5 and end with result 16.                                                                                                    |

*Table 33. KEGG UDF argument changes (continued)*

<span id="page-77-0"></span>*Table 33. KEGG UDF argument changes (continued)*

| Former argument |                               |                                       |
|-----------------|-------------------------------|---------------------------------------|
| name            | New argument name Description |                                       |
| threshold       |                               | This argument is no longer supported. |

#### **Related reference**

"Changes to the SSDB function names and accepted arguments" KEGG function arguments for the SSDB database were changed in WebSphere Information Integrator, version 8.2 Fix Pack 9 to support the version 3.2 KEGG API.

["Changes](#page-78-0) to SSDB database queries" on page 73

The columns that are returned from SSDB database queries were changed in WebSphere Information Integrator, version 8.2 Fix Pack 9. The columns that are returned depend on the function that you use and the type of row that is returned.

## **Changes to the SSDB function names and accepted arguments**

KEGG function arguments for the SSDB database were changed in WebSphere Information Integrator, version 8.2 Fix Pack 9 to support the version 3.2 KEGG API.

Some function names and function arguments were changed for KEGG user-defined functions for the SSDB database.

| Former function<br>name | New function<br>name | New function<br>arguments            | New function description                                                                                                    |
|-------------------------|----------------------|--------------------------------------|----------------------------------------------------------------------------------------------------|
| AllNbrsByGene           | GetNbrsByGene        | genes_id, org,<br>start, max results | Use the GetNbrsByGeneS and<br>GetNbrsByGeneT functions to<br>search for organisms that are<br>homologous neighbors to the<br>gene that you specify.                                 |
| BestNbrsByGene          | No name change       | genes_id, start,<br>max_results      | Use the BestNbrsByGeneS and<br>BestNbrsByGeneT functions to<br>search for the best neighbors<br>or the best homologous<br>neighbors of a gene in all<br>organisms.                  |
| BstBstNbrsByGene        | No name change       | genes_id, start,<br>max_results      | Use the BstBstNbrsByGeneS<br>and BstBstNbrsByGeneT<br>functions to search for the<br>best-best neighbors or the<br>best-best homologous<br>neighbors of a gene in all<br>organisms. |

*Table 34. Changes to the SSDB functions and arguments*

| <b>Former function</b><br>name | New function<br>name | New function<br>arguments            | New function description                                                                                                    |
|--------------------------------|----------------------|--------------------------------------|----------------------------------------------------------------------------------------------------|
| GenesByMotifsT                 | No name change       | motif id list,<br>start, max_results | Use the GenesByMotifsT<br>function to search for all of the<br>genes that contain all of the<br>motifs in a list of motifs that<br>you specify. This function now<br>returns a Definition row. In<br>version 2.3, this function<br>returned the keggid and<br>definition. |
| ParalogsByGene                 | No name change       | genes_id, start,<br>max_results      | Use the ParalogsByGeneS and<br>ParalogsByGeneT functions to<br>search for the genes that are<br>paralogous to the gene that<br>you specify.                                                                                                    |
| RevBstNbrsByGene               | No name change       | genes_id, start,<br>max_results      | Use the RevBestNbrsByGeneS<br>and RevBestNbrsByGeneT<br>functions to search for the<br>reverse best neighbors of a<br>gene in all organisms.                                                                                                    |
| <b>ScoreBtwGenes</b>           | SimilarBtwGenesT     | genes_id,<br>genes_id2               | Use the SimilarBtwGenesT<br>function to determine the<br>Smith-Waterman score and the<br>alignment positions between<br>two genes. This function now<br>returns an SSDB row. In<br>version 2.3, this function<br>returned a DOUBLE data type.                             |

<span id="page-78-0"></span>*Table 34. Changes to the SSDB functions and arguments (continued)*

#### **Related reference**

"Changes to KEGG function [arguments"](#page-74-0) on page 69

KEGG function arguments were changed in WebSphere Information Integrator, version 8.2 Fix Pack 9 and later to support the version 3.2 KEGG API.

"Changes to SSDB database queries"

The columns that are returned from SSDB database queries were changed in WebSphere Information Integrator, version 8.2 Fix Pack 9. The columns that are returned depend on the function that you use and the type of row that is returned.

### **Changes to SSDB database queries**

The columns that are returned from SSDB database queries were changed in WebSphere Information Integrator, version 8.2 Fix Pack 9. The columns that are returned depend on the function that you use and the type of row that is returned.

The table functions in the version 2.3 KEGG user-defined functions returned SSDB rows.

In the version 3.2 KEGG user-defined functions, the following types of rows are returned:

- SSDB rows
- Motif rows
- Definition rows

## **Changes to the SSDB rows**

The columns that are returned with the SSDB rows were changed. The following table shows the changes to the columns.

*Table 35. SSDB rows from the SSDB database*

| version 2.3 column | version 3.2 column |                  |                                                                           |
|--------------------|--------------------|------------------|---------------------------------------------------------------------------|
| name               | name               | Column data type | Description                                                               |
| keggid1            | genes_id1          | VARCHAR(100)     | The identifier for the<br>gene that is specified<br>in the query.         |
| keggid2            | genes_id2          | VARCHAR(100)     | The identifier for the<br>gene that is returned<br>from the query.        |
| sw_score           | sw_score           | <b>INTEGER</b>   | The Smith-Waterman<br>score between<br>genes_id1 and<br>genes_id2.        |
| N/A                | bit_score          | <b>DOUBLE</b>    | The bit score between<br>genes_id1 and<br>genes_id2                       |
| identity           | identity           | <b>DOUBLE</b>    | The identity<br>percentage between<br>genes_id1 and<br>genes_id2.         |
| overlap            | overlap            | <b>INTEGER</b>   | The overlap length<br>between genes_id1<br>and genes_id2.                 |
| s1_start           | start_position1    | <b>INTEGER</b>   | The start position of<br>the alignment in<br>genes_id1.                   |
| s1_end             | end_position1      | <b>INTEGER</b>   | The end position of<br>the alignment in<br>genes_id1.                     |
| s2_start           | start_position2    | <b>INTEGER</b>   | The start position of<br>the alignment in<br>genes_id2.                   |
| s2_end             | end_position2      | <b>INTEGER</b>   | The end position of<br>the alignment in<br>genes_id2.                     |
| best1              | best_flag_1to2     | <b>INTEGER</b>   | The flag that<br>indicates the best hit<br>from genes_id1 to<br>genes_id  |
| best <sub>2</sub>  | best_flag_2to1     | <b>INTEGER</b>   | The flag that<br>indicates the best hit<br>from genes_id2 to<br>genes_id1 |
| def1               | definition1        | VARCHAR(1000)    | The definition for the<br>genes_id1 column.                               |
| def2               | definition2        | VARCHAR(1000)    | The definition for the<br>genes_id2 column.                               |

| version 2.3 column<br>name | version 3.2 column<br>name | Column data type | Description                                                 |
|----------------------------|----------------------------|------------------|-------------------------------------------------------------|
| length1                    | length1                    | <b>INTEGER</b>   | The length of the<br>amino acid in the<br>genes_id1 column. |
| length <sub>2</sub>        | length <sub>2</sub>        | <b>INTEGER</b>   | The length of the<br>amino acid in the<br>genes_id2 column. |

*Table 35. SSDB rows from the SSDB database (continued)*

### **Motif rows**

Motif rows are new in the version 3.2 KEGG user-defined functions. The following table describes columns that are returned with motif rows:

*Table 36. Motif rows from the SSDB database*

| Column name    | Column data type      | Description                                                                                                    |
|----------------|-----------------------|----------------------------------------------------------------------------------------------------|
| motif id       | VARCHAR (100)         | The identifier for the motif.                                                                                                    |
| definition     | <b>VARCHAR (1000)</b> | The definition for the motif.                                                                                                    |
| genes_id       | VARCHAR (100)         | The identifier for the gene<br>that contains the motif.                                                                                                    |
| start_position | <b>INTEGER</b>        | The start position of the<br>motif_id that matches the<br>query.                                                                                                    |
| end_position   | <b>INTEGER</b>        | The end position of the<br>motif id that matches the<br>query.                                                                                                    |
| score          | <b>DOUBLE</b>         | The Smith-Waterman score of<br>the motif in the TIGRFAM<br>and PROSITE databases that<br>matches the query. The data<br>type of the score in the<br>PROSITE database is FLOAT. |
| evalue         | <b>DOUBLE</b>         | The e-value of the motif in<br>the Pfam database that<br>matches the query.                                                                                                    |

### **Definition rows**

Definition rows are new in the version 3.2 KEGG user-defined functions. The following table lists the columns that are returned with definition rows:

*Table 37. Definition rows from the SSDB database*

| Column name | Column data type | Description                               |
|-------------|------------------|-------------------------------------------|
| entry_id    | VARCHAR(100)     | The identifier for the<br>database entry. |
| definition  | VARCHAR(1000)    | The definition for the entry.             |

#### **Related reference**

"Changes to KEGG function [arguments"](#page-74-0) on page 69

KEGG function arguments were changed in WebSphere Information Integrator, version 8.2 Fix Pack 9 and later to support the version 3.2 KEGG API.

"Changes to the SSDB function names and accepted [arguments"](#page-77-0) on page 72 KEGG function arguments for the SSDB database were changed in WebSphere Information Integrator, version 8.2 Fix Pack 9 to support the version 3.2 KEGG API.

## <span id="page-81-0"></span>**IMPORT and EXPORT commands for nicknames**

Use the IMPORT command to import data into a nickname from a file and the EXPORT command to export data from a nickname to a file.

#### **IMPORT command**

The IMPORT command is supported with the DB2 Family, Informix, Microsoft SQL Server, ODBC, Oracle, Sybase, and Teradata data sources.

The IMPORT command for a DB2 for VM remote table does not work correctly for binary data (FOR BIT DATA) columns.

The following restrictions apply when you use the IMPORT command to import data into a nickname:

- v The remote object on which the nickname is defined must be a table. You cannot import into a nickname that is defined on a view or synonym.
- The supported file types are IXF, ASC, and DEL.
- The ALLOW WRITE ACCESS clause must be specified. This clause invokes the online import mode. The ALLOW WRITE ACCESS clause allows concurrent applications to have read and write access to the import target table.
- You cannot use the COMMITCOUNT AUTOMATIC mode with nicknames.
- You must specify a value for *n* for the COMMITCOUNT option. The value of *n* cannot be zero.
- Only the INSERT and INSERT\_UPDATE operations are supported with nicknames.
- The column types that are not supported with nicknames are Datalink, LOBs, and generated columns. To import LOB data from a remote table, the corresponding nickname column must be a VARCHAR data type.
- The following file-type modifiers are not supported with nicknames:
	- dldelfiletype
	- generatedignore
	- generatedmissing
	- identityignore
	- identitymissing
	- indexixf
	- indexschema
	- lobsinfile
	- nodefaults
	- no\_type\_idfiletype
	- usedefaults
- Hierarchy (typed table) is not supported with nicknames.

If you submit an IMPORT command that does not adhere to these restrictions, you will receive an SQL error code -27999, for example:

SQL27999N The requested IMPORT operation into a remote target (*nickname*) cannot be performed.

The following example uses the INSERT option to import data from an IXF file type:

IMPORT FROM *import\_file\_1.ixf* OF *IXF* ALLOW WRITE ACCESS COMMITCOUNT *20* INSERT INTO *NICKNAME\_1*;

The following example uses the INSERT\_UPDATE option to import data from a DEL file type:

IMPORT FROM *import\_file\_1.del* OF *DEL* ALLOW WRITE ACCESS COMMITCOUNT *50* INSERT\_UPDATE INTO *NICKNAME\_1*;

The following example uses the INSERT option to import data from an ASC file type. The example includes the STRIPTBLANKS file modifier to truncate any trailing blank spaces in the data. The **METHOD L** parameter specifies the start and end of the column numbers.

IMPORT FROM *import\_file\_1.asc* OF *ASC* MODIFIED BY STRIPTBLANKS METHOD L(*1 6*, *8 32*,*34 44*, *46 48*) ALLOW WRITE ACCESS COMMITCOUNT *20* INSERT INTO *NICKNAME\_1*;

#### **EXPORT command**

You can use the EXPORT command to export data from a nickname to a file. The EXPORT command is supported with the DB2 Family, Informix, Microsoft SQL Server, ODBC, Oracle, Sybase, and Teradata data sources.

The following restrictions apply when you use the EXPORT command to export data from a nickname:

- The description of the target table that is necessary to perform the Import CREATE operation will not be saved in the IXF file format. Use the db2look utility to collect the information that you need to re-create the table.
- The supported file types are IXF and DEL.

#### **Related reference**

IMPORT [Command](http://publib.boulder.ibm.com/infocenter/db2help/topic/com.ibm.db2.udb.admin.doc/doc/r0008304.htm)

EXPORT [Command](http://publib.boulder.ibm.com/infocenter/db2help/topic/com.ibm.db2.udb.admin.doc/doc/r0008303.htm)

# <span id="page-84-0"></span>**Chapter 6. Migrating a replication environment**

You can migrate existing version 8 replication environments from DB2 Universal Database on Linux, UNIX, and Windows and WebSphere Information Integrator Replication Edition to version 9 SQL replication.

For information about migrating DB2 and WebSphere Information Integration replication environments, see Migrating to [Replication](http://publib.boulder.ibm.com/infocenter/db2help/topic/com.ibm.websphere.ii.replication.mig9.doc/migrating/iiyrcmig9overview.html) version 9.

# <span id="page-86-0"></span>**Accessing information about IBM**

IBM has several methods for you to learn about products and services.

You can find the latest information on the Web at [www.ibm.com/software/data/](http://www.ibm.com/software/data/integration/db2ii/support.html) [integration/db2ii/support.html](http://www.ibm.com/software/data/integration/db2ii/support.html) :

- Product documentation in PDF and online information centers
- Product downloads and fix packs
- v Release notes and other support documentation
- Web resources, such as white papers and IBM Redbooks™
- Newsgroups and user groups
- Book orders

To access product documentation, go to this site:

[publib.boulder.ibm.com/infocenter/db2help/topic/](http://publib.boulder.ibm.com/infocenter/db2help/topic/)

You can order IBM publications online or through your local IBM representative.

- v To order publications online, go to the IBM Publications Center at www.ibm.com/shop/publications/order.
- To order publications by telephone in the United States, call 1-800-879-2755.

To find your local IBM representative, go to the IBM Directory of Worldwide Contacts at [www.ibm.com/planetwide.](http://www.ibm.com/planetwide)

### **Contacting IBM**

You can contact IBM by telephone for customer support, software services, and general information.

#### **Customer support**

To contact IBM customer service in the United States or Canada, call 1-800-IBM-SERV (1-800-426-7378).

### **Software services**

To learn about available service options, call one of the following numbers:

- In the United States: 1-888-426-4343
- In Canada: 1-800-465-9600

### **General information**

To find general information in the United States, call 1-800-IBM-CALL (1-800-426-2255).

Go to [www.ibm.com](http://www.ibm.com) for a list of numbers outside of the United States.

## <span id="page-87-0"></span>**Accessible documentation**

Documentation is provided in XHTML format, which is viewable in most Web browsers.

XHTML allows you to view documentation according to the display preferences that you set in your browser. It also allows you to use screen readers and other assistive technologies.

Syntax diagrams are provided in dotted decimal format. This format is available only if you are accessing the online documentation using a screen reader.

## **Providing comments on the documentation**

Please send any comments that you have about this information or other documentation.

Your feedback helps IBM to provide quality information. You can use any of the following methods to provide comments:

- Send your comments using the online readers' comment form at [www.ibm.com/software/awdtools/rcf/.](http://www.ibm.com/software/awdtools/rcf/)
- v Send your comments by e-mail to comments@us.ibm.com. Include the name of the product, the version number of the product, and the name and part number of the information (if applicable). If you are commenting on specific text, please include the location of the text (for example, a title, a table number, or a page number).

## <span id="page-88-0"></span>**Notices and trademarks**

### **Notices**

This information was developed for products and services offered in the U.S.A.

IBM may not offer the products, services, or features discussed in this document in other countries. Consult your local IBM representative for information on the products and services currently available in your area. Any reference to an IBM product, program, or service is not intended to state or imply that only that IBM product, program, or service may be used. Any functionally equivalent product, program, or service that does not infringe any IBM intellectual property right may be used instead. However, it is the user's responsibility to evaluate and verify the operation of any non-IBM product, program, or service.

IBM may have patents or pending patent applications covering subject matter described in this document. The furnishing of this document does not grant you any license to these patents. You can send license inquiries, in writing, to:

IBM Director of Licensing IBM Corporation North Castle Drive Armonk, NY 10504-1785 U.S.A.

For license inquiries regarding double-byte (DBCS) information, contact the IBM Intellectual Property Department in your country or send inquiries, in writing, to:

IBM World Trade Asia Corporation Licensing 2-31 Roppongi 3-chome, Minato-ku Tokyo 106-0032, Japan

The following paragraph does not apply to the United Kingdom or any other country where such provisions are inconsistent with local law: INTERNATIONAL BUSINESS MACHINES CORPORATION PROVIDES THIS PUBLICATION ″AS IS″ WITHOUT WARRANTY OF ANY KIND, EITHER EXPRESS OR IMPLIED, INCLUDING, BUT NOT LIMITED TO, THE IMPLIED WARRANTIES OF NON-INFRINGEMENT, MERCHANTABILITY OR FITNESS FOR A PARTICULAR PURPOSE. Some states do not allow disclaimer of express or implied warranties in certain transactions, therefore, this statement may not apply to you.

This information could include technical inaccuracies or typographical errors. Changes are periodically made to the information herein; these changes will be incorporated in new editions of the publication. IBM may make improvements and/or changes in the product(s) and/or the program(s) described in this publication at any time without notice.

Any references in this information to non-IBM Web sites are provided for convenience only and do not in any manner serve as an endorsement of those Web sites. The materials at those Web sites are not part of the materials for this IBM product and use of those Web sites is at your own risk.

IBM may use or distribute any of the information you supply in any way it believes appropriate without incurring any obligation to you.

Licensees of this program who wish to have information about it for the purpose of enabling: (i) the exchange of information between independently created programs and other programs (including this one) and (ii) the mutual use of the information which has been exchanged, should contact:

IBM Corporation J46A/G4 555 Bailey Avenue San Jose, CA 95141-1003 U.S.A.

Such information may be available, subject to appropriate terms and conditions, including in some cases, payment of a fee.

The licensed program described in this document and all licensed material available for it are provided by IBM under terms of the IBM Customer Agreement, IBM International Program License Agreement or any equivalent agreement between us.

Any performance data contained herein was determined in a controlled environment. Therefore, the results obtained in other operating environments may vary significantly. Some measurements may have been made on development-level systems and there is no guarantee that these measurements will be the same on generally available systems. Furthermore, some measurements may have been estimated through extrapolation. Actual results may vary. Users of this document should verify the applicable data for their specific environment.

Information concerning non-IBM products was obtained from the suppliers of those products, their published announcements or other publicly available sources. IBM has not tested those products and cannot confirm the accuracy of performance, compatibility or any other claims related to non-IBM products. Questions on the capabilities of non-IBM products should be addressed to the suppliers of those products.

All statements regarding IBM's future direction or intent are subject to change or withdrawal without notice, and represent goals and objectives only.

This information is for planning purposes only. The information herein is subject to change before the products described become available.

This information contains examples of data and reports used in daily business operations. To illustrate them as completely as possible, the examples include the names of individuals, companies, brands, and products. All of these names are fictitious and any similarity to the names and addresses used by an actual business enterprise is entirely coincidental.

#### COPYRIGHT LICENSE:

This information contains sample application programs in source language, which illustrate programming techniques on various operating platforms. You may copy, modify, and distribute these sample programs in any form without payment to IBM, for the purposes of developing, using, marketing or distributing application programs conforming to the application programming interface for the operating platform for which the sample programs are written. These examples have not

<span id="page-90-0"></span>been thoroughly tested under all conditions. IBM, therefore, cannot guarantee or imply reliability, serviceability, or function of these programs.

Each copy or any portion of these sample programs or any derivative work, must include a copyright notice as follows:

© (your company name) (year). Portions of this code are derived from IBM Corp. Sample Programs. © Copyright IBM Corp. \_enter the year or years\_. All rights reserved.

If you are viewing this information softcopy, the photographs and color illustrations may not appear.

### **Trademarks**

IBM trademarks and certain non-IBM trademarks are marked at their first occurrence in this document.

See <http://www.ibm.com/legal/copytrade.shtml> for information about IBM trademarks.

The following terms are trademarks or registered trademarks of other companies:

Java™ and all Java-based trademarks and logos are trademarks or registered trademarks of Sun Microsystems, Inc. in the United States, other countries, or both.

Microsoft, Windows, Windows  $NT^{\circledast}$ , and the Windows logo are trademarks of Microsoft Corporation in the United States, other countries, or both.

Intel®, Intel Inside® (logos), MMX and Pentium® are trademarks of Intel Corporation in the United States, other countries, or both.

UNIX is a registered trademark of The Open Group in the United States and other countries.

Linux is a trademark of Linus Torvalds in the United States, other countries, or both.

Other company, product or service names might be trademarks or service marks of others.

# **Index**

## **Numerics**

32-bit to 64-bit migration [UNIX](#page-31-0) 26

# **A**

abstract data types DataJoiner [restrictions](#page-12-0) 7 [accessibility](#page-87-0) 82 AIX operating system [DataJoiner](#page-13-0) upgrades 8 applications [statement-level](#page-38-0) isolation 33

# **B**

BLAST [supported](#page-7-0) versions 2 BLAST nicknames changes to fixed [columns](#page-73-0) 68

# **C**

catalog conversion [DataJoiner](#page-57-0) 52 code page [support](#page-13-0) 8 commands [DB2ILIST](#page-22-0) 17 [EXPORT](#page-81-0) 76 [IMPORT](#page-81-0) 76 LIST DATABASE [DIRECTORY](#page-21-0) 16 LIST DCS [DIRECTORY](#page-21-0) 16 LIST NODE [DIRECTORY](#page-21-0) 16 [REBIND](#page-35-0) 30 comments on [documentation](#page-87-0) 82 configuration settings [copying](#page-20-0) 15 restoring after [migration](#page-34-0) 29 connections [restoring](#page-39-0) for DB2 family data [sources](#page-39-0) 34 [contacting](#page-86-0) IBM 81 CTLIB [wrapper](#page-14-0) 9

# **D**

data sources [accessing](#page-45-0) 40, [41,](#page-46-0) [44,](#page-49-0) [46,](#page-51-0) [47](#page-52-0) DB<sub>2</sub> [family](#page-41-0) 36 [Informix](#page-43-0) 38 changing wrapper [configurations](#page-36-0) 31 [configuring](#page-34-0) after migration 29 [Microsoft](#page-45-0) SQL Server 40 [ODBC](#page-46-0) 41 [Oracle](#page-49-0) 44 [Sybase](#page-51-0) 46 [Teradata](#page-52-0) 47

data type mappings DB2 data sources [iSeries](#page-60-0) 55 Linux, UNIX, [Windows](#page-61-0) 56 VM and [VSE](#page-62-0) 57 z/OS and [OS/390](#page-59-0) 54 [Microsoft](#page-67-0) SQL Server 62 ODBC data [sources](#page-69-0) 64 Oracle data [sources](#page-63-0) 58 Sybase data [sources](#page-71-0) 66 [Teradata](#page-72-0) data sources 67 database information [recording](#page-21-0) 16 database objects migrated to [federated](#page-11-0) systems 6 [DataDirect](#page-14-0) SequeLink ODBC driver 9 DataJoiner catalog conversion [information](#page-57-0) 52 data type mappings [Informix](#page-65-0) data sources 60 [database](#page-14-0) path location 9 [DataJoiner](#page-14-0) 9 [migration](#page-6-0) overview 1 migration [restrictions](#page-12-0) 7 protocol support DB2 family data [sources](#page-58-0) 53 [Informix](#page-65-0) data sources 60 [Microsoft](#page-66-0) SQL Server data [sources](#page-66-0) 61 ODBC data [sources](#page-68-0) 63 Oracle data [sources](#page-63-0) 58 Sybase data [sources](#page-70-0) 65 [Teradata](#page-72-0) data sources 67 [terminology](#page-56-0) 51 DB2 data sources iSeries data type [mappings](#page-60-0) 55 Linux, UNIX, Windows data type [mappings](#page-61-0) 56 VM and VSE data type [mappings](#page-62-0) 57 z/OS and OS/390 data type [mappings](#page-59-0) 54 DB2 database systems [migration](#page-6-0) overview 1 DB2 family data sources accessing after [migration](#page-41-0) 36 [DataJoiner](#page-58-0) protocol support 53 restoring [connections](#page-39-0) after [migration](#page-39-0) 34 DB2 for iSeries [supported](#page-7-0) versions 2 DB2 for Linux, UNIX and Windows [supported](#page-7-0) versions 2 DB2 for VM and VSE [supported](#page-7-0) versions 2

DB2 for z/OS

[option](#page-38-0) 33 db2ilist [command](#page-22-0) 17

[supported](#page-7-0) versions 2

[DB2\\_STATEMENT\\_ISOLATION](#page-38-0) server

DB2RA [protocol](#page-12-0) 7 DBLIB [wrapper](#page-14-0) 9 DDL statements changes from [DataJoiner](#page-17-0) syntax 12 documentation [accessible](#page-87-0) 82 [ordering](#page-86-0) 81 [Web](#page-86-0) site 81

## **E**

Entrez [supported](#page-7-0) versions 2 environment variable settings [copying](#page-20-0) 15 Excel files [supported](#page-7-0) versions 2 EXPORT [command](#page-81-0) 76 extended indexes [restrictions](#page-12-0) 7

# **F**

federated stored procedures [restrictions](#page-17-0) 12 federated systems [configuring](#page-34-0) after migration 29 [federated.sql](#page-37-0) file 32 flat files See also [table-structured](#page-7-0) files 2

# **G**

global catalog DataJoiner catalog [conversions](#page-57-0) 52

# **H**

HMMER data source [supported](#page-7-0) versions 2

# **I**

IMPORT [command](#page-81-0) 76 index conversion [type-1](#page-35-0) to type-2 30 indexes [converting](#page-35-0) type-1 indexes to type-2 [indexes](#page-35-0) 30 Informix [supported](#page-7-0) versions 2 Informix data sources accessing after [migration](#page-43-0) 38 data type [mappings](#page-65-0) 60 [DataJoiner](#page-65-0) protocol support 60 instance information [recording](#page-22-0) 17

# **K**

KEGG data source [supported](#page-7-0) versions 2 KEGG user-defined functions changes to [arguments](#page-75-0) 70 changes to SSDB [columns](#page-78-0) 73 changes to SSDB [function](#page-77-0) names 72

## **L**

large object data types allowing write [operations](#page-16-0) 11 [restrictions](#page-16-0) 11, [14](#page-19-0) write [operations](#page-40-0) 35 write [operations](#page-39-0) on 34 legal [notices](#page-88-0) 83 LONG data types [restrictions](#page-15-0) 10, [14](#page-19-0)

# **M**

Microsoft Excel See [Excel](#page-7-0) files 2 Microsoft SQL Server [supported](#page-7-0) versions 2 [wrapper](#page-13-0) name changes 8 Microsoft SQL Server data sources accessing after [migration](#page-45-0) 40 data type [mappings](#page-67-0) 62 [DataJoiner](#page-66-0) protocol support 61 migration 32-bit to 64-bit [systems](#page-31-0) 26 DataJoiner [restrictions](#page-12-0) 7 [planning](#page-6-0) 1 replication [environments](#page-84-0) 79 [spatial](#page-16-0) data 11 WebSphere Information Integrator, version 8.2 Linux and [UNIX](#page-28-0) 23 [Windows](#page-24-0) 19 migration paths supported by [WebSphere](#page-6-0) Federation [Server](#page-6-0) 1

## **N**

nicknames [altering](#page-38-0) column names for XML data [sources](#page-38-0) 33 DB2 aliases [restrictions](#page-15-0) 10 EXPORT [command](#page-81-0) 76 IMPORT [command](#page-81-0) 76 trigger [restrictions](#page-18-0) 13 node information [recording](#page-21-0) 16 nonvalid data type [mappings](#page-15-0) 10 [nonvalid](#page-15-0) server options 10

# **O**

objects migrated to [federated](#page-11-0) systems 6 ODBC [supported](#page-7-0) versions 2

ODBC data sources accessing after [migration](#page-46-0) 41 data type [mappings](#page-69-0) 64 [DataJoiner](#page-68-0) protocol support 63 OLE DB [supported](#page-7-0) versions 2 Oracle [LONG](#page-19-0) data types 14 Oracle data sources accessing after [migration](#page-49-0) 44 changing wrapper [configuration](#page-36-0) 31 [DataJoiner](#page-63-0) protocol support 58 NET8 data type [mappings](#page-63-0) 58 Oracle nicknames

[migrating](#page-12-0) LONG data types 7

### **P**

packages [rebinding](#page-35-0) 30 planning for [migration](#page-6-0) 1 [preparing](#page-20-0) for migration 15

## **R**

readers' [comment](#page-87-0) form 82 REBIND [command](#page-35-0) 30 replication large [object](#page-16-0) data types 11 [migration](#page-84-0) 79 [restrictions](#page-16-0) 11 [restrictions](#page-17-0) 12 [DataJoiner](#page-12-0) migration 7 [Run-time](#page-14-0) Client 9 WebSphere [Information](#page-19-0) Integrator 14 Run-time Client [restrictions](#page-14-0) 9

# **S**

screen [readers](#page-87-0) 82 Script [supported](#page-7-0) versions 2 SDE transfer files [exporting](#page-16-0) data 11 server options [DB2\\_STATEMENT\\_ISOLATION](#page-38-0) 33 [restrictions](#page-15-0) 10 [two-phase](#page-18-0) commit 13 spatial data [migration](#page-16-0) 11 SQL Replication [migration](#page-84-0) 79 SQL statements in [federated.sql](#page-37-0) file 32 SQL syntax DDL changes from [DataJoiner](#page-17-0) 12 [SQLNET](#page-17-0) wrapper 12 statement-level isolation behavior in [applications](#page-38-0) 33 stored procedure nicknames [restrictions](#page-17-0) 12 Sybase [supported](#page-7-0) versions 2 Sybase data sources accessing after [migration](#page-51-0) 46

Sybase data sources *(continued)* changing wrapper [configurations](#page-36-0) 31 data type [mappings](#page-71-0) 66 [DataJoiner](#page-70-0) protocol support 65 [wrapper](#page-14-0) support 9 Sybase interfaces file [copying](#page-20-0) 15

# **T**

table-structured files [supported](#page-7-0) versions 2 Teradata [modifying](#page-54-0) wrapper [configurations](#page-54-0) 49 recreating wrapper [configurations](#page-55-0) 50 Teradata data sources accessing after [migration](#page-52-0) 47 data type [mappings](#page-72-0) 67 [DataJoiner](#page-72-0) protocol support 67 terminology [DataJoiner](#page-56-0) and federation server 51 [trademarks](#page-90-0) 85 triggers nickname [restrictions](#page-18-0) 13 two-phase commit [transactions](#page-18-0) 13

## **U**

User-defined type mapping on Oracle LONG [columns](#page-18-0) 13

## **W**

WebSphere Federation Server [migration](#page-6-0) overview 1 [migration](#page-6-0) planning 1 overview of [migration](#page-6-0) tasks 1 [preparing](#page-20-0) for migration 15 [supported](#page-6-0) data sources 1 [supported](#page-6-0) migration paths 1 WebSphere Information Integrator [migration](#page-6-0) overview 1 migration [restrictions](#page-19-0) 14 restoring [configuration](#page-34-0) settings 29 WebSphere Information Integrator, version 8.2 migration Linux and [UNIX](#page-28-0) 23 [Windows](#page-24-0) 19 WITH CHECK [OPTION](#page-17-0) clause 12 wrapper names DB2 family data [sources](#page-58-0) 53 [Informix](#page-65-0) data sources 60 [Microsoft](#page-66-0) SQL Server data [sources](#page-66-0) 61 ODBC data [sources](#page-68-0) 63 Oracle data [sources](#page-63-0) 58 Sybase data [sources](#page-70-0) 65 wrappers changing [configurations](#page-36-0) for data [sources](#page-36-0) 31 write operations large [objects](#page-40-0) 35

# **X**

XML [supported](#page-7-0) versions 2 XML nicknames altering [nickname](#page-38-0) column names 33

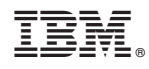

Printed in USA

SC19-1019-00

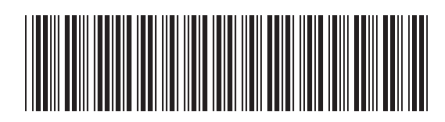